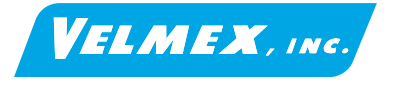

Document # VXM-UM-E5 12-29-04

# **Important User Information**

**This information is for the end user of Velmex VXM Stepping Motor VXM Stepping Motor Controller User's Manual Manual VXM Stepping Motor Controller User's Manual VXM Stepping Motor Controller User's Manua Controllers.** *VXM Stepping Motor Controller* **User's Manual** User's *(Extended Version)* **Models VXM-1,2,3,4** Controller **Stepping Motor XM Stepping Motor Controlle** This Manual explains the general and advanced operation of the VXM-1, VXM-2, VXM-Σ 3, and VXM-4 stepping motor controllers.  $\bar{\mathsf{x}}$ 

- Also included on the CDROM:<br>1. COSMOS utility/contr 1. COSMOS utility/controller software (A user friendly Windows program for easy 2. setup, testing, and programming of VXM controllers)
	- Software examples and software drivers

### **Precautions**

## **CAUTION:**

*Controller and AC power supply should be operating in a well ventilated area. Do not use in a wet, dirty, or explosive environment. In industrial environments, repackaging into a NEMA grade enclosure is required.*

*Do not disconnect motor while running. Keep Motor and Limit cables minimum of 2" apart . Only operate with designated motor. Do not alter cables in any way without first consulting Velmex*

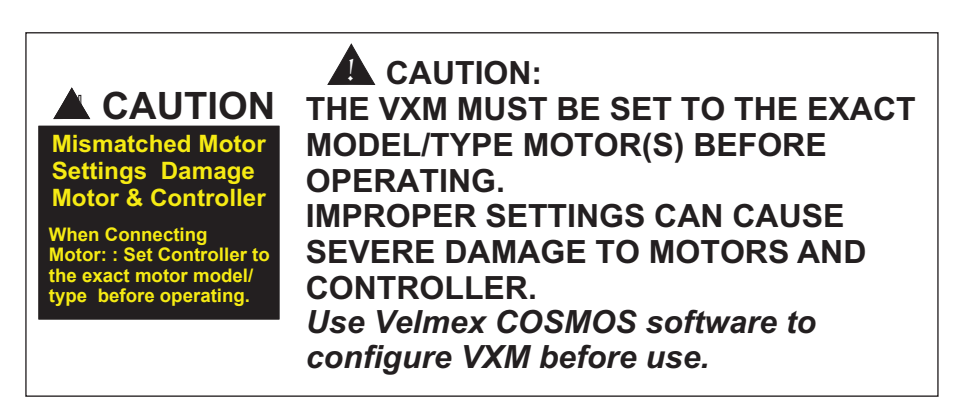

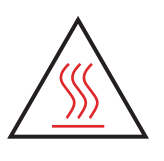

## **CAUTION:**

**MOTOR(S) GET HOT WHEN RUNNING. Motor(s) must be mounted to a metal surface to dissipate internal heat.**

**Motors mounted to Velmex actuators/positioners will usually provide sufficient heat dissipation. Motor surface temperature should not exceed 152 F (70**° **C.) In continuous duty applications when the motor is not** ° **mounted to a suitable heat dissipating device, motor surface temperature could exceed 152**°**F (70**° **C.)**

# ! **WARNING:**

**TO REDUCE THE RISK OF ELECTRICAL SHOCK, DO NOT ATTEMPT TO REMOVE COVERS ON POWER SUPPLY OR CONTROLLER. THERE ARE NO USER SERVICEABLE PARTS INSIDE. A***ny servicing should be done by Velmex qualified service personnel.*

### **Table of Contents**

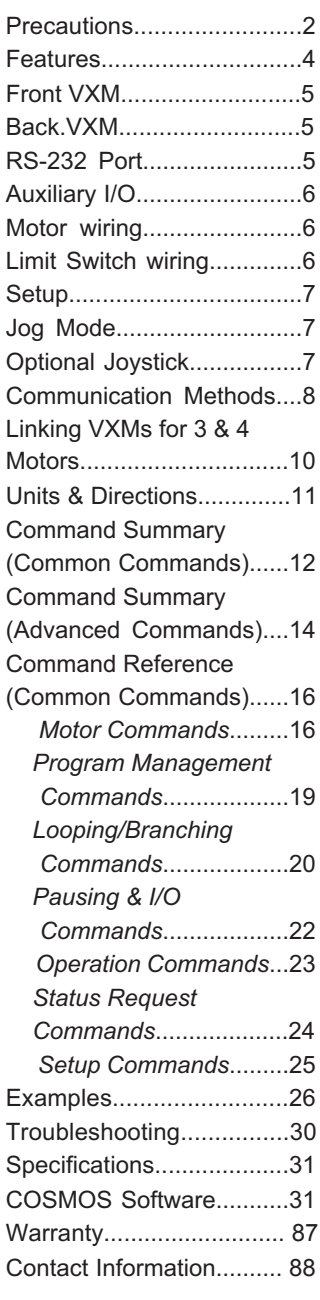

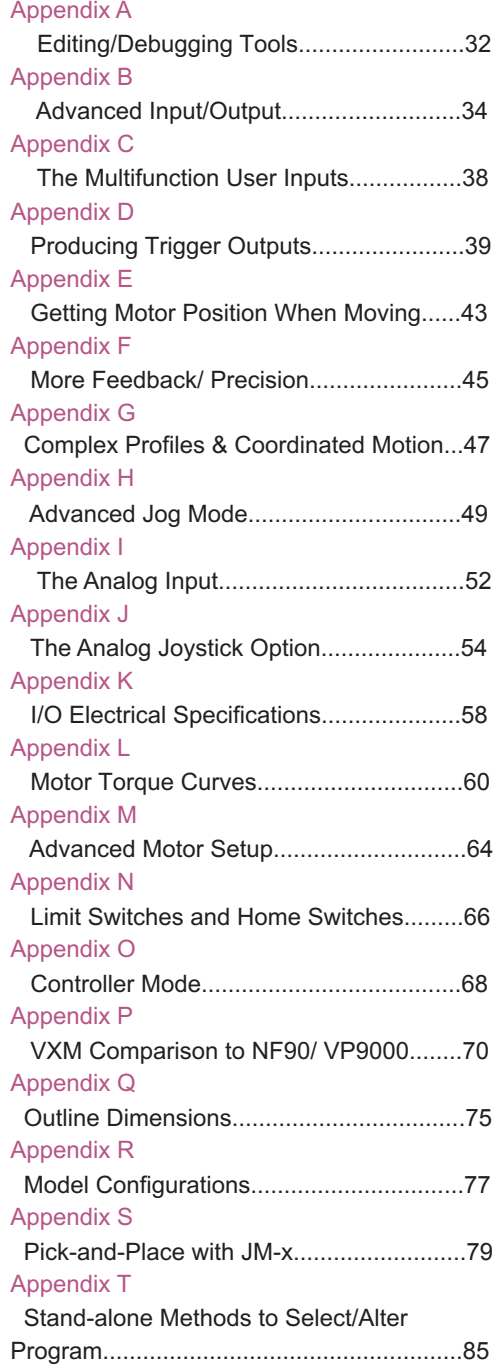

**3**

### **Features**

The VXM is a high performance, advanced design stepping motor controller. High reliability, and consistent performance are achieved by these design features:

- · Open-loop positioning controller.
- Single chip microcontroller (MCU) digitally controls the motor phase switching and all other interface functions (noise sensitive step and direction translation circuitry are eliminated)
- Pulse width modulated timing is preset by the MCU, eliminating error prone analog feedback circuits
- Regulated power supply with a 100 to 240VAC input range assures consistent · motor output torque
- 4X oversize motor drives for long life and overload tolerance
- A single VXM can accept and execute commands for operating 4 motors ·
- Complete Controller/Indexer/Driver/AC Power Supply with RS-232 interface ·
- . Modulated current control drive has less low speed vibration than typical 400 step/rev controllers
- Nonvolatile memory for user program storage
- Included external desktop type power supply is UL, CE, CSA, and TUV safety agency compliant
- One and two motor versions. Three and four motor capability with two Controls linked by the VXM bus
- Backward compatible with Velmex NF90 and VP9000 Step Motor controllers ·
- User programmable inputs and outputs ·
- .10 bit analog input for external sensor, setting speed, or for analog joystick control
- Runs 6 or 8 lead permanent magnet step motors rated from 0.4 to 4.7 amps
- Jog, Run, and Stop input buttons on front panel
- Use interactively with a PC or run standalone
- Optically isolated limit switch inputs
- User resettable circuit breaker protected ·
- Software settable motor power and motor model selection ·
- Low voltage 24VDC operation
- Energy saving design, automatically de-energizes motors at a standstill, · consuming only 1.4 watts
- FIFO buffer to capture motor positions on external trigger ·
- Special commands for matrix/array patterns and pick-and-place applications
- Conditional commands to skip or not to skip next command on input state ·
- Coordinated motion with two VXMs ·
- Complex motion profiles with "continuous index mode" ·

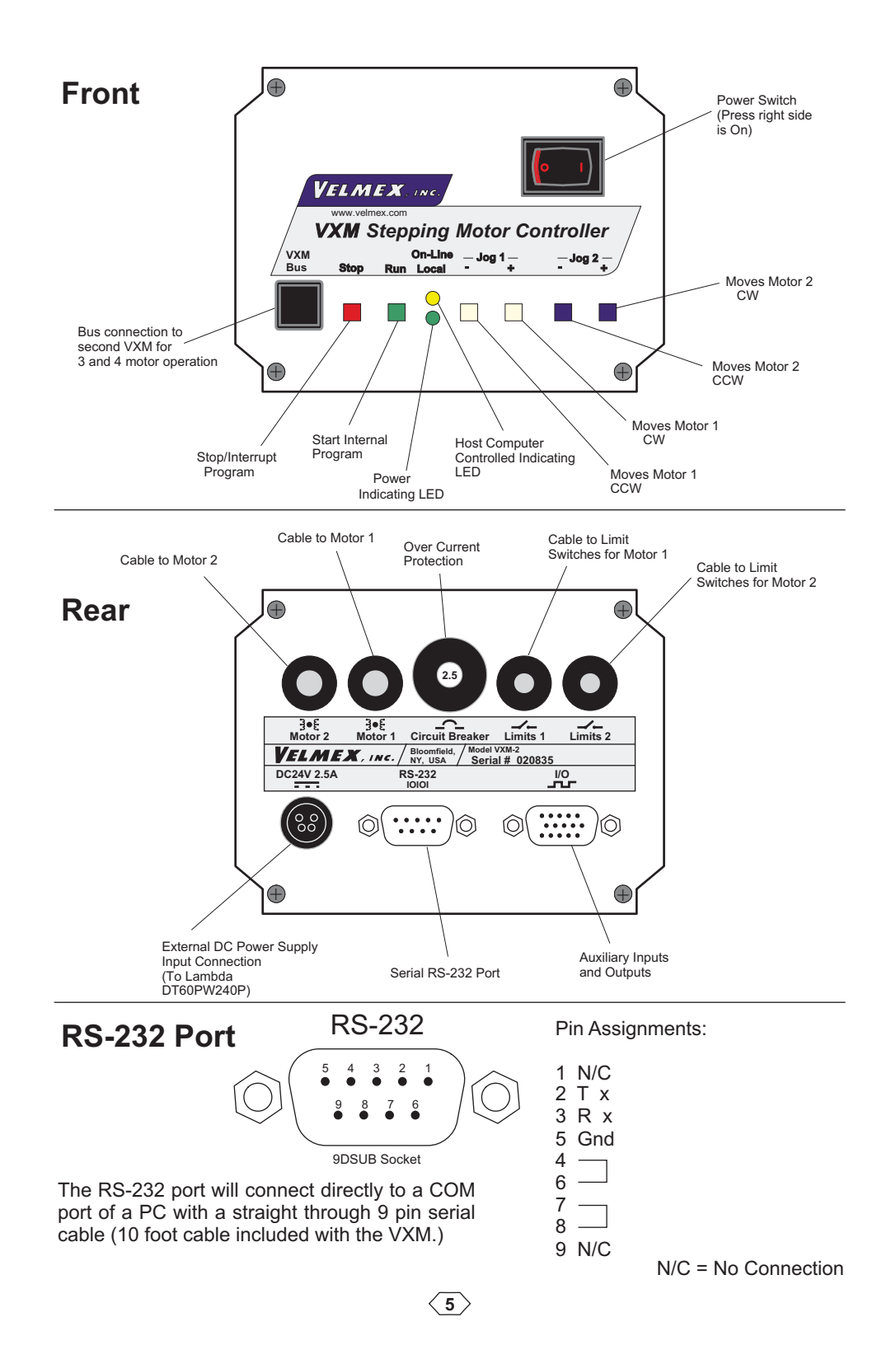

# **Auxiliary I/O Connection**

The I/O connections can be used for signaling external equipment or waiting for an external signal. The front panel button inputs are also available on the I/O connector for remote jog, run, and stop.

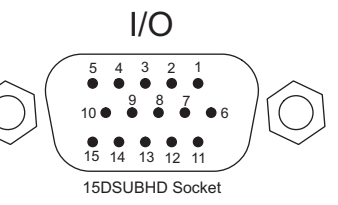

**NOTE: All inputs and outputs are TTL levels (0 to +5VDC.) Inputs have resistive pull-ups, and are activated by connecting to 0V. Outputs are normally low, and can sink and source 20 mA max.** For more information refer to Appendix K.

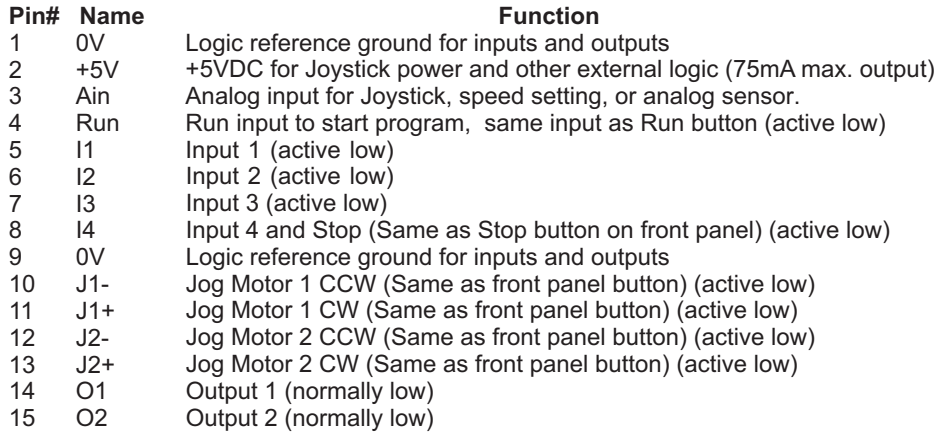

### **Motor Wiring** (for Velmex installed step motors)

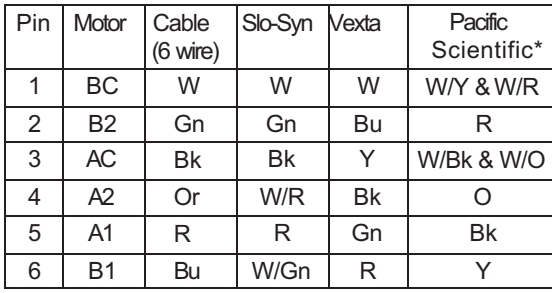

\* 8 lead motor with wires combined at AC and BC for 6 lead configuration

#### AC  $A<sub>2</sub>$ B1 BC B2 3 2  $+)(+)$  $+$ **Connector**  $\left( +\right) \left( +\right)$ on Motor 56 4

A1

Step Motor

Amp 1-480705-0 (mates with: 1-480704-0 on Cable)

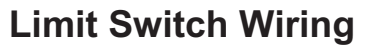

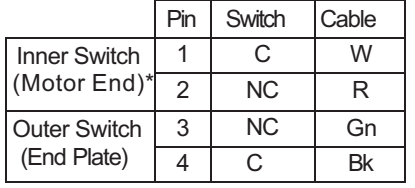

Switch Harness  $1_0$  2 3 4 **AOGA** 

Connector on

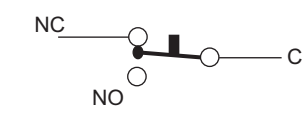

Amp 1-480703-0 (mates with: 1-480702-0) Switches are wired on the normally closed (NC) terminals.

**CAUTION: The VXM puts 24VDC on the limit switches, do not connect limit inputs to any +5V logic devices**

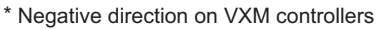

### **Setup**

1. Connect the cables to motors and limit switches (if actuator has limit switches.) Connect the 9 pin serial cable from the VXM's rear panel connector labeled "RS-232" and your computer's serial port (usually labeled "COM" or "|O|O|".) For computers with only USB ports, use a USB to RS-232 adapter.

**CAUTION:** Motor cables should never be bundled together with the Limit Switch, or any I/O cabling. Never put any of the VXM's cables with power cables in a common electrical conduit or ducting. Always keep Limit Switch and I/O cables at least 2 inches from Motor and Power cables.

**CAUTION:** Motor cable length or connectors should not be altered without consulting Velmex first. Improper wiring can result in poor performance and damage to the VXM. Altered cables and resultant damage is not covered by the warranty.

**IMPORTANT:** The VXM can automatically detect limit switch inputs that are wired normally closed to operate (motor stops on open circuit.) Normally closed is the standard used on all Velmex products. However, Velmex rotary tables with the home switch option requires that the limit switch inputs be reconfigured in setup. Refer to the "**setL**" command in Appendix N.

**CAUTION:** Never connect or disconnect motors with the power on, this can result in severe damage to motor drive electronics.

- 2. Connect cable from DC power supply to VXM
- 3. Plug the DC power supply into a AC outlet.

4. Turn on the VXM by pushing the right side of the rocker switch located on the front panel. Both On-Line and Power LEDs will light for 1 second, the On-Line will go out, then the Power LED will flash 6 times.

5. Initially the VXM is set for no motors selected (very low power, motors buzz but will not move.) **Use the COSMOS software included on the CDROM to set VXM for the proper motors.** If your computer is not a Windows based system, refer to the "**setM**" command in the reference section of this manual.

### **Jog Mode**

When the On-Line (yellow) light is not lit, the VXM is in the Local/Jog mode. Using the front panel jog buttons, each motor can be jogged a single step or slewed to 2000 sps (5 revs/sec.) in either direction.

When a Jog button is pressed the motor moves 1 step (1/400 rev.) If the button is held for >0.3 second the motor will accelerate to 2000 sps . Pressing Stop while using the Jog buttons will hold the speed at 39 sps.

Refer to the "**setj**" and "**setJ**" commands in Appendix H for more information about setting jog speeds to different values.

### **Optional Joysticks**

There are two types of external joysticks available for the VXM. One is digital that functions like the front panel jog buttons, and the second is an analog proportional speed type that can operate up to 4 motors with 2 VXMs For more information/configuration refer to Appendix H and J.

**7**

### **Communication Methods**

Programming of the VXM is accomplished by sending commands (ASCII characters) to the VXM through the RS-232 interface. The simplest method to send commands is with the Velmex COSMOS program, or with HyperTerminal in Microsoft Windows.

### **NOTE: All command characters are case sensitive**

Another method to send commands is with commercially available languages such as VisualBASIC, C, LabVIEW, etc.

To put the VXM in the On-Line mode/programming mode, the host must send either an "E", or "F". When the Controller receives an "E", or "F" the On-line light will light and the Jog inputs will be disabled.

The "**E**" puts the VXM on-line with echo "on" (echoes all characters received back to the host). The "**F**" puts the VXM on-line with echo "off". If you are using HyperTerminal to communicate to the VXM use the "**E**" so typed characters will be displayed. When using a software language to send commands, use the "**F**" so the host's input buffer will not be burdened with echoed characters from the VXM.

#### **RS-232 Interactive Mode**

The VXM can be controlled in an interactive mode. Interactive mode is when a host computer sends only the commands necessary to perform a single operation (usually an Index), then the host will wait for the VXM to finish before sending any additional commands. The following procedure would be used forrunning the VXM in an interactive mode:

- 1. The host puts the VXM On-Line by sending an "**F**"
- 2. The host sends a"**N**"to zero position registers if necessary
- 3. The host sends speed, and acceleration if necessary
- 4. The host sends an Index ("**I**" command)
- 5. The host sends a"**R**"to start the Index
- 6. The host then will wait until it receives a ready prompt ("<sup>\*</sup>") from the VXM :The VXM does not send a carriage return or line feed following the "**^**", refer **NOTE** to the "G" command in Appendix O for more information
- 7. The user's routine for outputting, measuring, etc. would be executed by the host  $\theta$ .<br>8. A "C" would be sent from the host to clear the previous Index command from t
- A "C" would be sent from the host to clear the previous Index command from the VXM's memory
- 9. The process is repeated from step #3

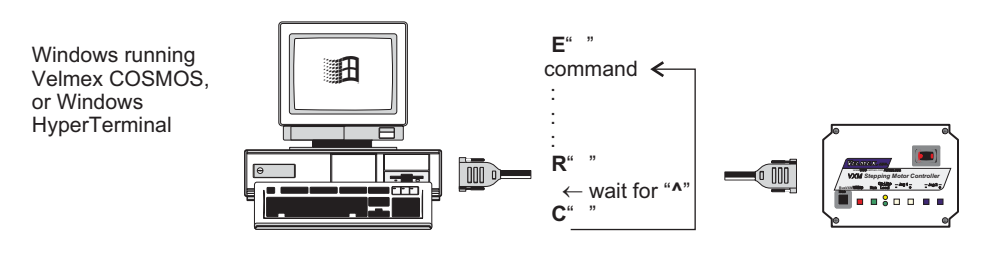

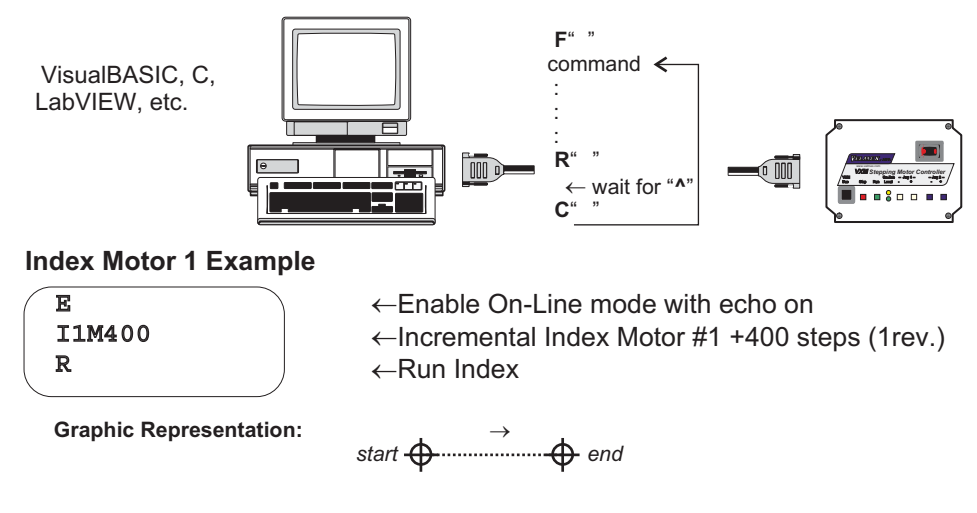

Comments can be included using a semicolon: **(Never use comments after "R")**

; Enable On-Line mode with echo on ; Incremental Index Motor #1 +400 steps (1rev.) & I1M400  $\mathbf R$ 

Commands can be on the same line, separated by commas, spaces are optional:

E I1M400, R

#### **RS-232 Download/ Stand-alone Mode**

Entire programs can be transferred to the VXM over the RS-232 interface. When a program(s) has been downloaded to the VXM, it will keep the program(s) in memory until a clear ("**C**") command is used. To prevent loss of program data when power is turned off, program memory can be permanently saved by using the "**rsm**" command. The ability to retain programs allows the VXM to be used in a stand-alone mode. In a stand-alone mode the operator starts the program by Run button located on the front panel, or by using the Run input on the I/O connector.

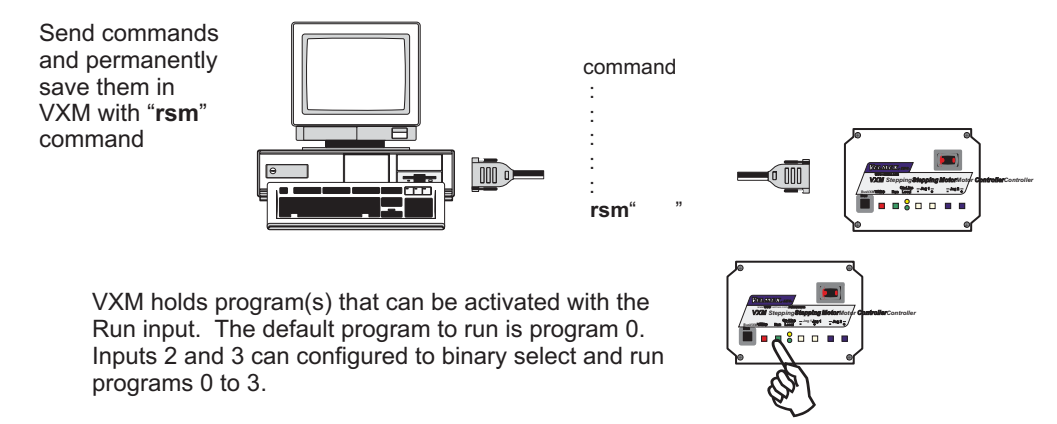

**9**

### **Linking VXMs for 3 & 4 Motors (VXM-3,4)**

Two controls linked together by the VXM bus make it possible to run 3 or 4 motors with all programs residing in one VXM, and all communication from a host with this one VXM.

The VXM bus is a serial bus conforming to the  $I^2C$  specification. This bus is used to transfer data back and forth between two VXM controls that are configured as Master and Slave.

#### **Considerations when linking VXM controls together:**

- Use only a Velmex approved cable for the bus connection, telephone handset cables · will not work. Telephone cables reverse the 1 and 4 connection, a straight through cable is required.
- Bus cables should be short and not be near other cables or electronic devices.
- By default all VXMs are Slaves.
- To link VXMs, one control should be set to be a Master (see Control Mode command "**setDM**" in the Appendix O.) The Velmex COSMOS program will configure the VXMs for Master/Slave operation.
- A designated Master will attempt to establish communications to a Slave on power-up. · If the Master can not find the Slave it will try again when it is required to send a motor 3 or 4 command. NOTE: It is normal for the Slave not to flash its power light (green LED) at power-up.
- A bus error will occur ("**ËB**" sent to host and VXM resets) if the Master can not find the · Slave, either because there is not one connected, or it is not powered.
- be started with the Run input and stopped with the Stop input (Input 4.) • The Master is the VXM that runs motors 1 and 2, communicates with a host, and can
- The Slave runs motors 3 and 4 (The Master assigns motors 3 and 4 to motors 1 and 2 on the Slave) and receives all commands over the VXM bus from the Master.
- · The Master disables the Run, Stop, and RS-232 inputs on the Slave.

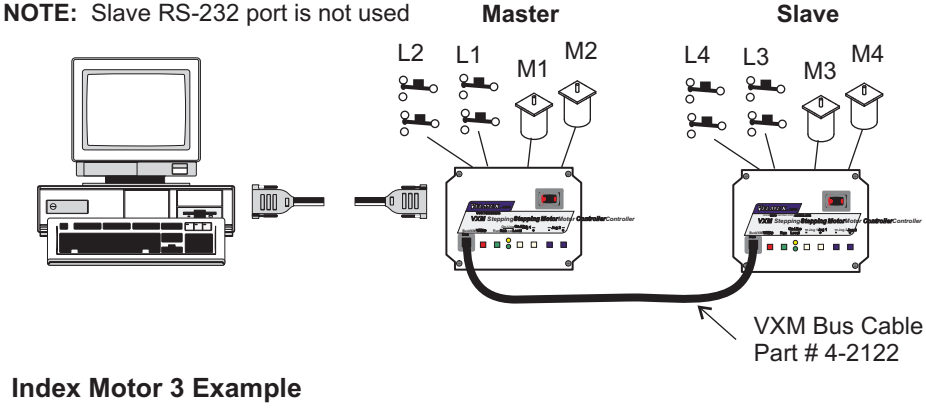

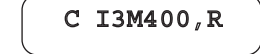

 $\leftarrow$ Clear previous entries, Index Motor 3 +400 steps

**Graphic Representation:** 

start  $\overset{\rightarrow}{\bigoplus}$  end

**10**

### **Units & Directions**

The VXM uses step units for Index and Speed parameters. One step is 1/400 of a motor revolution. Step units for distance are used with the Index commands ("**I"** command.)

Speed is in units of Steps/ Second (SPS.) Steps/ Second units for speed are used with the Speed commands ("**S**" command.)

Acceleration commands ("**A**" command) are values from 1 to 127 that are relative to steps/sec<sup>2</sup> units. Refer to Application Note #106 for more information about acceleration units and move profiles.

Direction is relative to the device the motor is used on. On screw drive actuators like UniSlides and BiSlides, positive is the direction moving away from the motor. On worm gear type rotary tables like the Velmex B4800 or B5990, positive is counter clockwise (CCW.) To reorient directions refer to the "**setDM**" command in Appendix O.

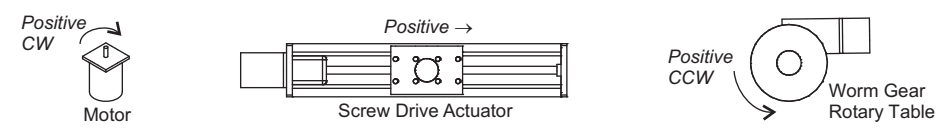

### **Unit Conversion for Velmex Positioners**

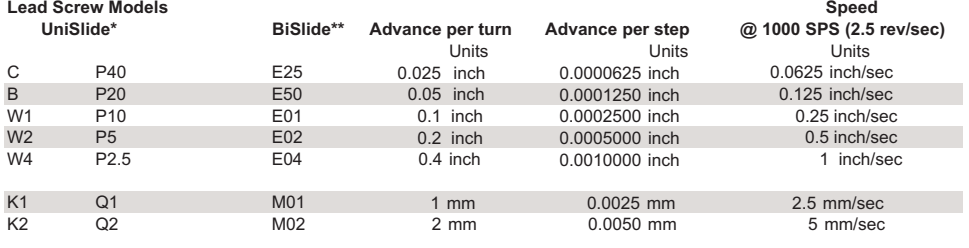

#### **Rotary Tables**

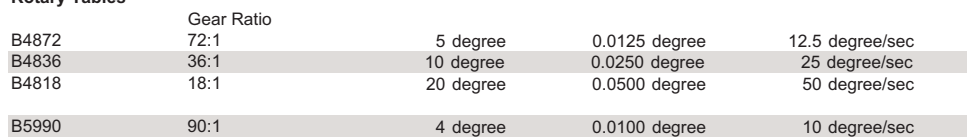

\* Typical UniSlide model (where x is from above table): MB4024xJ-S4 \*\* Typical BiSlide model (where x is from above table): MN10-0100-x-21

#### **To convert from "real" units to steps, divide the distance desired to move by the**

#### **Advance per step. (Distance ÷ Adv per step = Steps)**

Example #1: To move  $3.000$  inches with the BiSlide E04 lead screw  $(3.000 \div 0.001 = 3,000)$  requires a  $3,000$  step index.

Example #2: To move 90 degrees with the B5990 rotary table  $(90 \div 0.01 = 9,000)$  requires a 9,000 step index. Example #3: To move 4.000 inches with the UniSlide W1 lead screw  $(4.000 + 0.00025 = 16,000)$  requires a 16,000 step index.

#### **Other formulas:**

1 Motor rev = 400 steps

Linear Speed = Advance per step x steps per second Rotary Speed = Advance per step x steps per second Steps per second ÷ 400 = rev/sec

### **Command Summary (Common Commands)**

The following are the most common commands, refer to page 14 for an additional listing of commands for advanced users.

#### *Motor commands:*

- 16,777,215 **ImMx** Set steps to incremental Index motor CW (positive), m= motor# (1,2,3,4), x=1 to
- Set steps to incremental Index motor CCW (negative), m= motor# (1,2,3,4), x=1 to 16,777,215 **ImM-x**
- **IAmMx** Set Absolute Index distance, m=motor# (1,2,3,4), x= ±1 to ±16,777,215 steps
- **IAmM0** Index motor to Absolute zero position, m=motor# (1,2,3,4)
- **IAmM-0** Zero motor position for motor# m, m= 1,2,3,4
- Index motor until positive limit is encountered, m=motor# (1,2,3,4) **ImM0**
- Index motor until negative limit is encountered, m=motor# (1,2,3,4) **ImM-0**
- Set Speed of motor (70% power), m= motor# (1,2,3,4), x=1 to 6000 steps/sec. (SAmMx is 100% power) **SmMx**
- AmMx Acceleration/deceleration, m= motor# (1,2,3,4), x=1 to 127.

#### *Program management commands:*

- **PMx** Select Program number x,  $x = 0$  to 4
- **PM-x** Select and clear all commands from Program number x, x= 0 to 4
- **PM** Request the number of the current Program

#### *Looping/ branching commands:*

- **L0** Loop continually from the beginning or Loop-to-marker of the current program
- Sets the Loop-to-marker at the current location in the program **LM0**
- **LM-0** Resets the Loop-to-marker to the beginning of the current program
- **Lx** Loop from beginning or Loop-to-marker x-1 times (x=2 to 65,535), when the loop reaches its last count the non-loop command directly preceding will be ignored
- **L-x** Loop from beginning or Loop-to-marker x-1 times, alternating direction of motor 1, when the loop reaches its last count the non-loop command directly preceding will be ignored
- **LAx** Loop Always from beginning or Loop-to-marker x-1 times (x=2 to 65,535)
- **LA-x** Loop Always from beginning or Loop-to-marker x-1 times, alternating direction of motor 1
- **LM-2** Loop once from beginning or Loop-to-marker reversing index direction of motor 2
- **LM-3** Loop once from beginning or Loop-to-marker reversing index direction of motor 1 and motor 2
- **Jx** Jump to the beginning of program number x,  $x=0$  to 4
- **JMx** Jump to the beginning of program number x and come back for More after program  $x$  ends,  $x=0$  to 4

#### *Pausing and input/output commands:*

- **Px** Pause x tenths of a second,  $(x=0 \text{ to } 65,535)$  tenths of a millisecond when x is negative
- **PAx** Pause x tenths of a second ( $x=0$  to 65,535, 10 usec pause when  $x=0$ ) Altering output 1 high for duration of the pause, tenths of a millisecond when x is negative
- **U0** Wait for a "low" on user input 1
- **U1** Wait for a low on user input 1, holding user output 1 high while waiting
- **U4** User output 1 "low" (reset state)
- **U5** User output 1 high

#### *Operation commands:*

- **Q** Quit On-Line mode (return to Local mode)
- **R** Run currently selected program
- **N** Null (zero) motors 1,2,3,4 absolute position registers
- **K** Kill operation/program in progress and reset user outputs
- **C** Clear all commands from currently selected program
- **D** Decelerate to a stop (interrupts current index/ program in progress)
- **E** Enable On-Line mode with echo "on"
- **F** Enable On-Line mode with echo "off"
- **rsm** Run save memory (saves setup/ program values to nonvolatile memory)

#### *Status request commands* **:**

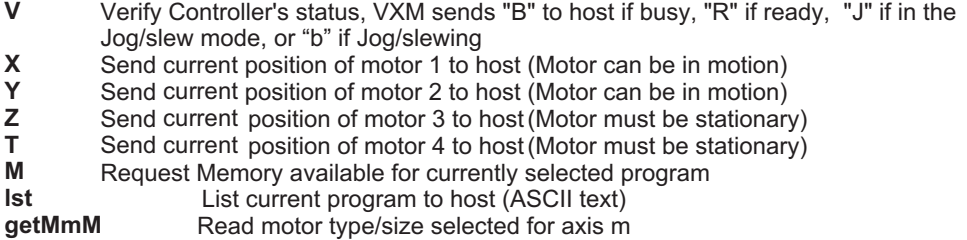

*Setup commands:*

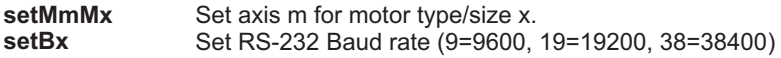

### **Command Summary (Advanced Commands)**

The following commands are for advanced VXM users. For more information on these commands refer to Appendices in this User's Manual.

#### *Motor commands:*

range (**SAmM-x** is 100% power) **SmM-x** Read and assign analog input value to motor m speed (70% power), x=speed

#### *Program management commands:*

- **PMAx** Program Associate program x in Master to program x in Slave (Linked VXMs start the same time)
- **PMA** Request the current program associate number

#### *Branching commands:*

**(available only on VXM firmware versions 1.20 & up) JM-x** Similar to JMx except automatically moves back from absolute indexes after program x ends: For pick-and-place within matrix looping patterns

#### *Input/output commands:*

- **U2** Enable Jog mode while waiting for an input
- **U3** Disable Jog mode while waiting for an input
- **U6** Send "W" to host and wait for a "G" to continue
- **U7** Start of Continuous Index with pulse on output 2
- **U77** Start of Continuous Index with no output
- **U8** Start of Continuous Index sending "@" to the host
- **U9** End of Continuous Index with autodecel to stop
- **U91** End of Continuous Index with auto-generate a deceleration Index as next command
- **U92** End of Continuous Index using next Index for deceleration to stop
- **U99** End of Continuous Index with instantaneous stop
- **U11** Skip next command if input 1 is high **(available only on ver. 1.22 & up)**
- **U12** Skip next command if input 2 is high **(available only on ver. 1.22 & up)**
- **U21** Skip next command if input 1 is low **(available only on ver. 1.30 & up)**
- **U22** Skip next command if input 2 is low **(available only on ver. 1.30 & up)**
- **U13** Wait for a front panel button to jump to a program or continue: "Motor 1 Jog -" button to jump to program #1, "Motor 1 Jog +" button to jump to program #2, "Run" button to proceed in current program.
- **U14** User output 2 low (reset state)
- **U15** User output 2 high
- **U16** Optional User output 3 low (reset state)
- **U17** Optional User output 3 high
- **U18** Optional User output 4 low (reset state)
- **U19** Optional User output 4 high
- **U23** Wait for a front panel button to jump to a program and come back, or continue: "Motor 1 Jog -" button to jump and return to program #1, "Motor 1 Jog +" button to jump and return to program #2, "Run" button to proceed in current program
- **U30** Wait for a low to high transition on user input 1
- **U31** Wait for a low to high transition on user input 1, holding user output 1 high while waiting
- **U32** Wait for "Motor 1 Jog -" button to be pressed on front panel with debouncing Wait
- **U33 U50** for "Motor 1 Jog +" button to be pressed on front panel with debouncing Wait for a low and high on user input 1 with debouncing for a mechanical push-button switch
- **U51** Wait for a low and high on user input 1 with debouncing for a mechanical pushbutton switch, holding user output 1 high while waiting
- **U90** Wait for a low to high on the Run button or connection I/O,4 with debouncing for a mechanical push-button switch

#### *Operation commands:*

- **G** Enable On-Line mode with echo off Grouping a <cr> with "^", ":", "W", "O" responses; Also Go after waiting or holding
- **H** Put Controller on Hold (stop after each command and wait for go)
- **!** Record motor positions for later recall with "x","y" commands
- **res** Software reset controller
- **del** Delete last command

#### *Status request commands***:**

- **x** Send last 4 positions of motor 1 to host that were captured by the "!" command or Input 4 trigger
- **y** Send last 4 positions of motor 2 to host that were captured by the "!" command or Input 4 trigger
- **#** Request the number of the currently selected motor
- Request the position when the last motor started decelerating (shows position when "D" command or Stop/User input 4 used)  $\ast$
- **?** Read state of limit switch inputs for motor 1 and 2 ( 8 b i t binary value)
- **~** Read state of User Inputs, Motor 1 and 2 Jog Inputs ( 8 bit binary value)
- **\$** Read state of User Outputs ( 8 bit binary value) **(only on ver. 1.22 & up)**
- **@** Read user analog input value
- **B** Read Backlash compensation setting
- **O** Read Indicate limit switch setting
- **getDx** Read mode/version
- **getDA** Read Joystick Deadband setting
- getjmM Read first range Jog Speed for motor m. getjAmM for Joystick range setting
- getJmM Read second range Jog Speed for motor m. getJAmM for Joystick range setting

**getLmM** Read mode of limits for motor m

- **getPmM** Read "Pulse Every x # Steps" value for axis m Read Pulse width used
- **getPA** by **setPmMx** and **U7 (only on ver. 1.24 & up)** Read operating mode
- **getI** of user inputs

#### *Commands for two controls connected by VXM bus:*

- **(i3,i1..)** Combine Index commands to run simultaneously on two VXM controllers connected by VXM bus
- **[i1,i2...]** Send data to Slave through Master

#### **:** *Jog mode commands*

**D** Read motor position (Digitize)

#### *Special function and setup commands:*

- **Bx** Backlash compensation, 0= off (default), 1= 20 steps, **Ver. 1.25 up: x=0 to 255**
- **Ox** Indicate limit switch Over-travel to host, off when x=0, VXM sends "O" when x=1 and hit limit, x=3 program stops too

**setDMx** Set VXM/VP9000 or NF90 emulation modes, and other operating parameters **setDAx** Set Joystick Deadband value

**setjmM** Set first range Jog Speed for motor m. setjAmM for Joystick range setting **setJmM** Set second range Jog Speed for motor m. **setJAmM** for Joystick range setting **setLmMx** Set limit switch mode for axis m

setPmMx Set "Pulse Every x # Steps" on output 2 for axis m Set Pulse width used **setPAx** by **setPmMx** and **U7**, x=1 to 255 (10  $\mu$ sec increments)(available only on **versions 1.24 & up)**

**setIx** Set operating mode of inputs

### **Command Reference (Common Commands)**

This section gives detailed explanations of the most common VXM commands. For the advanced user, refer to the Appendices for more information.

Most commands with variables (except **set** commands) use the VXM's program memory space. The required memory needed per command is specified in this section. The VXM has 256 bytes of program memory for each program. There are 5 (0,1,2,3,4) programs. A program can be cleared by a "**C**" and selected by the "**PMx**" command. The default program when the VXM is powered up is #0. Using different programs is only relevant to users who will be operating the VXM in a stand-alone mode (P8.) Using the VXM in a RS-232 interactive mode (P9.) would only require that the default program be cleared after the **R** command.

#### **The Difference Between Incremental and Absolute Indexes:**

An incremental Index is, a move relative to the present position, a distance and direction specified by the Index from the present position.

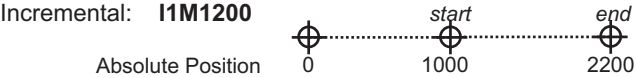

An absolute Index is, a move relative to absolute zero position, a distance and direction from the present position calculated by the VXM based on absolute zero position. Absolute zero is established when the VXM is powered-up, by use of the "**N**", or the "IA*m*M-0" command.

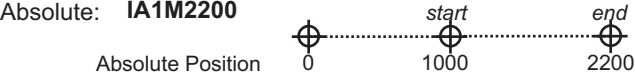

#### **Sending Commands to the VXM:**

The standard RS-232 communication settings on the VXM are 9600 baud, 8 data, no parity, and 1 stop bit.

When sending commands that require a value, the commands must end with a carriage return (Enter key or Return on most keyboards), comma, or a period.

#### *Motor Commands*

Set steps to incremental **I**ndex (move) motor CW (positive, Slider/Carriage **I***m***M***[* will move away from motor end, Rotary Table will rotate CCW), m=motor#

(1,2,3,4), *x*=1 to 16,777,215.

#### . Memory usage = **4 bytes**

**NOTE:** The "<cr>" is a carriage return character (<Enter> key on most keyboards). Command characters are in **LARGE BOLD**. **Examples:**

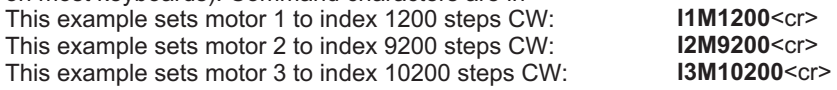

**I***m***M-***x* Set steps to incremental Index (move) motor CCW (negative, UniSlide Slider will move toward motor end , UniSlide Rotary Table will rotate CW), *m*= motor# (1,2,3,4), *x*=1 to 16,777,215. Memory usage = **4 bytes**.

#### **Examples:**

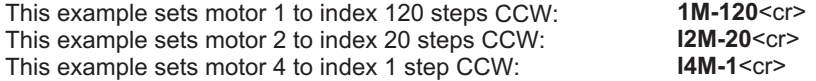

position registers have a range of -8,388,608 to 8,388,607 steps, *x* should not be set to any number less than -8,388,608 or greater than 8,388,607. Memory usage = **4 bytes**. **Examples:** This example sets motor 1 to index to absolute position 1200 : **A***m***M**<sub>x</sub> Set an Index to an Absolute position, the distance and direction for the move from the present position is calculated by the VXM based on absolute zero position,  $m$ = motor# (1,2,3,4),  $x$ =  $\pm$ 1 to  $\pm$ 16,777,215. NOTE: Since the absolute

**IA1M1200**<cr>

This example sets motor 4 to index to absolute position -90200 : **IA4M-90200<cr>** 

**IA***m***M0** Moves Index to Absolute zero position, *m*=motor# (1,2,3,4). When this command is used the VXM calculates the distance and direction to get back to absolute zero position. The "absolute zero" position was established when the "**N**" (Null Absolute Position Registers), "**IA***m***M-0**" command was used, or when the VXM was powered up. (Moves to last known zero, unless control was power off. The position when powered-off becmes zero.) Memory usage = **4 bytes**. **Examples:**

This example sets motor 1 to index to absolute zero position:

**IA1M0**<cr>

This example sets motor 2 to index to absolute zero position: **IA2M0**<cr>

This example sets motor 3 to index to absolute zero position: **IA3M0**<cr>

**IA***m***M-0** Zero motor position for motor# m, m=motor# (1,2,3,4). This command clears the position register for the motor selected, making this position absolute zero. The display will show all zeros for the motor selected. Memory usage = **4 bytes**. **Examples:**

This example makes the present position for motor 1 absolute zero: **IA1M-0**<cr>

This example makes the present position for motor 2 absolute zero: **IA2M-0**<cr>

- **ImM0** Move positive until the positive limit switch is encountered (Home to Positive Limit), *m*=motor# (1,2,3,4). If the limit switch input was disabled in setup, the limit switch input will be re-enabled for the duration of this command. The Index will end if the limit switch is not encountered after 16 million steps. Memory usage = 4 bytes. This example sets motor 1 to seek the positive limit switch: **Example:**
	- **I1M0**<cr>
- ImM-0 Move negative until the negative limit switch is encountered (Home to Negative Limit ), *m*=motor# (1,2,3,4). If the limit switch input was disabled in setup, the limit switch input will be re-enabled for the duration of this command. The Index will end if the limit switch is not encountered after 16 million steps. Memory usage = 4 bytes.

This example sets motor 1 to seek the negative limit switch: **I1M-0**<cr> **Example:**

6000 steps/sec. in 1 step/sec. intervals. If this command is never used, the default speed will be 2000 steps/sec. **S**mMx Set Speed of motor (70% power applied to motor),  $m$ = motor# (1,2,3,4), x=1 to

> **NOTE:** motor torque decreases as speed increases, and some motors have limited torque above 2000 steps/sec. If the motor torque is below the needed torque to move the load, the motor will stall (lose synchronism and proper position.) Memory usage = **3 bytes**.

**Example:**

This example sets the speed of motor 1 to 500 steps/sec at 70% power: **S1M500**<cr>

When the "**S**" speed command is used for setting speed, motor running torque will be 70% of the maximum output. For most applications 70% motor torque will be adequate. For moving heavy loads the "**SA**" speed command (100% power) may be needed.

**NOTE:** Motor power will always be zero when the motor is stationary (motors are normally un-energized at a standstill.

#### **Advantages of the "S" speed command (70% motor power)**

- 1. Saves energy.
- 2. Motors run smoother and quieter
- 3. Reduces mid-speed motor resonance.
- 4. Reduces Motor and Controller heating.

to 6000 steps/sec. in 1 step/sec. intervals. **Example: SA***m***M***x* Set Speed of motor (100% power applied to motor),  $m$ = motor# (1,2,3,4),  $x$ =1 t

> This example sets the speed of motor 2 to 3000 steps/sec at 100% power: **SA2M3000**<cr>

How to Determine Maximum Speed: With acceleration set to 2 (default) increase speed until motor stalls, use 75% of this speed as the maximum speed.

**CAUTION:** Motor and Controller surface temperatures become hot when running motors continuously. Only use 100% ("SA" command) motor power if maximum torque is required. For maximum efficiency when lifting heavy loads vertically, use the "**SA**" command to set speed for traversing upwards, and use the "**S**" speed command for the speed down.

is 2. The higher the number used, the faster the motor will reach the set speed, and the faster it will slow down to a stop. NOTE: motors may stall if this value is set to high. Memory usage = **2 bytes Example:** This example sets the acceleration/deceleration of motor 1 to 3: **A1M3**<cr>  $AmMx$  Acceleration/deceleration,  $m =$  motor# (1,2,3,4), x=1 to 127. The default value

How to Determine Maximum Acceleration: With speed set to maximum as determined above, increase acceleration until the motor stalls, use 1/2 of stall acceleration as the maximum See Application Note #106 for more information about acceleration.

 $\langle$ 18 $\rangle$ 

#### **Programming Shortcut:**

The motor designation in Acceleration, Speed, and Index commands is optional if the desired motor has already been set as the current motor. The current motor is motor 1 when the Controller is first turned on. The last motor jog/slewed will be the current motor number. The current motor will be the number used in the last Acceleration, Speed, or Index command. Users that have only a one motor VXM (Model VXM-1) do not have to use the motor designation in a command. For example, these commands would always be motor 1 commands of a one motor VXM:

#### **A2,S4000,I400,**

**I2M200,I-200,S2000,IA0,** For running a particular motor of a multi-motor VXM, only the first Command needs the motor number. For example, all of these commands would be for motor 2:

### *Program Management Commands*

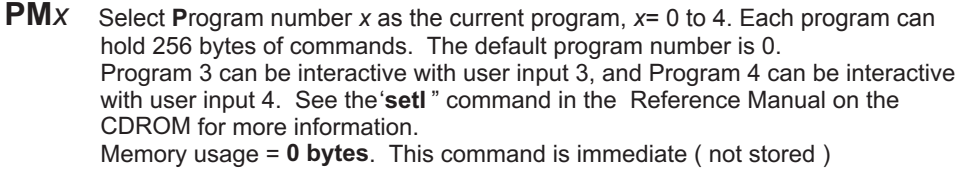

#### **Example:**

This example selects program #1 for the current program:

#### **PM1**<cr>

command will select program *x* as the current program and delete all commands from this program. **PM-** $x$  Select and clear all commands from Program number x,  $x = 0$  to 4. This

Memory usage = **0 bytes**. This command is immediate ( not stored )

#### **Example:**

This example selects program #0 and erases all commands within it:

#### **PM-0**<cr>

Request the number of the current program. the VXM will send a value between 0 and 4 indicating the program number selected. **PM**

#### **Example:**

#### **PM**<cr>

If the current program is 3, the VXM will send the following to the host:

**3**<cr>

### *Looping/Branching Commands*

- **L0** Loop continually from the beginning or Loop-to-marker of the current program. The loop will occur to the last Loop-to-marker of the current program if it was set previously. This command can be used once in a program as the last command, it functions the same as a "continuous run input". Memory usage = **1 byte**.
- **LM0** Sets the **L**oop-to-marker at this point in the current program. All looping commands in the current program that follow will branch to here. Any loop commands in the program prior to this marker will branch to the beginning of the program or a previous marker. **NOTE**: Multiple markers can be used in a program, the number is only limited by the program memory available (256 bytes per program). Memory usage = **1 byte**
- **LM-0** Resets the **L**oop-to-marker to the beginning of the current program. **NOTE**: Multiple resets can be used in a program, the number is only limited by the program memory available (256 bytes per program). Memory usage = **1 byte**
- **L** *x* Loop from beginning or Loop-to-marker of the current program x-1 times (x=2 to 65,535). A maximum of 10 nested loop commands can be used per run. **NOTE**: When the Loop reaches its last count, the non-loop command directly preceding the Loop will be ignored. Memory usage = **3 bytes**. **Example:** This example sets a loop to repeat, any previous commands 4000-1 times, while repeating the directly preceding non-loop command 4000-2 times:

#### **L4000**<cr>

**L-***x* **L**oop from beginning or Loop-to-marker of the current program *x*-1 times alternating direction of motor 1 indexes (*x*=2 to 65,535). A maximum of 10 nested loop commands can be used per run. **NOTE**: When the Loop reaches its last count, the non-loop command directly preceding the Loop will be ignored. Memory usage = **3 bytes**. **Example:**

This example sets a loop to repeat, any previous commands 100-1 times alternating motor 1 direction every repeat, while repeating the directly preceding<br>non-loop command 100-2 times: L-100<cr> non-loop command 100-2 times:

**LA** *x* Loop Always from beginning or Loop-to-marker of the current program *x*-1 times (x=2 to 65,535). Maximum 10 nested loop commands per run allowed. Memory usage = **3 bytes**. **Examples:**

> This example sets a loop to repeat all previous commands 4000-1 times: **LA4000**<cr>

Consecutively nested loops are equal to the product of their loop values. For example, the following loops together are equal to 10,000,000-1 (50,000 x 200): LA50000,LA200<cr>

**LA-***x* **L** oop **A** lways from beginning or Loop-to-marker of the current program *x*-1 times alternating direction of motor 1 indexes (x=2 to 65,535). A maximum of 10 nested loop commands can be used per run. Memory usage = **3 bytes**. **Examples:** This example sets a loop to repeat 100-1 times all previous commands alternating motor 1 direction every repeat: **LA-100**<cr>

> Consecutively nested loops are equal to the product of their loop values. For example, the following loops together are equal to  $2,500,000,000-1$  (50,000 x  $LA-50000,LA50000 < cr$ ) LA-50000, LA50000<cr>

- **LM-2 L**oop once from the beginning or Loop-to-marker of the current program, reversing index direction of motor 2. See "Example Programs" section for use of this command. Memory usage = **1 byte**
- **LM-3 L**oop once from beginning or Loop-to-marker of the current program, reversing index direction of motor 1 and motor 2. See "Example Programs" section for use of this command. Memory usage = **1 byte**.
- **J** *x* **Jump to the beginning of program number** , $x \times x = 0$  to 4. Program number *x* will temporarily be the current program, all commands will be executed starting from the first one that was previously entered into program *x*. If there is not any commands in program *x*, or after executing the last command, the program will end, and the VXM will send the ready prompt to the host ("^"). The current program number will still be the program that was originally selected with a "**PMx**" or "**PM-x**" command. Linking multiple programs (maximum of 5) together is possible by using a jump command, as the last command, to make a jump to a different program. All looping commands in program *x* will be local to this program only. Memory usage = **2 bytes Example:**

```
This example will jump to program #1 : J1<cr>
```
**JM** *x* **Example:** This example will jump to program #3 and return: **JM3** Jump to the beginning of program number x and come back for **More after program x** ends,  $x=0$  to 4. Program number x will temporarily be the current program, all commands will be executed starting from the first one that was previously entered into program x. If there is not any commands in program x, or after executing the last command, control will be transferred back to the program that initiated the Jump, then the next command in the initiating program will be executed. The maximum **JMx** commands active at a time is 4. This command can be used to make programming more modular, having a main program that jumps to other programs (modules) and returns, can make long programs easier to maintain and edit. All looping commands in program x will be local to this program. **CAUTION:** Motor reverse-direction-flags are set by "L-x", "LM-2", and "LM-3" looping commands. If a JMx command is used "inside" one of these loops, motor 1 and motor 2 direction may be reversed in program x. Memory usage = 2 bytes.

### *Pausing and Input/Output Commands*

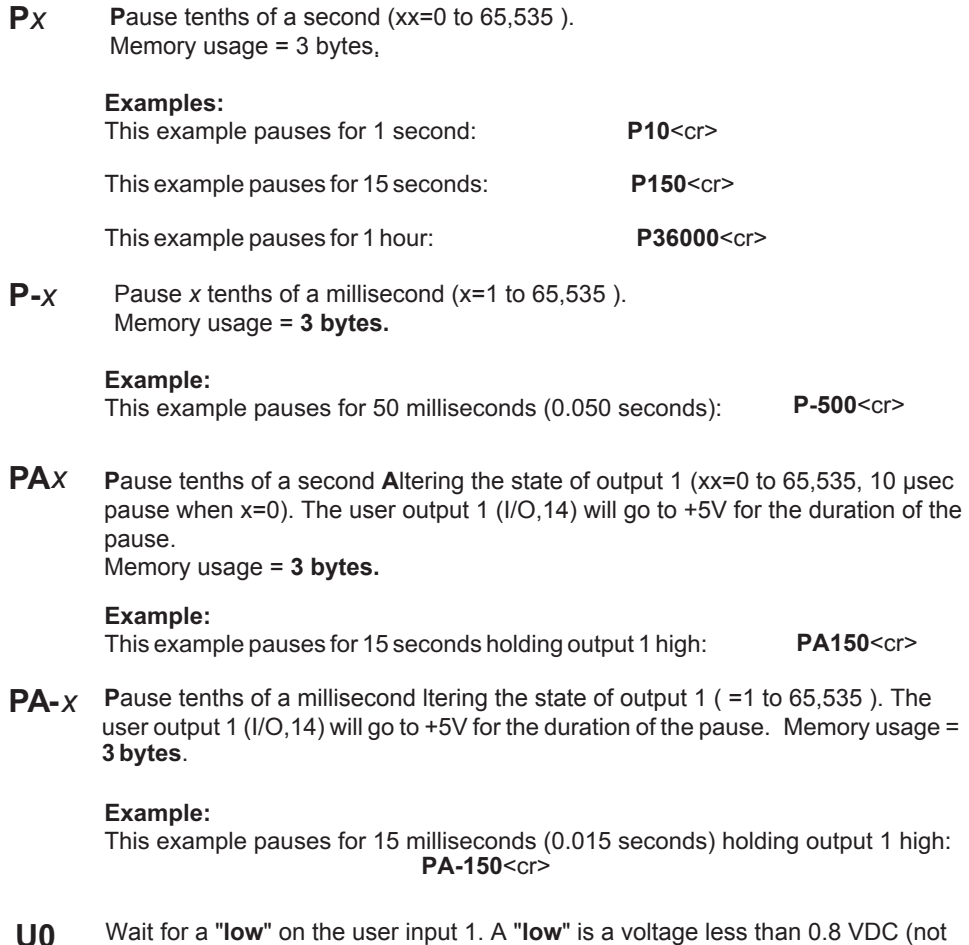

- **U0** to be less than 0V) applied to I/O,5. A simple push-button or toggle switch can be used between Gnd (I/O,1) and input 1 (I/O,5) to satisfy this input. The input level must be high for at least 1 ms to be a valid input. This command is best used when interfacing to other solid-state logic devices, refer to the "U50" command (Appendix B) for push-button switch input. Memory usage = 2 bytes.
- **U1** Wait for a "low" on the user input1holding user output 1 "high" (+5V) while waiting. A "low" is a voltage less than 0.8 VDC (not to be less than 0V) applied to I/O,5. User output 1 (I/O,14) will go to +5V for the duration of the wait. A simple push-button or toggle switch can be used between Gnd (I/O,1) and input 1 (I/O,5) to satisfy this input. The input level must be high for at least 1 ms to be a valid input. This command is best used when interfacing to other solid-state logic devices, refer to the "**U50**" command (Appendix B) for push-button switch input.

Memory usage = **2 bytes**.

- **U4** User output 1 "low". The user output 1 (I/O,14) will go to 0V. This is the state of the user output 1 on power-up. This command is used in conjunction with the "**U5**" command. Memory usage = **2 bytes**.
- **U5** User output 1 high. The user output 1 (I/O,14) will go to +5V. This command is used in conjunction with the "**U4**" command. Memory usage = **2 bytes**.

#### *Operation Commands*

These commands are immediate (not stored), they do not use the VXM's program memory, and do not need an ending carriage return or comma.

- **Q Quit On-Line mode (return to Local Jog/slew mode.) The "Q" command is** used to get back to the power-up state, where the VXM is in the Local Jog/slew mode (On-Line light is off.)
- **R Run currently select program. The "R" command will start execution of** commands stored (of current program) in the VXM's memory. At the end of the "run" the single character "^" (no carriage return or line feed follows the "^" unless the VXM was put On-Line with the "G" command) will be transmitted to the host. Additional "R" commands received by the VXM will repeat the same program. Refer to the "C" and "PMx" command to clear a program from memory. The Run input (I/O,4) and the front panel Run button function the same as this "R" command.
- **N N**ull (zero) motors 1,2,3,4 Absolute Position Registers. This command can be used in the Local Jog/slew or the On-Line mode. The "**N**" command zeros the position registers that have been counting steps from indexing and/or jog/slewing the motor(s).
- **K K**ill operation in progress. This command will immediately interrupt any running program. The user outputs will be reset, all looping and hold flags will be reset, and if a motor is moving it will be stopped immediately. If the motor speed is above 1000 steps/sec. when the interrupt occurs, the motor may loose position due to mechanical overshoot (see the "**D**" command for a less abrupt method to interrupt indexes). The VXM will transmit the "^" to the host after receiving the "K" command.
- **C C** lear all commands from the currently selected program. All setup values, motor position values, and the state of user outputs will not be altered.
- **D D** ecelerate to a stop (interrupts current index in progress, default function of Stop button too). When the VXM receives the single character "D" while it is indexing a motor, that motor will be decelerated to a stop at the set deceleration. The motor position prior to decelerating is saved, refer to the "\*" command to request this position. The VXM will then proceed to the next command in the program. The "**D**" command has a different function when in the Local Jog/slew mode, refer to the section on "Digitizing With a Host" in Appendix H for more information.

 $\langle$  23 $\rangle$ 

- **E Enable On-Line mode with echo on. The single character "E" is used to put the** VXM in the On-Line mode after power-up. All characters the VXM receives will be echoed back to the host. Refer to the section "Communication Methods " (p.8) for more information.
- **F** Enable On-Line mode with echo o**FF**. The single character "**F**" is used to put the VXM in the On-Line mode after power-up. No characters will be echoed back to the host. The VXM will still respond to motor position and status requests. Refer to the section "Communication Methods " (p.8) for more information.
- The VXM will send the single character "^" after completion of the save. **rsm** Run save memory, saves setup/ program values to nonvolatile memory. Use this command to:<br>1. To permaner

1. To permanently save setup/special function (setx commands) values that have been modified.<br>2 To save program

- To save programs/commands for stand-alone use.
- **CAUTION:** When using the "rsm" command power should not be interrupted otherwise data loss may occur. The host should always wait for the "^" before sending another command. The nonvolatile memory has a limited write life (100,000 erase/write cycles), therefore, do not use "rsm" more than necessary. It would typically be used to save motor selection that has been updated, or to keep a program in the VXM for use without a host computer (stand-alone use.)

#### *Status Request Commands*

- **V V** erify Controller's status, when On-Line the VXM sends a "B" to the host if it is busy, or an "R" if it is ready. The "**V**" command is used to poll the VXM to see if it is busy running a program, or ready to receive more commands.
- **NOTE:** Use of this command is optional, since the VXM automatically transmits a "^" character to the host when a program has finished. If the VXM is running a program when it receives a "**V**" the VXM will respond by transmitting the single character "B". If the VXM is idle waiting for a command the VXM will respond by transmitting the single character "R". When in the Local Jog/slew mode the VXM will respond by sending a "J" if a motor is not moving and a "b" if a motor is moving.
- **X** Send position of motor 1 to the host. When the VXM receives the single character "**X**" it will transmit the value from it's motor 1 Absolute Position Register. Below is what the host would receive if motor 1 is at negative 1200. This command can be used when the motor is indexing. See the "**N**" command for information on zeroing the Absolute Position Registers. **-0001200**<cr>
- Send position of motor 1 to the host. When the VXM receives the single character "**Y**" it will transmit the value from it's motor 2 Absolute Position Register. Below is what the host would receive if motor 2 is at positive 9201. This command can be used when the motor is indexing. See the "**N**" command for information on zeroing the Absolute Position Registers. **+0009201**<cr> **Y**
- **Z** Send position of motor 3 to the host. When the VXM (Master) receives the single character "**Z**" it will transmit (from motor 1 in Slave) the value of the motor 3 Absolute Position Register. Below is what the host would receive if motor 3 is at negative 20. This command cannot be used when the motor is indexing. See the "**N**" command for information on zeroing the Absolute Position Registers. -0000020<cr>
- **T** Send position of motor 4 to the host. When the VXM (Master) receives the single character "**T**" it will transmit (from motor 2 in Slave) the value of the motor 4 Absolute Position Register. Below is what the host would receive if motor 4 is at negative 200000. This command cannot be used when the motor is indexing. See the "**N**" command for information on zeroing the Absolute Position Registers. **-0200000**<cr>
- **M** Request **M**emory available for the currently selected program. The VXM will send the number of bytes that are unused of the current program. The value will be 0 to 256 followed by <cr> (carriage return.)
- **lst** List commands in current program to host (ASCII format.) Returns program number and memory remaining prior to listing commands. Example listing: **PM0 M252 I1M400**
- **getM***m***M** Get motor type/size selected for axis ,*m m* =axis# (1,2,3,4.) Value returned will be a number between 0 and 6. Refer to the table below for value to motor model cross reference.

#### *Setup Commands*

These commands do not use program memory, they have their own reserved space.

**66tM***m***M**<sub>*x*</sub> Set motor type/size selected for axis *m*, *m*=axis# (1,2,3,4.)<br>Value for *x* should be a number between 0 and 6. Refer to the table below for the proper value to use.

#### **CAUTION: THE VXM MUST BE SET TO THE EXACT MODEL/TYPE MOTOR(S) BEFORE OPERATING. IMPROPER SETTINGS CAN CAUSE SEVERE DAMAGE TO MOTORS AND CONTROLLER.**

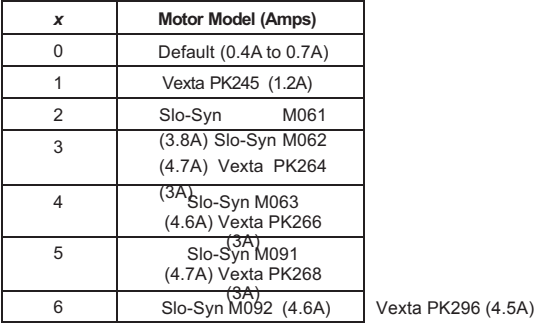

**setB**  $X$  Set RS-232 Baud rate to value *x.* (default=9600)  $x=9$  for 9600 baud,  $x=$  19 for 19,200 baud,  $x=$  38 for 38,400 baud. Data bits are always 8, with no parity, and 1 stop bit.

 $\langle 25 \rangle$ 

### **Examples**

The following examples can be keyed into the VXM with a terminal program like HyperTerminal in Microsoft Windows, or the Velmex COSMOS software. Another method to send commands is with commercially available languages such as VisualBASIC, C, LabVIEW, etc.

The "**<cr>**" is a carriage return character ( <Enter> key on most keyboards). Command characters are in a rectangle like this:

C I3M400<cr>

A diagram of the resultant motion of a screw driven linear actuator is included showing start/end points, direction and commands. A letter over a point on the diagram represents the function occurring at that point. A "P" is a pause command, "U" user I/O command, and a "Z" is a motor 3 Index. Numbers shown in the diagrams represent Loop count values.

Example diagram:

 $\rightarrow$ *start end*

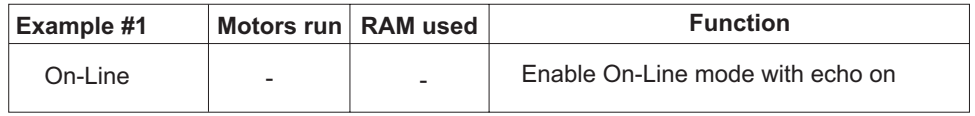

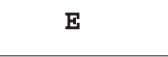

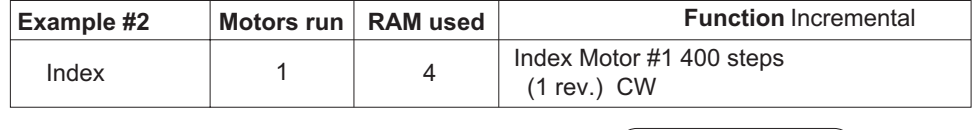

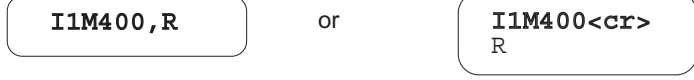

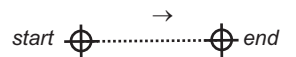

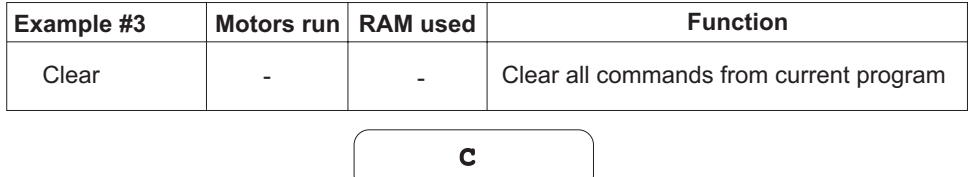

 $\langle 26 \rangle$ 

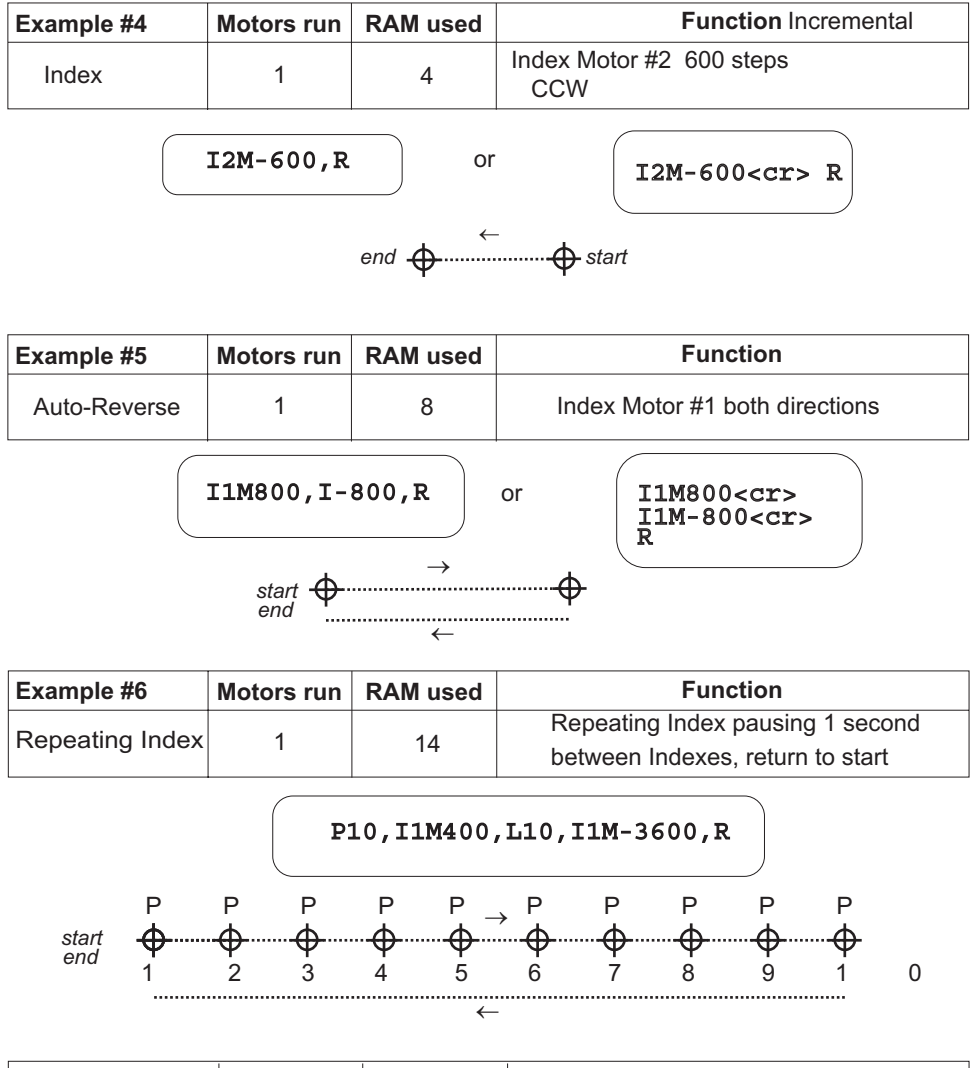

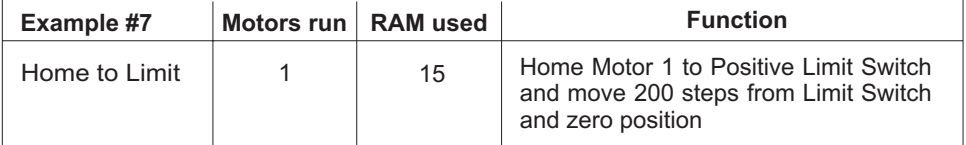

**CAUTION:** Positioning may be unreliable and limit switches may be damaged if speeds above 1000 steps/second are used for homing.

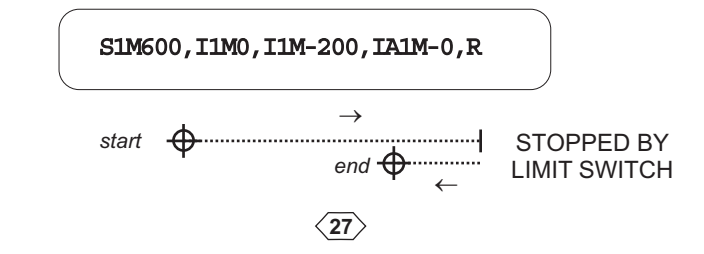

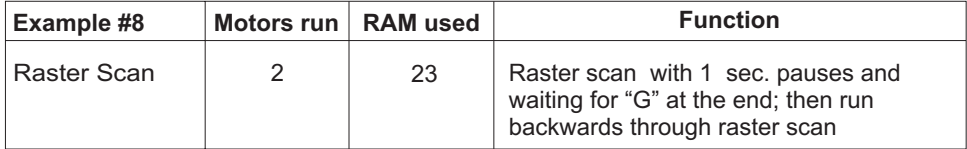

#### I1M200, P10, L7, I2M400, L-4, U6, LM-2, R  $\rightarrow$  = out  $\overrightarrow{P}$   $\overrightarrow{A}$ P P PP P P  $\oint_{U} \frac{1}{7}$   $\oint_{P} \frac{2}{6}$   $\oint_{P} \frac{3}{5}$  $\frac{1}{\Phi}$   $\Leftarrow$  = back start<br>end  $1$   $\uparrow$   $2$   $\uparrow$   $3$   $\uparrow$   $4$   $\uparrow$   $5$   $\uparrow$   $6$   $\uparrow$   $7$ 1 4 T 7 T 6 T 5 T <sub>c</sub> 4 P <sup>3</sup> P <sup>2</sup> P <sup>1</sup>  $\downarrow \Uparrow$  $\leftarrow$ P P PP P P 7 654 32 1 2 3  $1 \quad p \quad 2 \quad p \quad 3 \quad p \Rightarrow p \quad 5 \quad p \quad 6 \quad p \quad 7$  $\Uparrow\downarrow$  $\rightarrow$ P P PP P P  $1$   $\uparrow$   $2$   $\uparrow$   $3$   $\uparrow$   $4$   $\uparrow$   $5$   $\uparrow$   $6$   $\uparrow$   $7$ 3 2 7 7 6 7 5 7 4 7 3 7 2 7 1 —<br>⊂ P P PP P P  $\downarrow$   $\uparrow$  $\leftarrow$ P P PP P P 7 654 32 1 4 1 1 7 2 7 3 7 4 7 5 7 6 7 7 UPP P <sub>P ⇒ P</sub>P P

| Example #9 | Motors run   RAM used | <b>Function</b>                                                 |
|------------|-----------------------|-----------------------------------------------------------------|
| Rectangle  | 14                    | Rectangle, with Output 1 and<br>Wait for Input 1 at each corner |

I1M2000, U1, I2M1000, U1, LM-3, L0, R

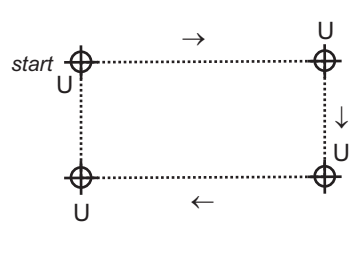

**28**

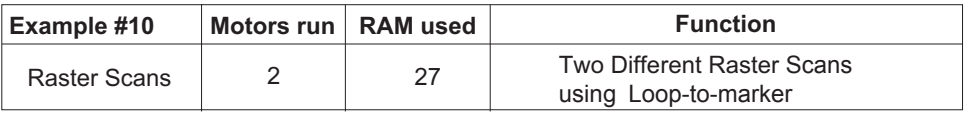

#### I1M2000, I2M300, L-4, LM0, I2M600, I1M3000, L-3, IA2M0<cr>

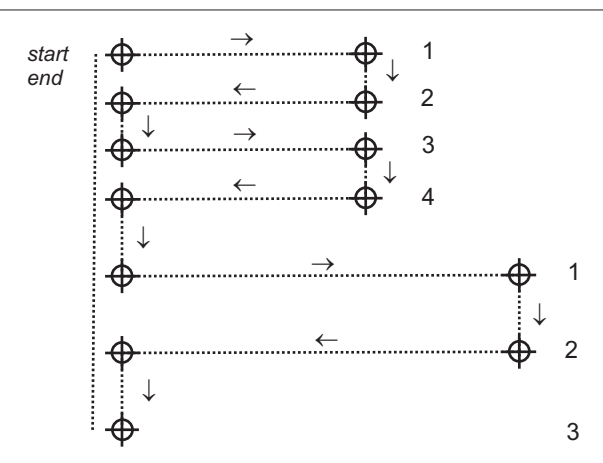

This would do the entire pattern of the above example 5 times:

 $1 M 2 0 0 0$ ,  $1 2 M 3 0 0$ ,  $L - 4$ ,  $LM 0$ ,  $1 2 M 6 0 0$ ,  $1 1 M 3 0 0 0$ ,  $L - 3$ ,  $1 A 2 M 0$ ,  $LM - 0$ ,  $LA 5 < c r$ 

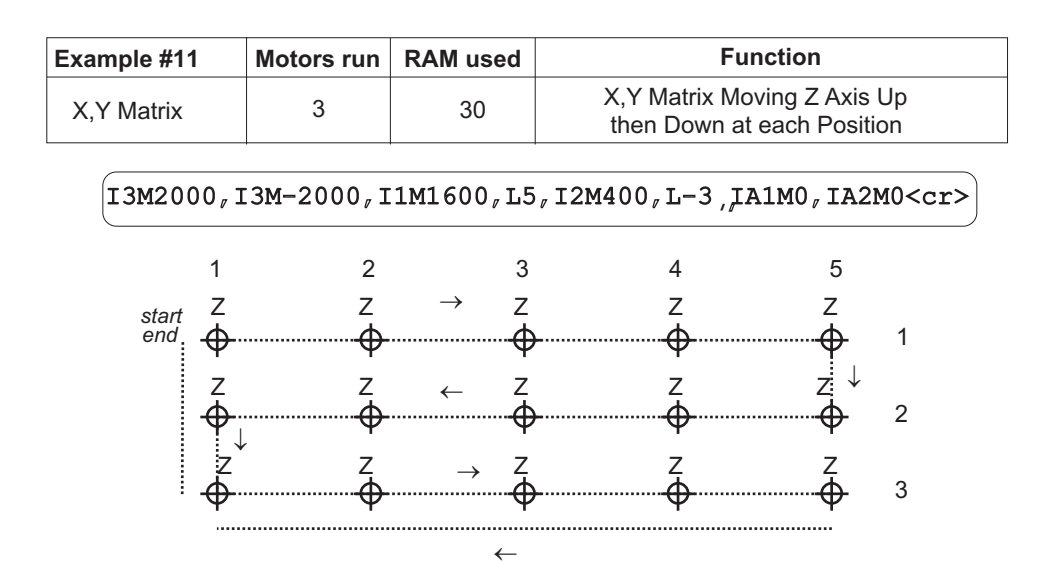

**29**

## **Troubleshooting**

Whenever you have an issue with the VXM Controller controlling the motor(s), check to be sure the system is configured correctly.

\_\_\_\_\_\_\_\_\_\_\_\_\_\_\_\_\_\_\_\_\_\_\_\_\_\_\_\_\_\_\_\_\_\_\_\_\_\_\_\_\_\_\_\_\_\_\_\_\_\_\_\_\_\_\_\_\_\_\_\_\_\_\_\_\_\_\_\_\_\_\_\_\_\_\_\_\_\_\_\_\_

If the VXM does not appear to be controlling the motors properly, run diagnostics.

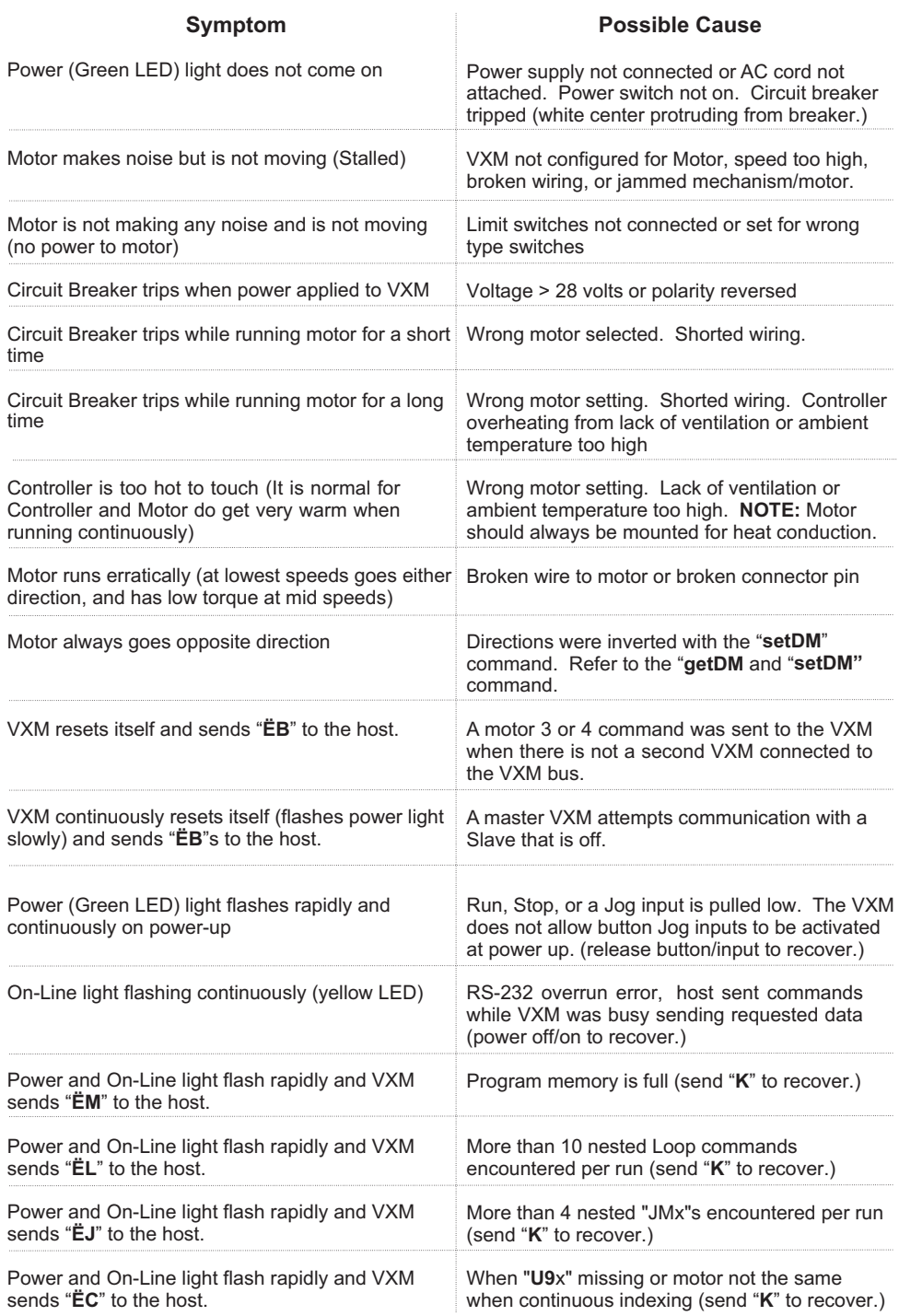

### **Specifications**

#### **Physical:**

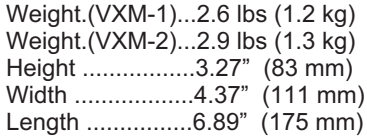

#### AC Power Supply

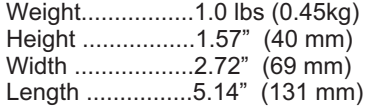

#### **Electrical Requirements:**

AC Power Supply....... 100-240VAC 2A 50- 60Hz VXM Controller ........ 24VDC 2.5A

**Environmental:**

Operating Temperature .... 35° -95° F (2° -

 $35^\circ$  C) Relative Humidity..... 10%-90% (noncondensing) **Basic Models:** VXM-1 (one motor version) VXM-2 (two motor version, one motor operates at a time)

**RS-232 Port Configuration:** 8 Data, No Parity, 1 Stop, 9600 baud rate default

### **Velmex COSMOS Software**

The COSMOS software for Windows is the easiest way to configure, program, and become familiar with the features of the VXM controller. COSMOS has the following capabilities:<br>1. Tes

- Test serial port for communications
- 2. Retrieve and update setup information
- 3. Display status and error messages
- 4. Enter commands directly into the VXM

COSMOS is included on the VXM CDROM.

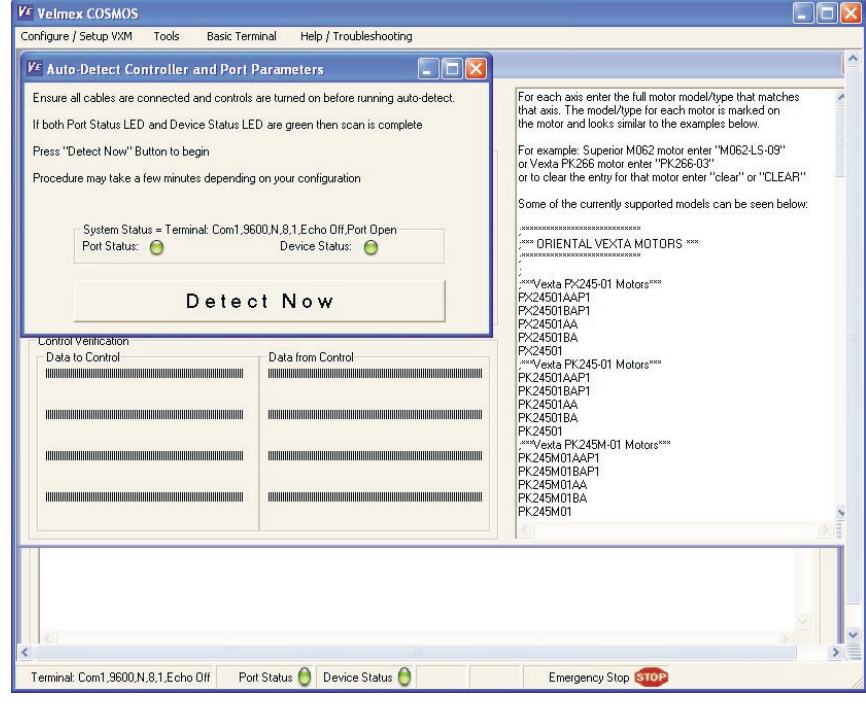

 $\langle 31 \rangle$ 

### **Appendix A**

### **Editing/Debugging Tools**

**H** set, a "running" program stops before each command and sends a ":" Put the Controller on Hold (single step through program). When the VXM receives the single character "H" the Hold Flag will be set. With the Hold Flag followed by the listing<sup>\*</sup> of the command to the host. When stopped, the "X", "Y", "Z", and "T" commands can be used to read motor position. A "G" will start the listed command and advance to the next. An "H" toggles the flag off and the program continues as normal. The "K" terminates the program and clears the Hold Flag. This Command allows single stepping through a program for debugging or as a program interrupt from the host.

**\*Revised: Command listing only on VXM firmware versions 1.21 & up**

- **del** Delete the last command in current program. This command should only be used for manual editing of programs with a terminal/ terminal program. Use the "**C**" command for complete deletion of commands in a program.
- **res** Reset VXM to power-up state. This is the exact same state when power is turned off then back on.

**#** Request the **number** of the currently selected motor. The VXM will send the number of last motor run or last command that set a motor value. The value will be 1 to 4 followed by <cr> (carriage return).

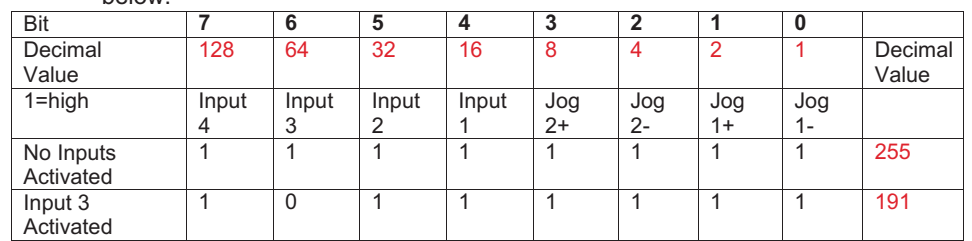

**~** Get State of User Inputs, Motor 1 and Motor 2 Jog Inputs. Each input represents one bit of a binary value. The value the VXM sends is represented in the table below.

**NOTE:** In response to this command the VXM sends a single character equal to the above 8 bit value

**?** Read State of Limit Inputs. Each input represents one bit of a binary value. The value the VXM sends is represented in the table below.

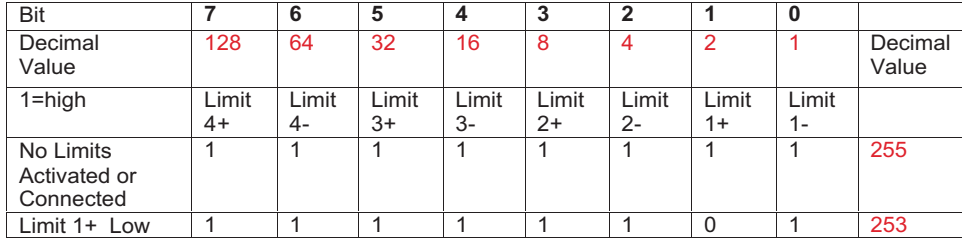

**NOTE:** In response to this command the VXM sends a single character equal to the above 8 bit value

**\$** Get State of User Outputs. Each Output represents one bit of a binary value. The value the VXM sends is represented in the table below.\*

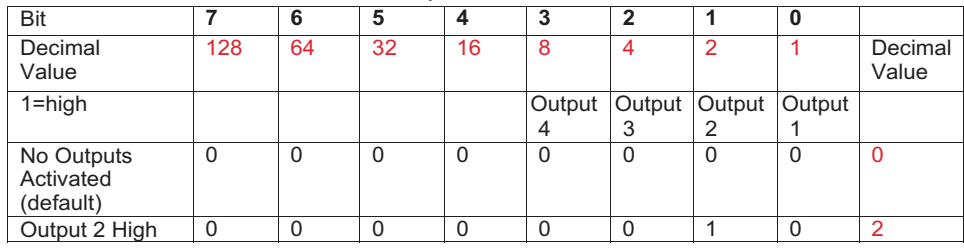

**NOTE:** In response to this command the VXM sends a single character equal to the above 8 bit value

#### **\*NEW COMMAND: available only on VXM firmware versions 1.22 & up**

**See Also lst, X, Y, Z, T, V**

### **Appendix B**

### **Advanced Input/Output**

#### *Input commands:*

#### **U6**

single character "W" to the host when this command is executed. The VXM will wait until a "**G**" is received from the host before proceeding in the program. Memory usage = **2 bytes**.

- **U13** Wait for a Jog button to be pressed. This command allows user interaction, by initiating a jump to a specific program, or allowing the current program to proceed. The Jog 1- button will cause a jump to program  $#1$ . The Jog 1+ button will cause a jump to program #2. The "Run" button will cause the current program to continue to the next command Memory usage = **2 bytes**.
- **U23** Wait for a Jog button to be pressed. This command allows user interaction, by initiating a jump-and-come-back-for-more to a specific program, or allowing the current program to proceed. The Jog 1- button will cause a jump to program #1 and return. The Jog 1+ button will cause a jump to program #2 and return. The "Run" button will cause the current program to continue to the next command Memory usage = **2 bytes**.
- **U30** Wait for a low to high transition on the user input 1. A "high" is a voltage between +1.5VDC and +5VDC applied to I/O,5. A simple pushbutton or toggle switch can be used between 0V (I/O,1) and input 1 (I/O,5) to satisfy this input. The input level must be low (less than 0.8V) for at least 1 ms, and go high for at least 1 ms to be a valid input. This command is best used when interfacing to other solid-state logic devices, refer to the "**U50**" command for push-button switch input. Memory usage = **2 bytes**.
- **U31** Wait for a low to high transition on the user input 1 holding user output 1 "high" (+5V) while waiting. A "high" is a voltage between +1.5VDC and +5VDC applied to I/O,5. User output 1 (I/O,14) will go to +5V for the duration of the wait. A simple pushbutton or toggle switch can be used between 0V (I/O,1) and input 1 (I/O,5) to satisfy this input. The input level must be low (less than 0.8V) for at least 1 ms, and go high for at least 1 ms to be a valid input. This command is best used when interfacing to other solid-state logic devices, refer to the "**U51**" command for push-button switch input. Memory usage = **2 bytes**.
- **U32** Wait for the Jog 1- button to be pressed and debounced. Memory usage = **2 bytes**.
- **U33** Wait for the Jog 1+ button to be pressed and debounced. Memory usage = **2 bytes**.
- **U50** Wait for a low to high transition on the user input 1with debouncing for a mechanical push-button switch. A "high" is a voltage between +1.5VDC and+5VDC applied to I/O,5. A simple pushbutton or toggle switch can be used between 0V (I/O,1) and input 1 (I/O,5) to satisfy this input.

When a push-button switch is pressed, the switch's electrical contacts will bounce off each other a few times before settling into their final position. This bouncing will produce a series of highs and lows, which could result in several consecutive wait commands to see these electrical bounces as valid inputs from just one push-button press. When using the "**U50**" command, the VXM will filter out the electrical bounces associated with mechanical switches. Memory usage = **2 bytes**.

**U51** Wait for a low to high transition on the user input 1 with debouncing for a mechanical push-button switch, holding user output 1 "high" (+5V) while waiting. A "high" is a voltage between +1.5VDC and +5VDC applied to I/O,5. User output 1 (I/O,14) will go to +5V for the duration of the wait. A simple pushbutton or toggle switch can be used between 0V (I/O,1) and input 1 (I/O,5) to satisfy this input.

> When a push-button switch is pressed, the switch's electrical contacts will bounce off each other a few times before settling into their final position. This bouncing will produce a series of highs and lows, which could result in several consecutive wait commands to see these electrical bounces as valid inputs from just one push-button press. When using the "**U51**" command, the VXM will filter out the electrical bounces associated with mechanical switches. Memory usage = **2 bytes**.

**U90** Wait for a low to high transition on the Run input/button with debouncing for a mechanical push-button switch. Pressing the front panel Run button or a connection between I/O,4 and I/O,1 (0V) will activate this input. Memory usage = **2 bytes**.

> **Programming Tip:** Use the "U90" as the first command if you want a run to only start with a press and the release of the Run button.

CAUTION: The Run input also starts the current program when the VXM is in an idle state either On-Line or in Local Jog/slew mode.

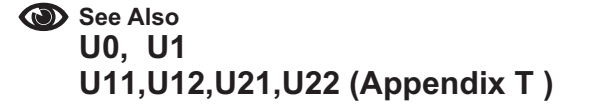

#### *Output commands:*

- **U14** User output 2 "low". The user output 2 (I/O,15) will go to 0V. This is the state of the user output 2 on power-up. This command is used in conjunction with the "**U15**" command. Memory usage = **2 bytes**.
- **U15** command is used in conjunction with the "U14" command. Memory usage = 2 bytes. User output 2 high. The user output 2 (I/O,15) will go to +5V. This
- **U16** conjunction with the "U17" command. Memory usage = 2 bytes. User output 3 "low". The user output 3 (Optional Connection) will go to 0V. This is the state of the user output 3 on power-up. This command is used in
- **U17** User output 3 high. The user output 3 (Optional Connection) will go to +5V. This command is used in conjunction with the "**U16**" command. Memory usage = **2 bytes**.
- **U18** conjunction with the "U19" command. Memory usage = 2 bytes. User output 4 "low". The user output 4 (Optional Connection) will go to 0V. This is the state of the user output 4 on power-up. This command is used in
- **U19** User output 4 high. The user output 4 (Optional Connection) will go to +5V. This command is used in conjunction with the "**U18**" command. Memory usage = **2 bytes**.

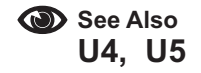

 $\langle 36 \rangle$
# **Using the I/O on Slave (Bussed VXMs)**

Most of the inputs and outputs on a Slave VXM (in a Master/ Slave bussed configuration) are available through the Master. To access the user I/O on the second VXM (Slave) from the Master use the standard "**Ux**" commands +100. The Master will subtract 100 from the "**Ux**" command and send the result to the Slave.

The following are valid commands for I/O addressing on a Slave:

- **U100** Wait for a "low" on user input 1
- **U101** Wait for a low on user input 1, holding user output 1 high while waiting
- **U104** User output 1 "low" (reset state)
- **U105** User output 1 high
- **U102** Enable Jog mode while waiting for an input
- **U103** Disable Jog mode while waiting for an input
- **U113** Wait for a front panel button to jump to a program or continue: "Motor 1 Jog -" button to jump to program #1, "Motor 1 Jog +" button
- to jump to program #2, "Run" button to proceed in current program.
- **U114** User output 2 low (reset state)
- **U115** User output 2 high
- **U116** Optional User output 3 low (reset state)
- **U117** Optional User output 3 high
- **U118** Optional User output 4 low (reset state)
- **U119** Optional User output 4 high
- **U123** Wait for a front panel button to jump to a program and come back, or continue: "Motor 1 Jog -" button to jump and return to program #1, "Motor 1 Jog +" button to jump and return to program #2, "Run" button to proceed in current program
- **U130** Wait for a low to high transition on user input 1
- **U131** Wait for a low to high transition on user input 1, holding user output 1 high while waiting
- **U132** Wait for "Motor 1 Jog -" button to be pressed on front panel with debouncing
- **U133** Wait for "Motor 1 Jog +" button to be pressed on front panel with debouncing
- **U150** Wait for a low and high on user input 1 with debouncing for a mechanical pushbutton switch
- **U151** Wait for a low and high on user input 1 with debouncing for a mechanical pushbutton switch, holding user output 1 high while waiting
- **U190** Wait for a low to high on the Run button or connection I/O,4 with debouncing for a mechanical push-button switch

# **Appendix C**

# **The Multifunction User Inputs**

**setIx** Set operating mode of User Inputs. The value for x is a number between 0 and 255 that can be derived from the table below.

## **Example:**

This example enables binary selection of programs 0 to 3 with user inputs 2 and 3

setI67,

**getI** Get operating mode of User Inputs. The value returned will be a number between 0 and 255 (see table below.)

The program select feature of inputs 2 and 3 can be used to select programs 0 to 3 for stand-alone applications. A rotary type binary switch would be attached to inputs 2 and 3 for program selection. Following the program selection, the user would press/ activate the Run input/button. See truth table below for function of each input.

| Program # | Input 3 | Input 2 |
|-----------|---------|---------|
|           |         |         |
|           |         |         |
|           |         |         |
|           |         |         |

<sup>1=</sup>high (no connection)  $0 =$  low (connected to  $0V$ )

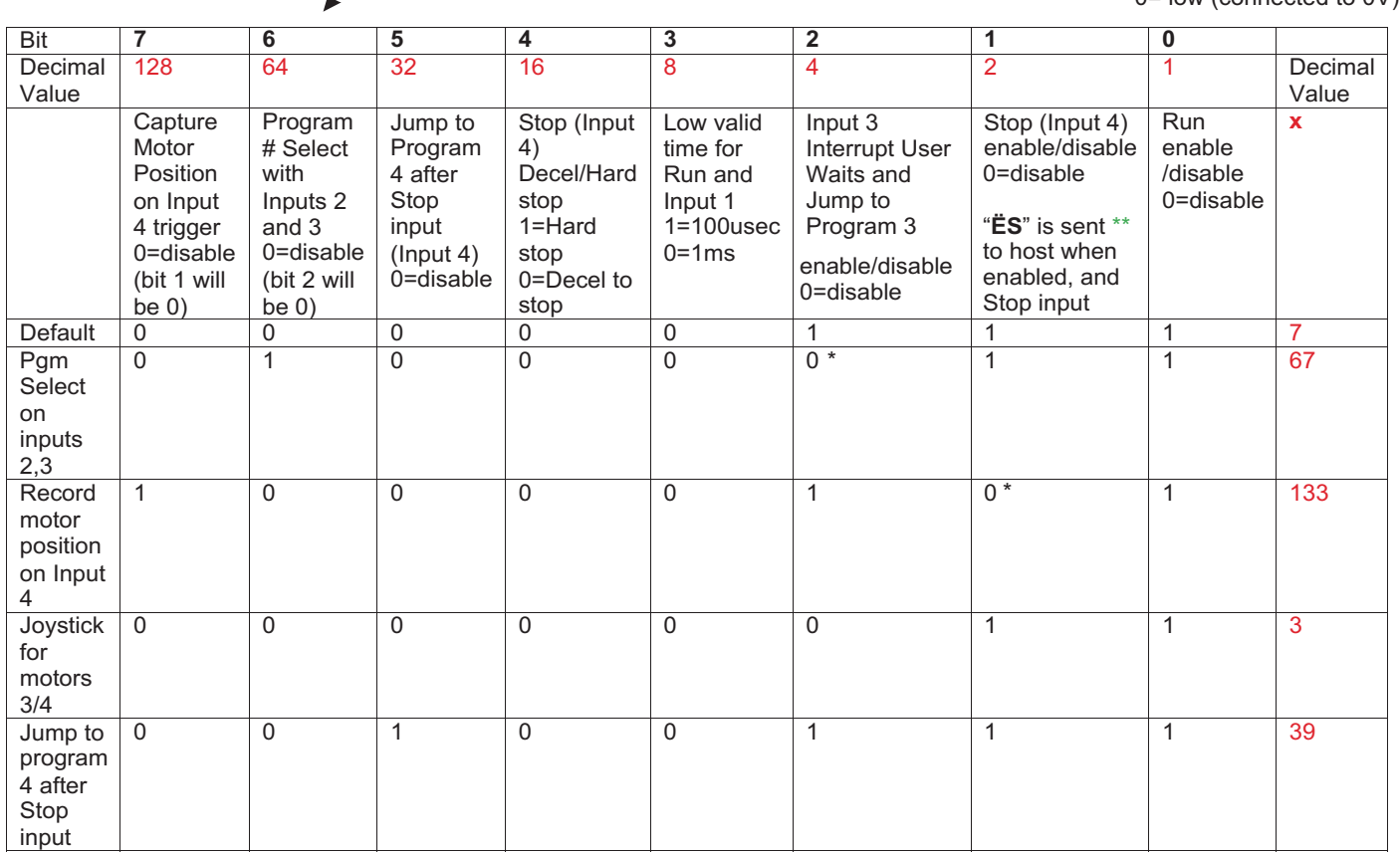

\* VXM clears these bits automatically \*\* New feature: Only on VXM firmware versions 1.21 & up Also on versions 1.21 an up: When Input 4 (Stop) is held low (0V) program will not run **When Setting Bit 7 See Also x, y**

# **Appendix D**

# **Producing Trigger Outputs**

There are three different methods to produce a pulse at an exact position:

- 1. Index to a position, then while stopped use "**PA**", "**U1**", or "**U5**"/"**U4**" command.
- 2. Use the Continuous indexing method with the "U7" command to produce a pulse out instead of stopping at the end of indexes.
- 3. Set VXM to Pulse every "n" ("n" is a number from 0 to 32,767) number of steps on output 2

## **Index, Stop, Output**

#### **Example:**

This example Indexes 400 steps and makes a pulse on output 1 for 1 second

11M400, PA10, R

## **Continuous Indexing**

user output 2 (I/O,15) at each Index distance. Pulse width is settable with the "setPAx" command described on page 43 (default width is 10  $\mu$ sec.) This pulse U7 Start of Continuous Index with pulse output. This command is used when it is desirable to make several Indexes on one axis without stopping or slowing between each Index. Instead of stopping a positive going pulse will appear on would be used to trigger measurement/sampling equipment. The "U9" or "U91" command must be used as the last command to decelerate to a stop from the last Index.

Memory usage =**2 bytes**.

Continuous Indexes have the following limitations:

- a) Each Index must be the same motor, and direction should not be changed unless speed is below 800 steps/sec.
- b) Only motors 1 and 2 can be run in this mode
- c) The acceleration value set before the "**U7**" command will be used in the continuous index.
- d) Speed settings, Jumps, Loops, and Output commands can be used between indexes. Pauses and Wait commands are not allowed.
- **NOTE:** The Power and On-Line light will flash rapidly and VXM sends "ËC" to the host when a"U9x" command is missing or motor is not the same.

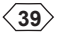

#### **U7 Command** E**xamples:**

This example makes an index on motor 1, producing a pulse at positions 1000,1100,1150,1250, and then runs motor 1 back to the start position: **S1M1500,U7,I1M1000,I1M100,I1M50,I1M100,U9,IA1M0**<cr>

This example will Index motor 2 and pulse 100 times: **U7,I2M400,LA100,U9<cr>** 

This example makes an index on motor 2, producing a pulse with speed changes between each index: **S2M1500,U7,I2M2000,S2M3000,I2M4000,S2M500,I2M800,U9,S2M3000,IA2M0**<cr>

- **U8** Start of Continuous Index sending "**@**" to the host. This command is the same as the "U7" except the single character "@" is transmitted at each Index distance, instead of a pulse on the user output 2. Memory usage = **2 bytes**.
- **U9** End of Continuous Index. This command is used, as the ending command of a Continuous Index, in conjunction with the "**U7**" or "**U8**" commands. This command will start the motor into a deceleration to a stop an equal time and distance it took to get to the present speed. Memory usage = **2 bytes**.
- **U91** End of Continuous Index. This command is similar to the "**U9**" except it creates an index move in the program for decelerating to a stop. When the VXM sees this command it will change it into a "**U92**" followed by an Index that has a value equal to the distance required to decelerate to a stop. Memory usage = **6 bytes**
- **U92** End of Continuous Index. This command is similar to the "**U9**" except it requires an index move directly after it in the program for decelerating to a stop. When the VXM sees this command it will look ahead for the index command and use it as the deceleration distance. Memory usage = **2 bytes**
- **NOTE:** The "U91" command described previously will automatically create this command and the proper index value.

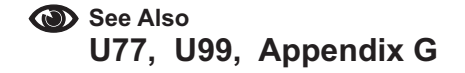

## **Pulse Every "n" Steps**

The following command makes it possible to produce a repeating pulse for any number of motor steps from 1 to 32,767.

**set P***m***M***n* Set "Pulse Every *n* # Steps" on output 2\* for axis *m*, *m*= motor# (1,2,3,4), n= 0 to 32,767 (0= disable/default.) Pulse width is settable with the

**"setPAx"** command (default width is 10 μsec.) \* Master's output 2 for motor 1 or 2, and Slave's output 2 for motor 3 or 4. If  $n > 1$  when this command is set, or motor position is zeroed, ("N") the location from the present position where the pulse will occur is 1/2 *n* going in either direction. However, if *n* is an odd value the extra step to produce a pulse will be in the positive direction (pulse at the integer of 1/2 n going negative, and pulse at the integer of 1/2 n+1 going positive.)

**NOTE:** Pulse will be generated when indexing and when jogging.

#### **Example:**

P

**setP1M4** This example is will pulse on output 2 for every 4 steps of Motor 1

**Graphic Representation:**

0<br>| P P  $\begin{array}{c|c|c|c} & P & \\ \hline & & & \\ \hline & & & \\ \hline & & & & \\ \hline \end{array}$ Motor position zeroed or setPmMn command - +

**Example:**

This example is will pulse on output 2 for every 2 steps of Motor 1 **setP1M2**

**Graphic Representation:**

Motor position zeroed or setPmMn command

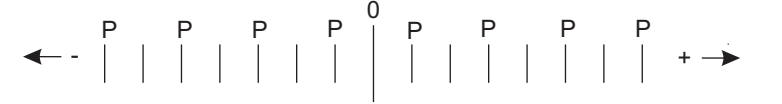

**Example:**

This example is will pulse on output 2 for every 3 steps of Motor 2 **setP2M3**

**Graphic Representation:**

0 **★** Motor position zeroed or setP*mMn* command

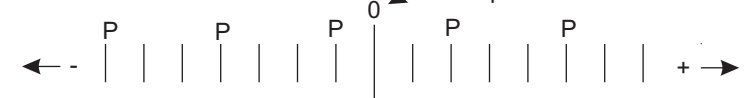

#### **Example:**

This example is will pulse on output 2 for every 5 steps of Motor 1 **setP1M5**

**Graphic Representation:**

Motor position zeroed or setPmMn command

$$
\leftarrow - \begin{array}{c|c|c|c|c|c|c|c} P & P & P \\ \hline \text{...} & \text{...} & \text{...} \\ \hline \text{...} & \text{...} & \text{...} \\ \hline \text{...} & \text{...} \\ \hline \text{...} & \text{...} \end{array}
$$

**getP***m***M** Get value for "Pulse Every *n*# Steps" for axis  $m \cdot m$ *m*= motor# (1,2,3,4) Value returned will between 0 and 32,767  $(0=$  disabled/default)

**setPA***x* 6et Pulse width used by setPmMn and U7 commands.  $x = 1$  to 255 (1=default.) Units are 10 usec increments (10 x 10 $\degree$  seconds) **NEW COMMAND: available only on VXM firmware versions 1.24 & up**

#### **Example:**

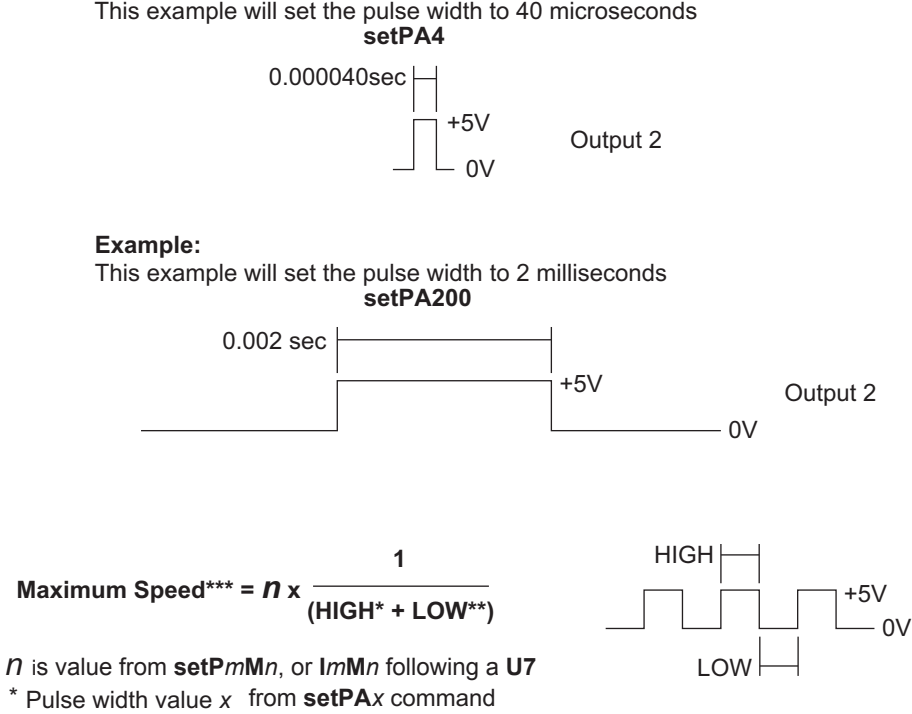

\*\* Low time needed between pulse

\*\*\* Exceeding this speed will truncate pulse timing

**getPA** Get Pulse width value used for **setP M***m n* and **U7** commands Value returned will between 1 and 255  $1=10$ µsec (default) **NEW COMMAND: available only on VXM firmware versions 1.24 & up**

 $\langle 42 \rangle$ 

# **Appendix E**

# **Getting Motor Position When Moving**

It is possible to read motor position directly while motor is in motion using the "X" and "Y" commands. At high motor speeds it might not be timely or accurate enough to transfer motor position over the serial port while the motor is in motion. Another approach is to use an external trigger to tell the VXM to capture motor position(s) for later retrieval (after motion has ended.)

## **The Automatic Deceleration Capture**

Every time the motor starts to decelerate to a stop the motor position is saved for later retrieval with the "\*" command. One use of this feature would be to stop the motor with the decelerate-to-a-stop command ("**D**") when an event has occurred. Then after waiting for the move to end, (wait for "^") and reading the position where deceleration started.

\* (Asterisk) Request motor position when the last deceleration occurred. This position can be from a normal index decelerating to a stop, or an interrupted index from a "**D**" (Decelerate to a stop) command or Stop input/button (User input 4.) Below is what the host would receive if the last motor indexing started it's deceleration at position negative 14901.

**-0014901**<cr>

## **The Triggered Position Capture**

The VXM can capture motor 1 and motor 2 position(s) either by the host sending a "**!**" or from a pulse on input 4 (see Appendix C.) Up to 4 positions will be recorded (one for each trigger input.) Then after waiting for the move to end, (wait for "^") the positions can be requested with the "X" and "Y" commands.

**!**

Capture motor 1 and motor 2 positions into FIFO buffer (4 positions maximum.) Use the "X" and "Y"commands to retrieve buffer data after move(s) are complete. **NOTE:** buffer data is automatically zeroed at the start of every run.

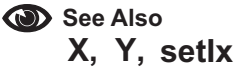

**x** Request captured motor 1 positions from FIFO buffer (all 4 positions.) **NOTE:** buffer data is automatically zeroed at the start of every run.

## **Example:**

This example shows the values the VXM returned when the "**!**" was sent at positions 521,919, and 1149 while motor 1 was indexing.

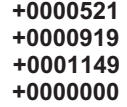

**y** Request captured motor 2 positions from FIFO buffer (all 4 positions.) **NOTE:** buffer data is automatically zeroed at the start of every run.

#### **Example:**

This example shows the values the VXM returned when the "**!**" was sent at position negative 2004 while motor 2 was indexing.

> **-0002004 +0000000 +0000000 +0000000**

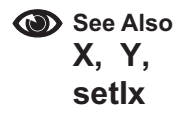

 $\langle 44 \rangle$ 

# **Appendix F**

# **More Feedback/ Precision**

There are three ways to improve precision and get more information from the VXM.

- 1. Use the limit switch to establish a home position.
- 2. Turn on backlash compensation feature if high accuracy is needed when moving both directions.
- 3. Set the limit switch output feature to let the host computer know that a positioner has inadvertently hit a limit switch.

## **Use Limit Switch for Home**

The limit switch on a typical Velmex slide assembly can provide a repeatability of better than 0.0004" (0.010 mm.) Using a limit switch on initial power-up to set a home is a good way to insure consistent performance from a precision positioning system. See Appendix O for setting program 4 to do homing routines at power-up.

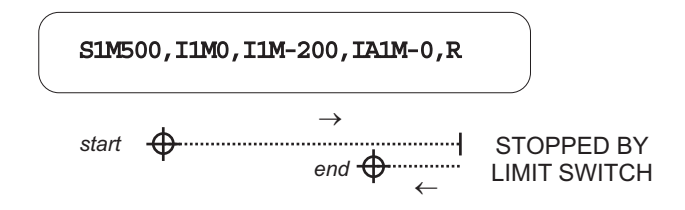

## **Backlash Compensation Improves Accuracy**

Mechanical devices have some clearances between mating parts. Whenever such a device is commanded to reverse direction there can be some lost motion. The VXM has the following command to overcome this situation.

 $\mathbf{B}\mathbf{x}$  **B**acklash Compensation, compensation is 20 steps when =1, off when =0 (default). Desired number of "comp" steps can be input directly (*x*= 2 to 255)\* The VXM can compensate for mechanical backlash by ending every index in the positive direction. When backlash compensation is on, and a motor makes a negative Index, "comp" number of steps will be added to the Index. The Motor will then immediately reverse, indexing positive "comp" number of steps. The VXM will not do the ending positive "comp" step move if the index is the **I***m***M-0** (Index until negative limit encountered.)

Memory usage = **0 bytes** (this command is immediate, and uses a reserved memory location)

B<cr> Read Backlash Compensation setting, off when value returned=0(default) The number of "comp" steps will be returned when set\*\*

> **\*\*Only on VXM firmware versions 1.25 & up, older versions return "1" to indicate on for 20 steps of compensation**

> > $\langle 45 \rangle$

## **Indicate Limit Switch Encounter to Detect Faults**

A properly connected/ configured limit switch will always stop a motor immediately. Normally the host computer would not know if a limit switch stopped a move. With the "**O**" command described below, the VXM can be set to notify the host computer that it has hit a limit switch and stop the entire program too.

**O***x* Indicate Limit Switch Over-travel to the host.

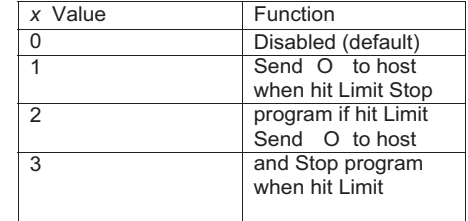

The VXM sends "**O**" when *x*=1 and a limit switch is encountered. This command is useful when the host needs to know if a positioner's travel has been exceeded due to a motor stall or an index(es) that are too long. When Indicate-Limit-Switch-Over-travel = 1, the VXM transmits the single character "**O**" to the host when an indexing motor activates it's limit switch input.

Memory usage = 0 **bytes** (this command is immediate, and uses a reserved memory location)

: Home to limit switch commands never stop the program, but the "O" will be **NOTE** sent if enabled.

**O**<cr> Read current setting for Indicate Limit Switch Over-travel to the host.

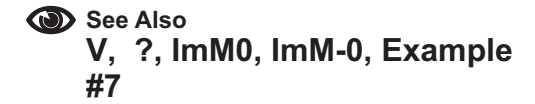

# **Appendix G**

# **Complex Profiles & Coordinated Motion**

## **Complex Profiles**

The VXM automatically does a simple profile move every time it is required to perform an index. This profile consists of a acceleration segment, slew segment, and a deceleration segment. Using the VXM's Continuous indexing feature more complex motion profiles are possible. In addition to the Continuous Index commands described in Appendix D In addition to the Continuous Index commands described in Appendix D, below are two more specifically for making complex profiles.

- **U77** Start of Continuous Index with no output. This command is same as the "**U7**" except it does not produce the pulse on user output 2. Memory usage = **2 bytes**.
- **U99** End of Continuous Index with no deceleration. This command is similar to the "**U9**" command without the deceleration move after the last index. Memory usage = **2 bytes**.
- **CAUTION:** The motor speed should be below 800 steps/second, when the VXM executes this command, to prevent an excessively hard stop that may cause a mechanical overshoot of intended position.

As mentioned in Appendix D, speed commands can be used between indexes in the continuous index mode. The number of speed changes is limited only by available program memory space. Changes in speed will occur at the acceleration rate set before the continuous index mode.

## **Coordinated Motion**

The most common method to move is one axis at a time. Using one VXM controller this is the only option available. However, with two VXMs connected together with the VXM bus two axes at a time can be run. Assuming there are two VXMs connected by a bus cable, the following commands can be utilized to produce complex coordinated motion profiles.

This is a typical example of running two motors sequentially when each axis is on a different VXM:

#### **I1M400,I3M800,R**

To run these two motors (motor 1 and motor 3) the same time requires adding "**( )**" around the indexes. This example will combine the index commands to run simultaneously:

(i3,i1,..) Combine Index commands to run simultaneously on two VXM controllers connected by VXM bus. **i3,i1,..** = index commands, slave motor (3,4) first. Memory usage = 2 bytes. **Example:**

#### **(I3M800,I1M400,)R**

 $\langle$ 47 $\rangle$ 

**NOTE:** A motor 3 or motor 4 index command must be before a motor 1 or motor 2 index for simultaneous operation to occur.

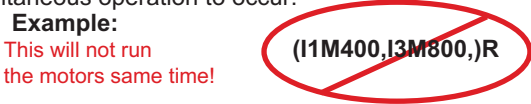

## **Master/Slave Associated Programs\***

Two VXM controllers that are bussed together can be set to execute entire programs simultaneously. The procedure to coordinate VXM program to VXM program is as follows:

- 1. Transfer a program to the Slave using "**[ ]**" Program
- 2. associate the Master to the Slave with the "**PMAx**" command\*
- [i1, i2...] Send data to Slave through the Master. i1, i2... = commands for Slave. **NOTE:** Status requests, "**R**", and "**Q**" commands are not allowed.
- **PMA**x Program associate program number x in Master to the same program number in the Slave. Program *x* in the Slave will run the same time when program x in the Master is run.  $x=0,1,2,3,4^*$
- PMA-X Program associate all programs in the Master to all the programs in the Slave except for program number . Programs numbers exceptx in the Slave will run the same time when a program in the Master is run.  $x= 0,1,2,3,4^*$
- **PMA255** Disable Master/ Slave Program association (default)
- \* **CAUTION:** Motor 3 or 4 commands should not be used if Program Associate is set to program 0. A Master uses the Slave's program 0 memory space to run a motor 3 or 4 command (I3Mx, I4Mx, S3Mx, etc.) Any existing commands in the Slave's program 0 will be erased when running a motor 3 or 4 command!

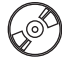

There are special Excel spreadsheet files on the CDROM to create the VXM commands for producing sinusoidal motion, triangles, rectangles with radius/ chamfer corners, and circles.

**See Also U7, U8, U9, U91, U92, Appendix D**

# **Appendix H**

# **Advanced Jog Mode**

When the On-Line (yellow) light is not lit, the VXM is in the Local/Jog mode. Using the front panel jog buttons, each motor can be jogged a single step or slewed to a default speed of 2000 sps (5 revs/sec.) in either direction.

When a Jog button is pressed the motor moves 1 step (1/400 rev.) If the button is held for >0.3 second the motor will accelerate to a default speed of 2000 sps.

Pressing/holding the Stop button while using the Jog buttons will hold the speed at 39 sps.

The default speed of 2000 mentioned above is settable by "setj" command. Additionally there is a second jog speed "setJ" that can be selected by activating input 2

- Set primary maximum jog speed. *x*= 1 to 6000 sps (default=2000) *m*= motor# (1,2,3,4) **setj***m***M***[*
- **setj***m***M0** Disable jog input for motor m. This command will deactivate the jog buttons for motor m and the corresponding auxiliary I/O jog inputs. *m* = motor# (1,2,3,4)
- Set secondary maximum jog speed. When input 2 is low (I/O,6) this speed will be the applied maximum jog speed. *x*= 40 to 6000 sps (default=2000) *m*= motor# (1,2,3,4) **set-***m***M***[*
- **getj***m***M** Get the primary maximum jog speed. The value returned will be a number between 0 and 6000 (default=2000) *m*= motor# (1,2,3,4)
- **getJ***m***M** Get the secondary maximum jog speed. The value returned will be a number between 40 and 6000 (default=2000) *m*= motor# (1,2,3,4)

## **See Also Auxiliary I/O Connection**

## **Optional Digital Joystick**

The optional digital joystick allows remote jog control of a one or two axis VXM controller. The joystick provides four momentary outputs that are connected to the Jog Motor inputs on the Auxiliary I/O (internally connected to same inputs as the front panel jog buttons.) See previous page for information on jog function and speed settings.

The joystick without the enclosure is available for OEM applications.

**Enclosure Dimensions:** 1.45" x 5.75" x 0.85" (Width x Depth x Height) **Overall height:** 1.6" (bottom of enclosure to top of joystick lever)

The digital joystick has a button switch connected to Input 2 for toggling between the primary and secondary settable jog speeds.

**NOTE:** The default primary and secondary speeds are by default both set to 2000.

**NOTE:** It is possible to disable/remove the button switch if Input 2 is needed for a function other than jog speed selection. To disable/remove the button, with the button in the out position, use pliers to pull the button cap off the switch actuator. The switch actuator should now be below the surface enough to prevent unintended input. An alternate method to disable the button switch is by clipping off pin 6 on the cables connector.

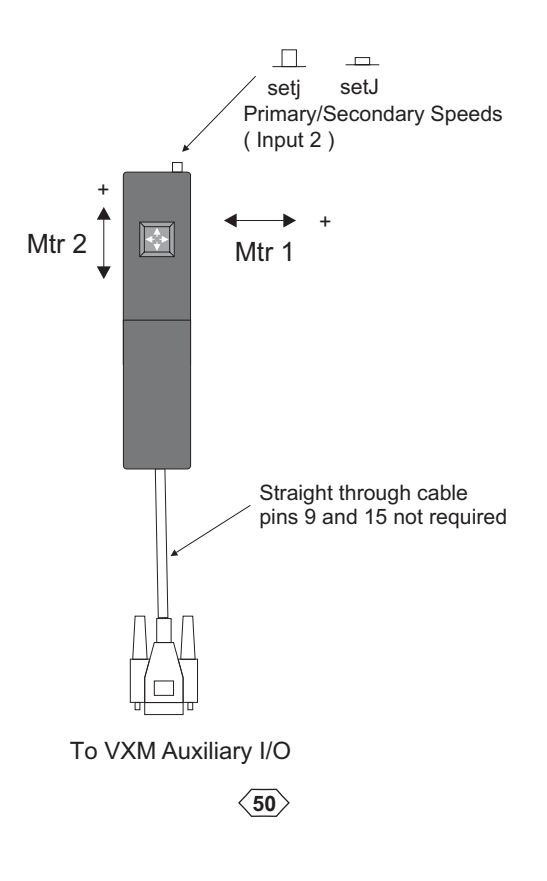

## **Enabling Jog When a Program is Running**

- **U2** Enable Jog while waiting for an input. This command will allow motor jogging, with the jog button/inputs, during the following wait commands: **U0,U1,U30,U31,U50,U51,** or **U90**. Memory usage = **2 bytes**.
- **U3** Disable Jog while waiting for an input (default setting on power-up.) This command will disable motor jogging during a wait command. Memory usage **2 bytes**.

## **Digitizing With a Host**

The VXM stores its absolute position (relative to when registers were zeroed) in memory. The absolute registers reflect the accumulated distance from operating the motors in the Jog mode and/or under program control. These registers can hold from -8,388,608 to +8,388,607 steps.

With a host terminal or computer connected via the RS-232 interface, the VXM can be used as a digitizer.In the Jog mode the VXM will send motor position when it receives a"**D**" from the host.

Here is an example of what the host would receive when Motor 1 is at absolute 201, Motor 2 is at absolute -1294010, Motor 3 is at absolute 0, and Motor 4 is at 80000:

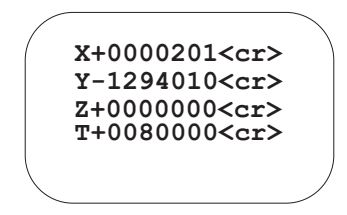

**NOTE:** VXM will only send the X and Y motor positions in a single VXM system. The above example is from a Master/Slave VXM system.

# **Appendix I**

# **The Analog Input**

The VXM has a 10-bit analog to digital converter for general use, motor speed setting, or for use with the optional Analog Joystick (see Appendix J.)

The analog reference voltage is the internal +5VDC which is also used for the VXM's internal logic. This +5VDC is brought out on I/O pin 2 for use with additional analog circuitry.

**CAUTION:** The analog input (Ain) voltage must not exceed the +5VDC

Internally Ain has a 100K ohm resistor to the +5VDC, and a 100K ohm resistor to 0V. There is also a 100 ohm resistor between the converter and Ain.

By default the voltage at the analog input Ain (I/O,3) is +2.5VDC. The digital value of the Ain can be read directly with the "**@**" command. Since this is a 10-bit converter, the 2.5VDC would be equal to 512 ( $\frac{1}{2}$  of 1024.) Connecting Ain to the +5VDC would return a value of 1024. If Ain is connected to 0V (I/O,1) the returned value will be 0.

**NOTE:** There is a  $\pm 2$  digit margin for conversion/ circuitry error

External potentiometers should be between 2K and 10K ohms.

**@** Read user analog input value Ain ( I/O,3.) The value returned will be a number between 0 and 1024.

1,2,3,4,5,6,11,12,13,14,15,21,22,23,24,31,32,33,41,42,51. See table (following) to determine actual range of spe ed. Memory usage = **3 bytes**.  $m$ = motor# $(1,2,3,4)$  x=speed range: Set Speed to motor *m* from analog input value and range (70% power),*x* **6***m***M***[*

#### **Example:**

This example proportions the full range of the analog input to a speed range from 1000 to 3000 steps/sec for motor 1.

#### **S1M-12**<cr>

1,2,3,4,5,6,11,12,13,14,15,21,22,23,24,31,32,33,41,42,51. See table (following) to determine actual range of spe ed. Memory usage = **3 bytes**. SAmM-X Set Speed to motor m from analog input value and range (100% power),x *m*= motor# (1,2,3,4) *x*=speed range:

command. However, when the "**Ist**" command is used to list the program, the *x* value **NOTE:** When a "SmM-*x*" is stored in a program, the original x value will be kept with the displayed will be the steps/sec speed converted from reading Ain.

This feature allows viewing the actual derived speed the VXM is going to use.

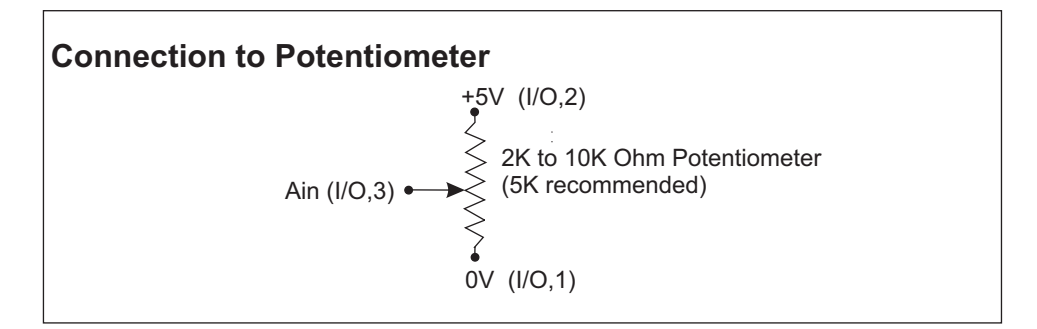

#### **Table for analog assigned motor speed**

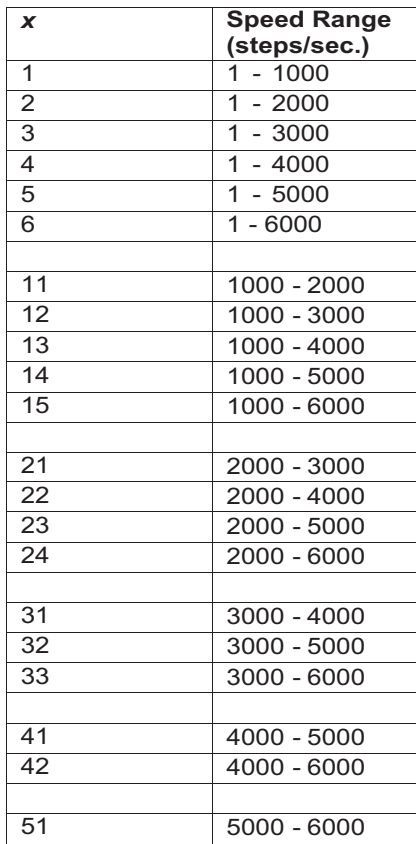

# **Appendix J**

# **The Analog Joystick Option**

The VXM Proportional Speed Joystick provides a precise efficient one, two, three, or four axis variable speed positioning system when used with one or two VXM Stepping Motor Controllers.

The Joystick is a compact long life 1 million cycle design packaged in a hand held size enclosure.

The joystick has two button switches, one for speed range selection, and the other to select motors 1,3 or 2,4.

To achieve simultaneous motion two VXM Controllers are required for this system. The VXMs can be either one or two axis versions.

The joystick without the enclosure is available for OEM applications.

**Enclosure Dimensions:** 1.45" x 5.75" x 0.85" (Width x Depth x Height) **Overall height:** 1.6" (bottom of enclosure to top of joystick lever)

- **NOTE:** Factory set to 1 when VXM and joystick ordered the same time **setjA***m***M***x* Set primary joystick speed range. x= 1 to 24. See table at right to determine actual range of speed. *m*= motor# (1,2,3,4)
- **setjA***m***M0** Disable joystick for motor m. This command will deactivate the joystick for motor *m* (default.) *m*= motor# (1,2,3,4)
- **NOTE:** Factory set to 10 when VXM and joystick ordered the same time Set secondary joystick speed range. *x*= 1 to 24. When input 2 is low (I/O,6) this speed range is used by the joystick. See table at right to determine actual range of speed. *m*= motor# (1,2,3,4) **set-A***m***M***[*
- **getjA***m***M** Get the primary joystick speed range. The value returned will be a number between 0 and 24 (default=0) *m*= motor# (1,2,3,4)
- **getJA***m***M** Get the secondary joystick speed range. The value returned will be a number between 0 and 24 (default=0) *m*= motor# (1,2,3,4)

**CAUTION: The joystick must be at it's self centered position (middle) at power-up. The VXM reads the joystick value at power-up and assigns this value as the no motion setting. If the joystick is off-center on power-up, the motor will start moving when the joystick returns to center.**

**setDA***x* Set Joystick Deadband value. x= 20 to 100 (default=40)

**NOTE:** Setting *x* to a low value makes it difficult to move just one axis without inducing motion on the opposite axis. Setting x to a high value produces a noticeable delay when changing direction.

**getDA** Get Joystick Deadband value. Value returned is a number between 20 to 100 (default=40)

By default the joystick operates motor 1 of the Master VXM and motor 1 of the Slave VXM. If the VXM controls are two motor versions, motor 2 of each VXM can be operated with the joystick by applying a low on input 3 (I/O,7)

This capability allows four motors to be operated from one joystick.

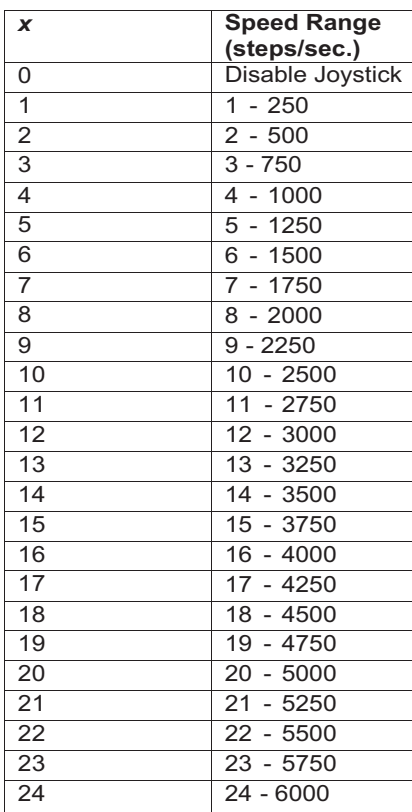

## **Table for joystick assigned motor speed**

## **Analog Joystick with One VXM**

The optional analog joystick can be used with a single VXM control. The joystick provides analog outputs for two VXM controls. With a single VXM one output is not connected resulting in "no function" in the one direction of the joystick.

The analog joystick has a button switch connected to Input 2 for toggling between the primary and secondary settable jog speeds.

There is also a second button switch connected to Input 3 for alternating between motors 1 and 2.

**NOTE:** The default primary and secondary speeds are by default both set to 0 (disabled joystick.)

**NOTE:** It is possible to disable/remove the button switch(es) if Input 2 and Input 3 are needed for another function. To disable/remove the button(s), with the button in the out position, use pliers to pull the button cap off the switch actuator. The switch actuator should now be below the surface enough to prevent unintended input. An alternate method to disable the button switches is by clipping off pin 6 and pin 7 on the cables connector.

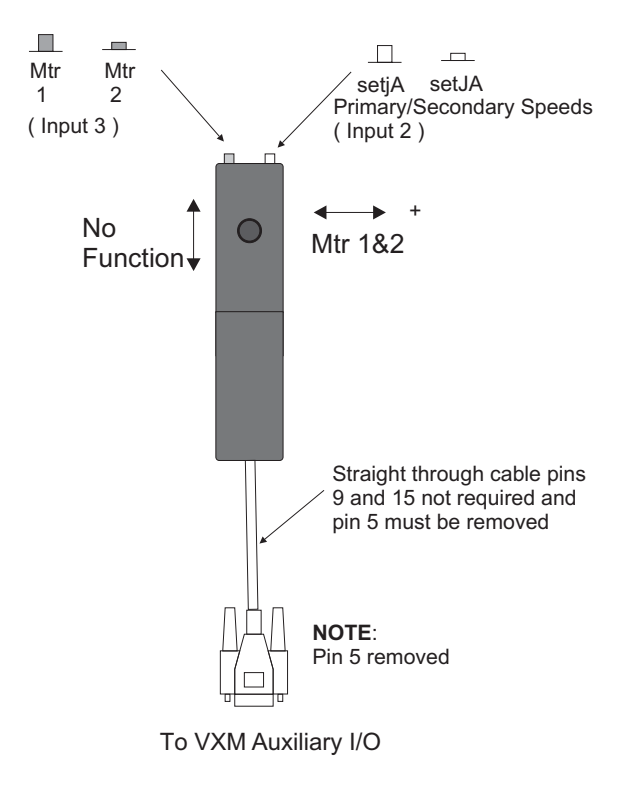

 $\langle 56 \rangle$ 

## **Analog Joystick with Two VXMs**

The joystick provides analog outputs for two VXM controls. A connection to each VXM is accomplished with a special Velmex "Y" cable.

The analog joystick has a button switch connected to Input 2 for toggling between the primary and secondary settable jog speeds.

There is also a second button switch connected to Input 3 for alternating between motors 1,3 and 2,4.

**NOTE:** The default primary and secondary speeds are by default both set to 0 (disabled joystick.)

**NOTE:** It is possible to disable/remove the button switch(es) if Input 2 and Input 3 are needed for another function. To disable/remove the button(s), with the button in the out position, use pliers to pull the button cap off the switch actuator. The switch actuator should now be below the surface enough to prevent unintended input. An alternate method to disable the button switches is by clipping off pin 6 and pin 7on the cables connectors.

**NOTE:** The joystick will not operate VXM2 if the "Y" cable is not connected to VXM1 or if VXM1 is off. This is because the common +5V reference voltage for the joystick comes from VXM1 (pin 2.)

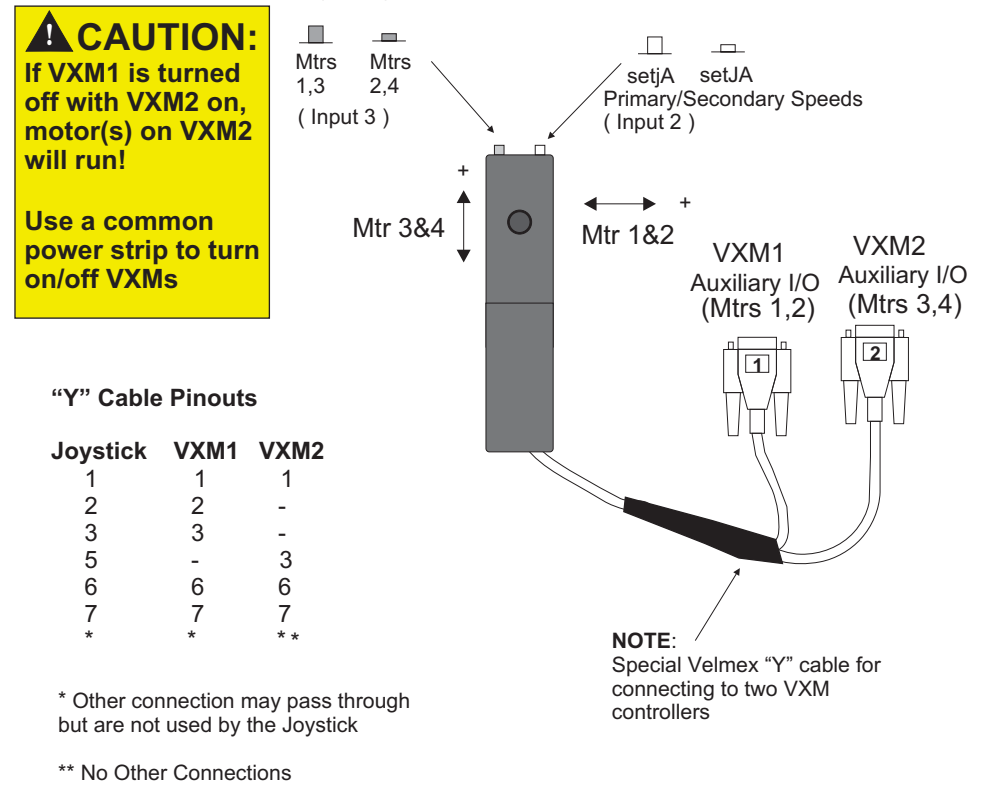

 $\langle 57 \rangle$ 

# **Appendix K**

# **I/O Electrical Specifications**

All User I/O inputs and outputs (except limit switch inputs) are TTL levels (0 to +5VDC.)

Inputs have a 2200 ohm resistor to +5VDC, and are activated by connecting to 0V.

#### **NOTE: When Input 4 (Stop) is held low (0V) program will not run.\***

Outputs are normally low, and can sink and source 20 mA max.

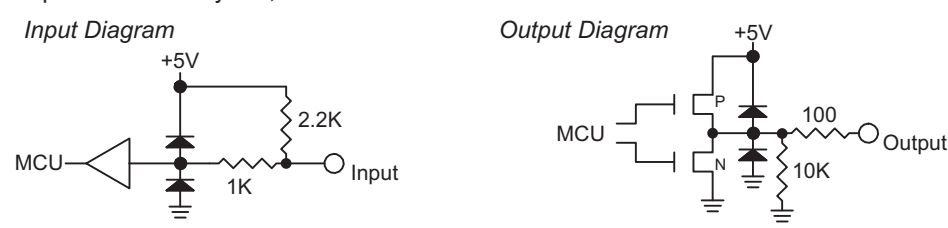

Limit switch inputs are optically isolated. Limit inputs operate on 24VDC through a 10K ohm resistor to power the LED in the optical isolator (see Appendix N for more information.)

The +5VDC on I/O,2 is intended for use with additional analog input circuitry. Current draw should not exceed 75mA.

# **L**CAUTION:

**Optically isolated relays may be required on all user I/Os to insure long term reliable operation.**

Never directly connect a VXM I/O to an inductive load, any device that is not within 10 feet of the VXM, or anything not powered at the same AC source.

Damage due to improperly interfacing VXM controllers to other devices is not covered under the warranty.

As a minimum precaution against electrostatic discharge (ESD) damage follow these guidelines:

- 1. Provide the shortest conductive path possible to earth ground from user designed panels or enclosures that have switches or buttons the operator will come in contact with.
- 2. Use metal panels and enclosures to house buttons or switches electrically bonded to a protective earth ground.
- 3. Use shielded cables on all VXM I/O.
- 4. If no other protective earth ground is available, use the earth ground on the VXMs Auxiliary I/O connector shell or connector shell on shielded cable.

**\* New feature: Only on VXM firmware versions 1.21 & up**

# **Optional Auxiliary I/O Breakout Module**

The optional auxiliary I/O breakout module is a convenient method to interface to the VXMs auxiliary I/O. Wire connections can be made to all 15 I/O connections using the screw type terminal blocks.

#### **Specifications** Wire size: 26 to 18 AWG<br>Boot material: PVC Boot material: Boot dielectric strength: 700 V/mil Wire Access Hole Protective Boot **Pin# Name** 1.30" 1 0V  $+5V$ 0.984" 2 Ain Ø0.120" 3 Run 4 Ċ  $\mathbf{\varphi}$ I1 5 00000  $12$ 6 678910 I3 1.738" 7 2.40" I4 8 12 3(Ain) 9 0V 2(+5V) 10 J1-  $\circ$ 11  $J1+$ Optional (2) J2- 12 13 J2+ 14 O1 15 O2Cable with all 15 through

**See Also Auxiliary I/O Connection (page 6)**

# **Appendix L**

## **Motor Torque Curves**

(Torque measured at 100% power settings)

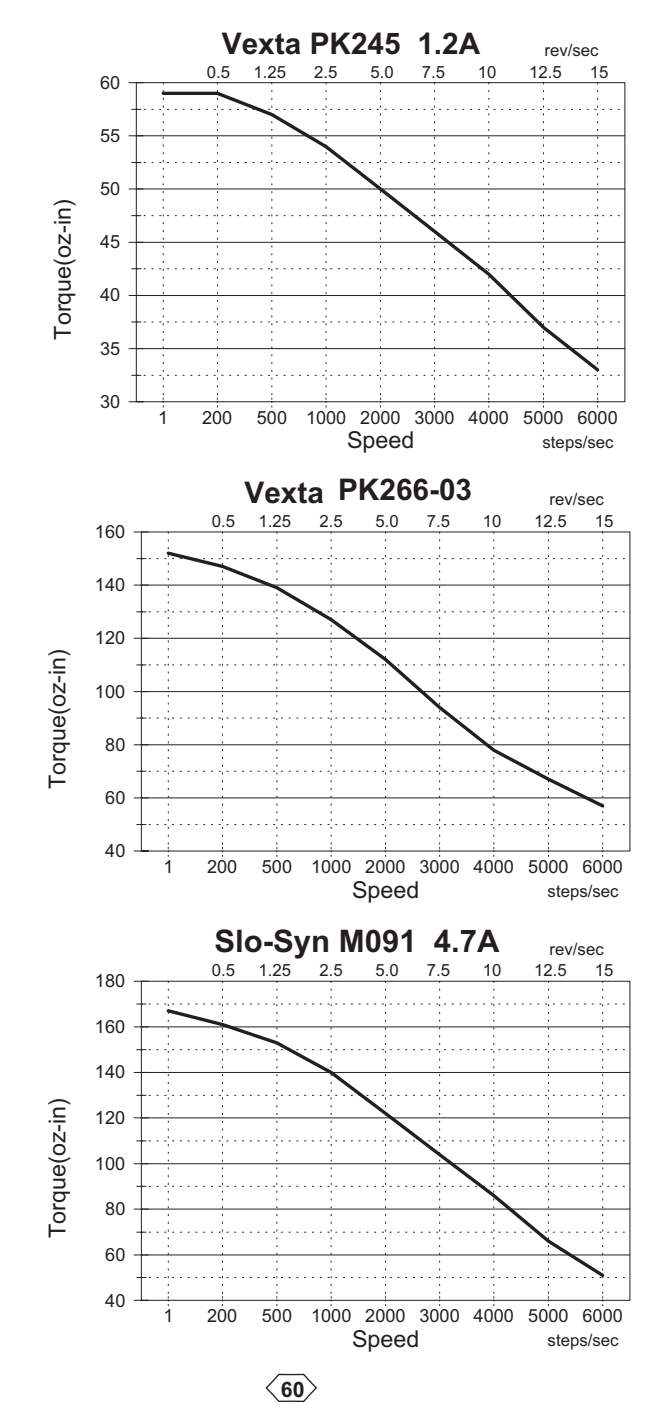

## **Motor Torque Curves**

(Torque measured at 100% power settings)

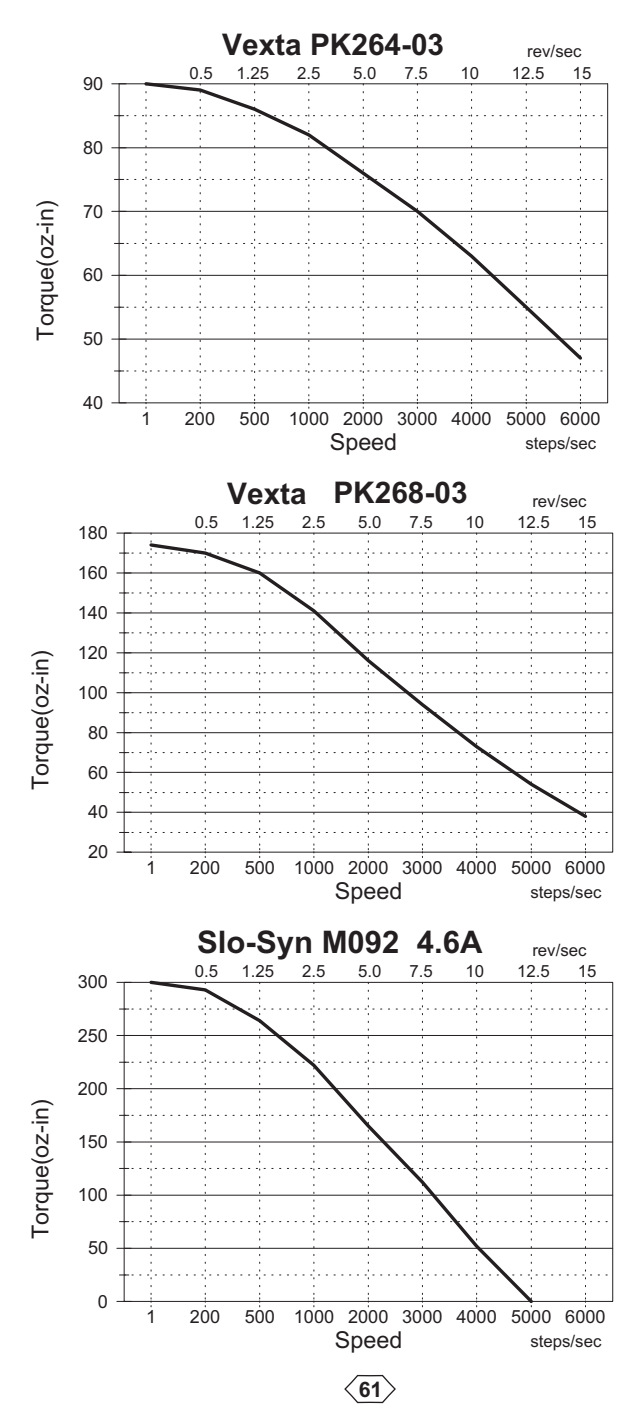

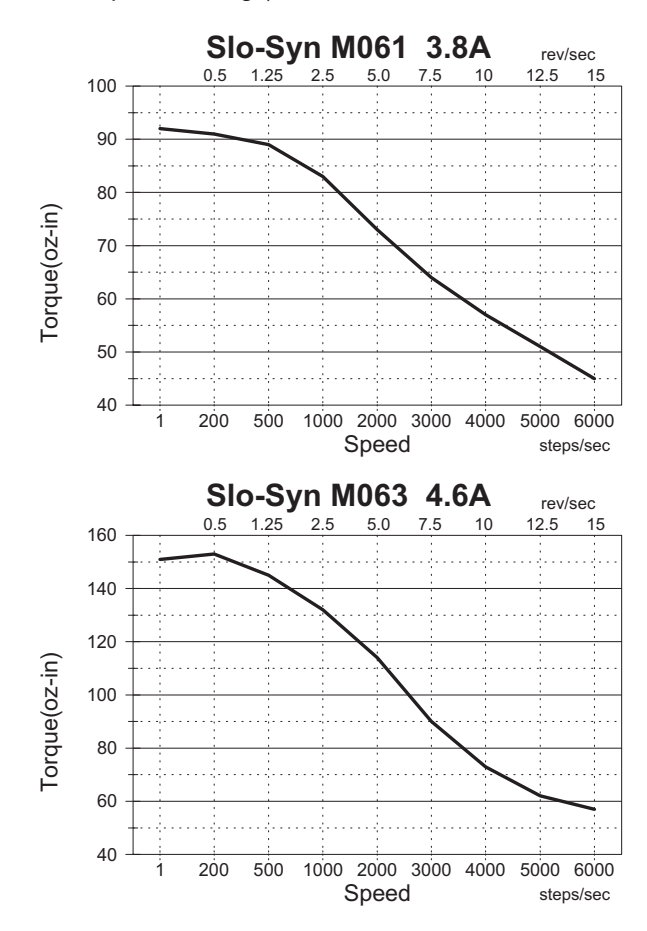

# **Motor Torque Curves** (continued) (Torque measured at 100% power settings)

 $\langle 62 \rangle$ 

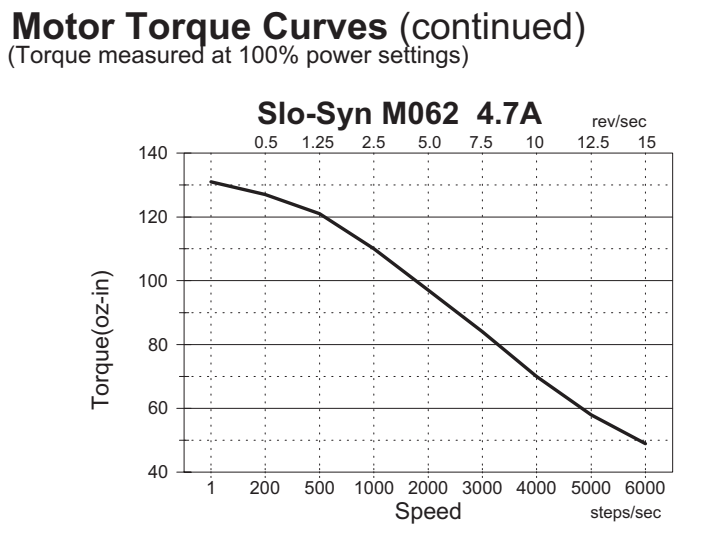

# $\langle 63 \rangle$

# **Appendix M**

# **Advanced Motor Setup**

The VXM applies energy to the motors based on the size of the motor. The physical size is the important aspect that determines the amount energy the VXM will apply. The size of the motor is proportional to the motor's current times it's inductance.

Motors of the same current are not the same to the VXM. When using motors not listed for use with the VXM, set the VXM to motor setting that has the same or higher current times inductance value than the motor you wish to use.

set motor type/size selected for axis *m* and applies 100% power to motor in jog mode (normally 70% power),  $m$ =axis# (1,2,3,4.) Value for *x* should be a number between 0 and 6. Refer to the table below for the proper value to use. 8etMA*m*M*x* 

**NOTE:** The 100% motor power setting only applies to operation in jog mode. Under program control the "**S**" and "**SA"** speed settings set power to motor.

#### **CAUTION: THE VXM MUST BE SET TO THE EXACT MODEL/TYPE MOTOR(S) BEFORE OPERATING. IMPROPER SETTINGS CAN CAUSE SEVERE DAMAGE TO MOTORS AND CONTROLLER.**

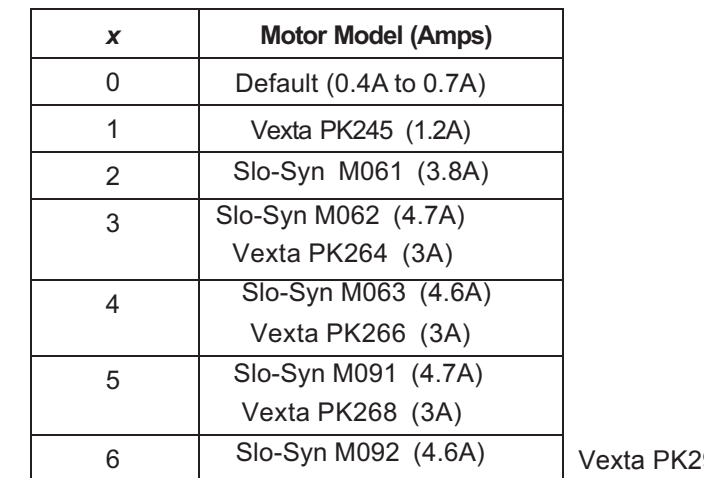

96 (4.5A)

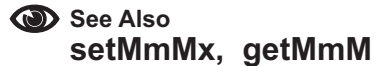

## **Setting for other Motors**

The VXM can be used with motors not listed in the table on the previous page. Motors that are compatible with the VXM **must** meet the following criteria:

- **1. 6 or 8 wire permanent magnet step motor**
- **2. Motor rated at a unipolar per phase current of 0.4 to 4.7 Amps**

## *If the motor you want to use does not meet the above requirements, STOP!The motor is not compatible with the VXM.*

Two important specifications are needed about the motor to be used with the VXM. The motor's Unipolar per phase current rating in amps, and the motor's inductance rated in Millihenries (MH.) Refer to the motor manufacturer's data sheet to obtain this information.

Multiply the current (I) times the inductance (L) to arrive at a product value (IxL) to compare in the table below.

## *When determining the VXM value x from the table below, the motor must be within both the current range and the IxL product.*

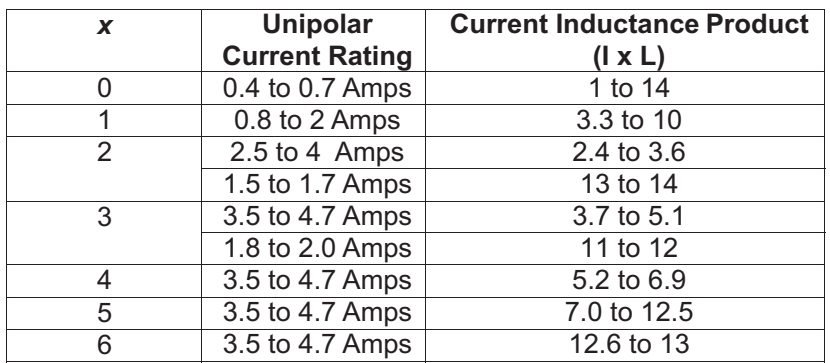

**CAUTION: THE VXM MUST BE SET CORRECTLY BEFORE OPERATING. IMPROPER SETTINGS CAN CAUSE SEVERE DAMAGE TO MOTORS AND CONTROLLER.**

# **Appendix N**

## **Limit Switches and Home Switches**

*x*

The VXM by default recognizes normally closed (N/C to run) limit switches. The default mode is auto-detect normally closed switches. If the VXM is used with normally open or with a home switch, the limit switch mode will need to be changed. The following command sets the operating mode of the limit switch inputs.

**SetLmM***x* Set Limit Switch mode for axis *m*, *m*= motor# (1,2,3,4)

- 0= Auto-detect N/C to run (default)\* 1= Enabled N/C to run 2= Disabled N/C for Home Switch use -1= Enabled N/O to run -2= Disabled N/O for Home Switch use
- **getL***m***M** Get Limit Switch mode setting for axis *m*, *m*= motor# (1,2,3,4) value returned is either -2,-1,0,1,2 (default=0)

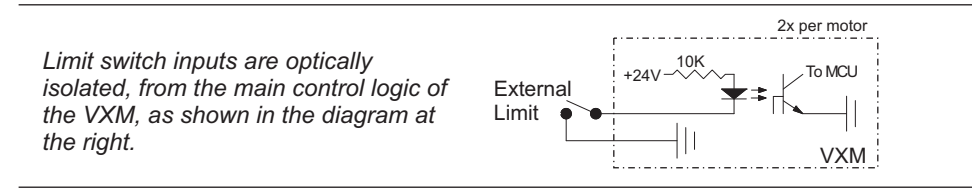

## **Using Home Switch on Rotary Tables**

It is important to understand how a home switch works, and what programming procedure to use to get a high degree of precision and accuracy obtainable by these switches. Repeatability of 1 motor step is achievable if the proper procedures are followed when referencing to a home switch.

The most common home switch used on rotary tables is a magnetic reed type sensor. The magnetic sensor is usually connected directly to the positive and negative limit switch inputs on the VXM.

Home switches have an active area of several degrees. Because of this large area where the switch is activated, it is important to always approach the switch from the same direction when homing.

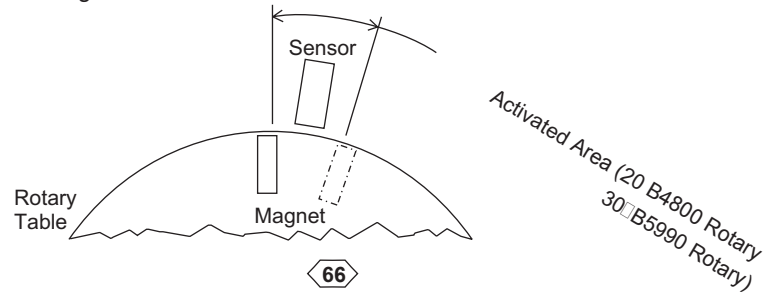

## **Procedure to configure the VXM for use with a home switch:**

*(For rotary tables only, see page 27 & 46 for linear actuator homing example)* 1. Determine which axis (axes) will be connected to a home switch and connect motor, limit cables, and set VXM for motor type/model attached.

2. Set limit switch function to a value of -2. Example to set motor 1 for use with a normally open home switch:

**setL1M-2** <cr>

3. Run the "**rsm**" command to permanently save limit setting(s)

#### **Programming sequence for homing to the switch:**

*(For rotary tables only, see page 27 & 46 for linear actuator homing example)* 1. Set a speed for homing (maximum of 1000.) Always use this selected speed for homing to maintain repeatability.

<sup>2.</sup> Set move to limit command (ImM0, or ImM-0) Pick a direction to move to the home switch. Always use this direction to maintain accuracy. NOTE: if the table is already in the active area of the switch the table will not move. Steps 3 and 4 below will compensate for this situation.

3. Set an Index to move back from home switch area to insure table will be totally out of activated area of the switch before doing final homing. Indexing 4000 steps should be adequate to move beyond the active switch area.

4. Set move to limit command (ImM0, or ImM-0) and zero motor position at this position desired.

This example homes motor 1 moving negative direction into home switch and zeroes position:

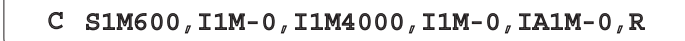

This example homes motor 2 moving positive direction into home switch and zeroes position 1000 steps away from switch:

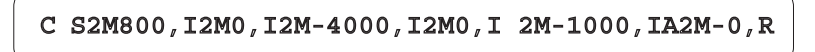

 $\langle 67 \rangle$ 

## **See Also Limit Switch Wiring (page 6) Magnetic Reed Switch Wiring (Activated in both directions)** 1 2 3  $\Delta$ Sensor Magnet Limit Connector Amp 1-480703-0

# **Appendix O**

# **Controller Mode**

The VXM has a main mode register that can be set with the "**setDMx**" command.

Set operating mode of VXM. The value for x is a number between 0 and 255 that can be derived from the table below. **setDM***x*

#### **Example:**

This example would invert the direction of motor 1 from the standard.

setDM3,

**getDM** Get operating mode of VXM. The value returned is a number between 0 and 255 (see table below.) default=1

> Use this feature for homing VXM every power-up in stand-alone applications. Put home routine in program #4. First run after power up will run program # 4 first.

> > ↓

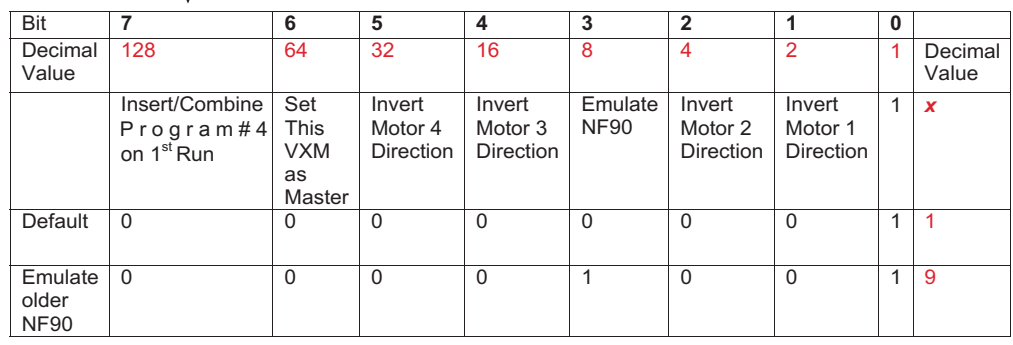

Always 1

The VXM can be set back to factory defaults with the "setD0" command. This command will erase all programs, modes, and motor settings.

- **setD0** Set VXM back to factory defaults All programs, settings, motor selections will be erased **CAUTION:**
	- **NOTE:** The VXM will send "EN" to the host indicating memory has been erased

There is three special commands that get additional status from the VXM

- **getD0** Gets the VXM's firmware version in the format X.XX
- **getD1** Gets the VXM's firmware date code in the format XX-XX-XX (month,day,year)
- **getD2** Returns 2 if system is a single VXM, returns 4 if VXM is a Master with a detected Slave.
- **G** Enable On-Line mode with echo off, Grouping a <cr> (carriage return) with the "^", ":", "W", "O" character responses.

This command has the functionality of the "F" command except a <cr> will be appended to: The "^" (Ready prompt) after finishing a program; the "R" response to a "V" command; an "O" response to Limit Switch Over-travel; the ":" response to a "H" command; and the "W" when a "U6" command is executed.

This command would be beneficial when the VXM is used with a Serial to IEEE488 converter. The terminator on the Converter should be set to "CR".

A <cr> will not be added to the "**B**", "**b**" or "**J**" response to a "**V**" **NOTE:** command.

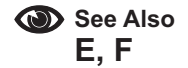

# **Appendix P**

## **VXM Comparison to NF90/ VP9000**

#### *Motor commands:*

- **ImMx** Set steps to incremental Index motor CW (positive),  $m=$  motor#  $(1,2,3,4)$ ,  $x=1$  to 16,777,215
- **ImM-x** Set steps to incremental Index motor CCW (negative), m= motor# (1,2,3,4), x=1 to 16,777,215
- **IAmMx** Set Absolute Index distance, m=motor# (1,2,3,4), x= ±1 to ±16,777,215 steps
- **IAmM0** Index motor to Absolute zero position, m=motor# (1,2,3,4)
- **IAmM-0** Zero motor position for motor# m, m= 1,2,3,4
- Index motor until positive limit is encountered, m=motor# (1,2,3,4) **ImM0**
- **ImM-0** Index motor until negative limit is encountered, m=motor# (1,2,3,4)
- **SmMx** Set Speed of motor (70% power), m= motor# (1,2,3,4), x=1 to 6000 steps/sec. (SAmMx is 100% power)
- SmM-x Read and assign analog input value to motor m speed (70% power), x=speed range (SAmM-x is 100% power)
- AmMx Acceleration/deceleration, m= motor# (1,2,3,4), x=1 to 127.

#### *Program management commands:*

- Select Program number x, x= 0 to 4 **PMx**
- Select and clear all commands from Program number  $x$ ,  $x=0$  to 4 **PM-x**
- Request the number of the current Program **PM**
- Program Associate program x in Master to program x in Slave (Linked VXMs start the same time) -x or x =255 is disable **PMAx**
- Request the current program associate number **PMA**

#### *Special looping/branching commands:*

- Loop continually from the beginning or Loop-to-marker of the current program **L0**
- Sets the Loop-to-marker at the current location in the program **LM0**
- Resets the Loop-to-marker to the beginning of the current program **LM-0**
- Loop from beginning or Loop-to-marker x-1 times (x=2 to 65,535), when the loop reaches its last count the non-loop command directly preceding will be ignored **Lx**
- Loop from beginning or Loop-to-marker x-1 times, alternating direction of motor 1, when the loop reaches its last count the non-loop command directly preceding will be ignored **L-x**
- Loop Always from beginning or Loop-to-marker x-1 times (x=2 to 65,535) **LAx**
- Loop Always from beginning or Loop-to-marker x-1 times, alternating direction of motor 1 **LA-x**
- Loop once from beginning or Loop-to-marker reversing index direction of motor 2 **LM-2**
- Loop once from beginning or Loop-to-marker reversing index direction of motor 1 and motor 2 **LM-3**
- Jump to the beginning of program number  $x$ ,  $x=0$  to 4 **Jx**
- Jump to the beginning of program number x and come back for More after program x ends, x= 0 to 4 **JMx**
- Similar to JMx except automatically moves back from absolute indexes after program x ends: For pick-and-place within matrix looping patterns **JM-x**

#### *Legend:*

 **Different input/output/range/additional values from VP9000 Different command/ function for NF90 mode New Commands for VXM not available on VP9000 or NF90**

 $\langle 70 \rangle$ 

*Pausing and input output commands:*

**Px PAx U4 U5 U6 U8 U9 U14 U15 U32 U33** Pause x tenths of a second,  $(x=0 \text{ to } 65,5350)$  tenths of a millisecond when x is negative Pause x tenths of a second ( $x=0$  to 65,535, 10 usec pause when  $x=0$ ) Altering output 1 high for duration of the pause, tenths of a millisecond when x is negative Wait for a "low" on user input 1 Wait for a low on user input 1, holding user output 1 high while waiting Enable Jog mode while waiting for an input Disable Jog mode while waiting for an input User output 1 "low" (reset state) User output 1 high Send "W" to host and wait for a "G" to continue Start of Continuous Index with 10 usec pulse on output 2 Start of Continuous Index with no output Start of Continuous Index sending "@" to the host End of Continuous Index with autodecel to stop End of Continuous Index with auto-generate a deceleration Index as next command End of Continuous Index using next Index for deceleration to stop End of Continuous Index with instantaneous stop Skip next command if input 1 is high Skip next command if input 2 is high Wait for a front panel button to jump to a program or continue: "Motor 1 Jog -" button to jump to program #1, "Motor 1 Jog +" button to jump to program #2, "Run" button to proceed in current program. User output 2 low (reset state) User output 2 high Optional User output 3 low (reset state) Optional User output 3 high Optional User output 4 low (reset state) Optional User output 4 high Skip next command if input 1 is low Skip next command if input 2 is low Wait for a front panel button to jump to a program and come back, or continue: "Motor 1 Jog -" button to jump and return to program #1, "Motor 1 Jog +" button to jump and return to program #2, "Run" button to proceed in current program Wait for a low to high transition on user input 1 Wait for a low to high transition on user input 1, holding user output 1 high while waiting Wait for "Motor 1 Jog -" button to be pressed on front panel with debouncing Wait for "Motor 1 Jog +" button to be pressed on front panel with debouncing Wait for a low and high on user input 1 with debouncing for a mechanical pushbutton switch Wait for a low and high on user input 1 with debouncing for a mechanical pushbutton switch, holding user output 1 high while waiting Wait for a low to high on the Run button or connection I/O,4 with debouncing for a mechanical push-button switch **U0 U1 U7 U11 U12 U13 U22 U23 U30 U31 U50 U51 U90 U2 U3 U77 U91 U92 U99 U16 U17 U18 U19 U21**

#### *Legend:*

- **New Commands for VXM not available on VP9000 or NF90**
- **Different input/output/range/additional values from VP9000**
- **Different command/ function for NF90 mode**

#### *Operation commands:*

- **Q** Quit On-Line mode (return to Local mode)
- **R** Run currently selected program
- **N** Null (zero) motors 1,2,3,4 absolute position registers
- **K** Kill operation/program in progress and reset user outputs
- **C** Clear all commands from currently selected program
- **D** Decelerate to a stop (interrupts current index/ program in progress)
- **E** Enable On-Line mode with echo "on"
- **F** Enable On-Line mode with echo "off"
- **G** Enable On-Line mode with echo off Grouping a <cr> with "^", ":", "W", "O" responses; Also Go after waiting or holding
- Put Controller on Hold (stop after each command and wait for go) **H**
- Record motor positions for later recall with "x","y" commands **!**
- Software reset controller **res**
- Delete last command **del**

#### *Status request commands* **:**

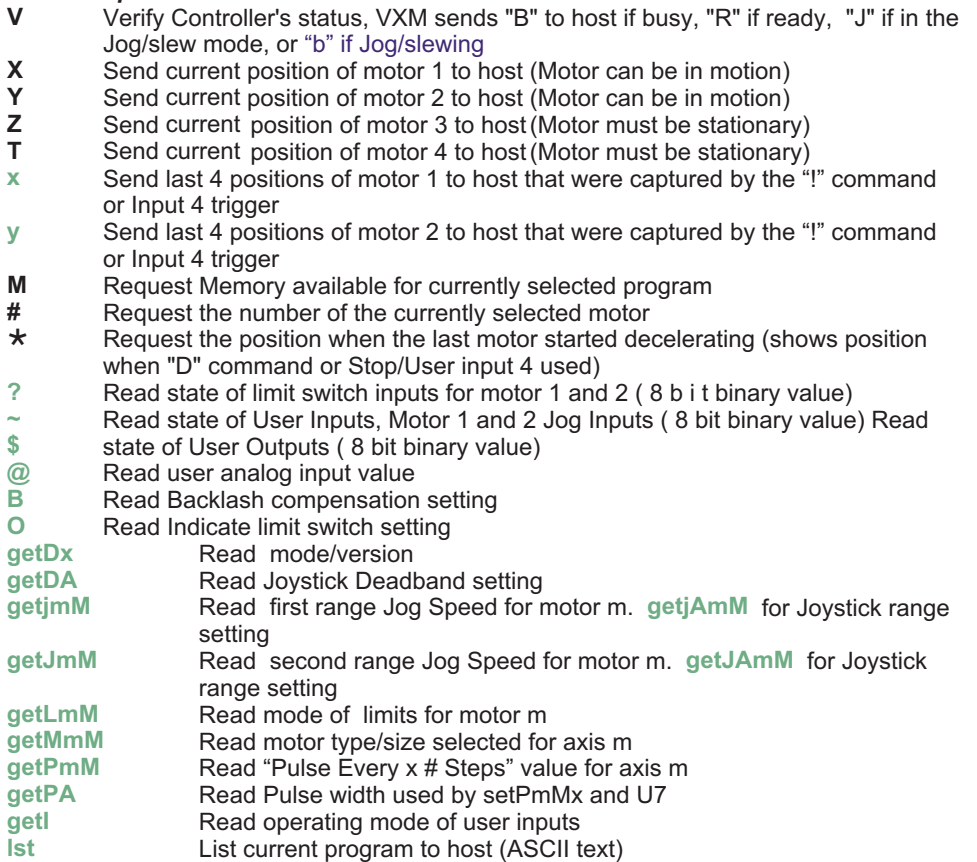

## *Legend:*

 **Different input/output/range/additional values from VP9000 Different command/ function for NF90 mode New Commands for VXM not available on VP9000 or NF90**

 $\langle \overline{72} \rangle$
#### *Commands for two controls connected by VXM bus:*

- (i3,i1... Combine Index commands to run simultaneously on two VXM controllers connected by VXM bus
	- Send data to Slave through Master **)**

#### *Jog mode commands* **: [i1,i2...]**

Read motor position (Digitize) **D**

### *Special function and setup commands:*

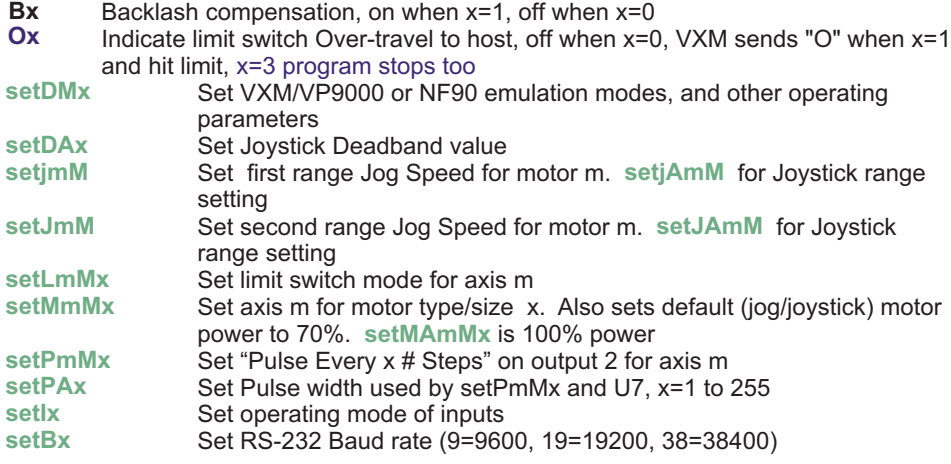

#### *Memory save commands*

Run save memory (saves setup/ program values to nonvolatile memory)

### *Legend:*

**rsm**

- **New Commands for VXM not available on VP9000 or NF90**
- **Different input/output/range/additional values from VP9000**
- **Different command/ function for NF90 mode**

### *NF90 emulation mode:*

- Index motor m to absolute zero position **ImM0**
- **L-0** Sets the Loop-to-marker at the current location in the program
- **U2** Disable user output when pausing
- **U3** Enable output when pausing (reset state)

Acceleration/deceleration values will be internally doubled to match NF90's 2x ramp rate

*VP9000 Commands not supported by VXM:* **U10, U40, U41, U60, U61, U70, U71, U72, U73, { }, %, &**

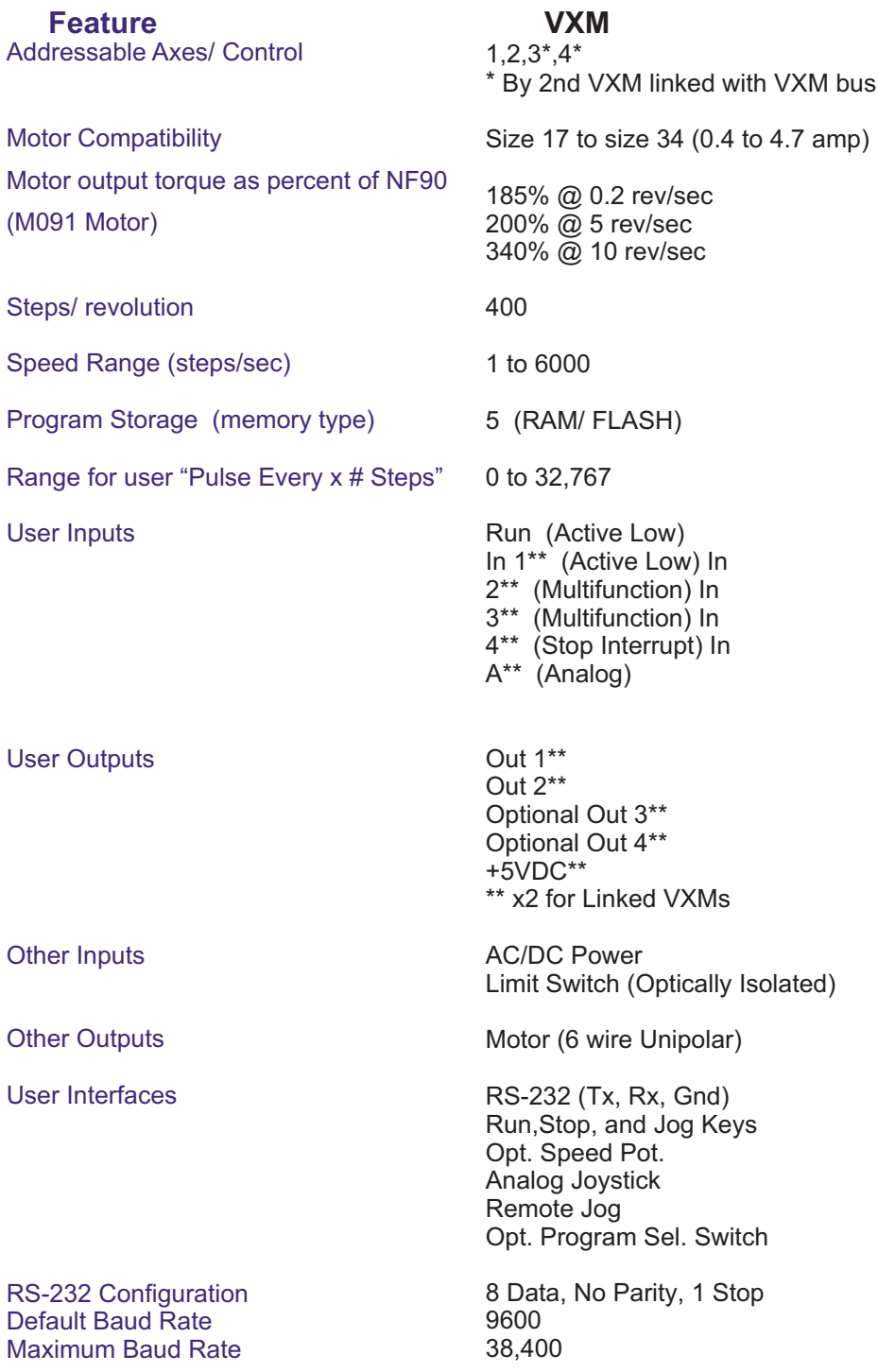

 $\langle \overline{\text{74}} \rangle$ 

**Appendix Q**

# **Outline Dimensions**

**VXM**

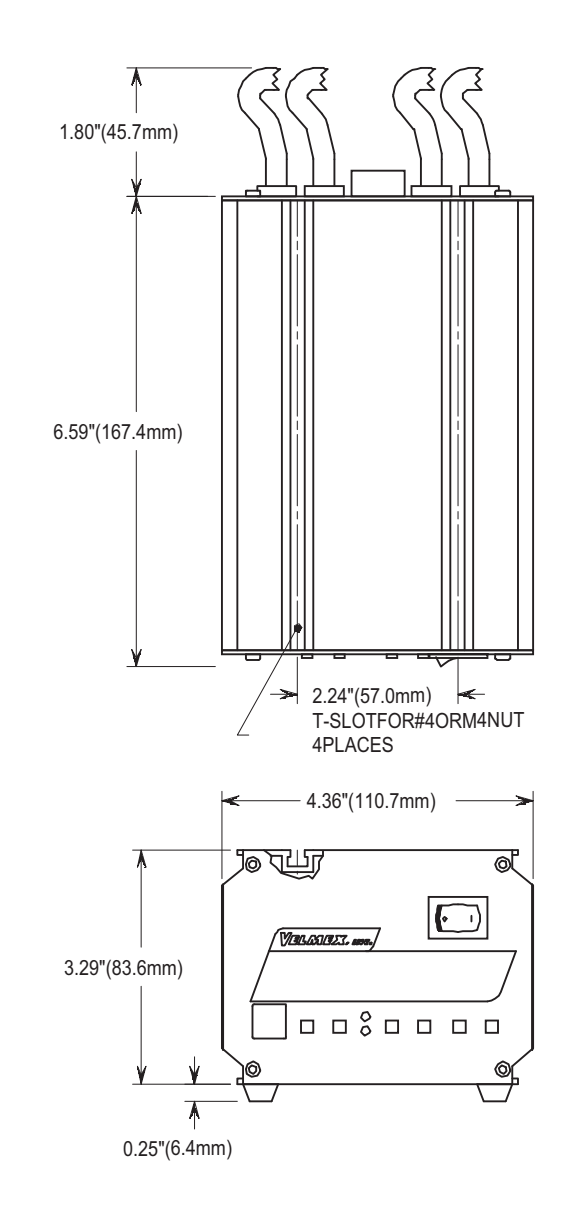

 $\langle \overline{\mathbf{75}} \rangle$ 

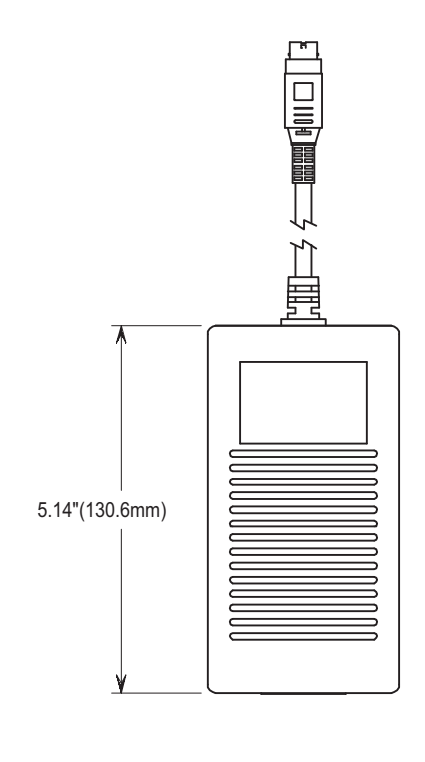

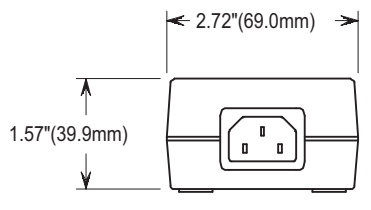

**Power Supply**

 $\langle \overline{\text{76}} \rangle$ 

# **Appendix R**

# **Model Configurations**

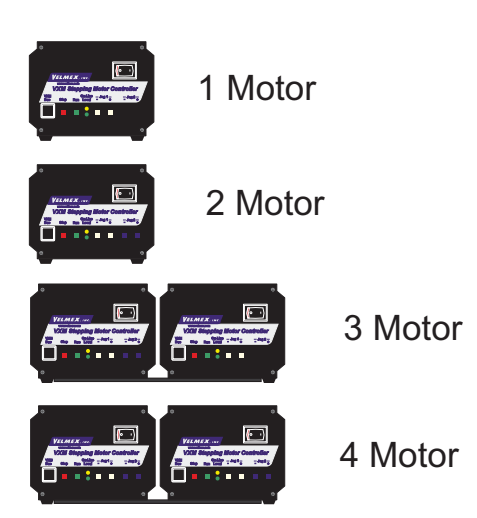

### **For OEM applications contact Velmex Sales/ Engineering department to find out more about how we can accommodate your special requirements.**

### **Possible Options:**

- 1. Half "U" enclosure
- 2. Din rail mountable version
- 3. Din rail power supply
- 4. Lower voltage or battery operation
- 5. Integrated input device. (See website for options)
- 6. Custom programming
- 7. Special cables or connectors
- 8. Higher power or lower power
- 9. Synchronized motor operation

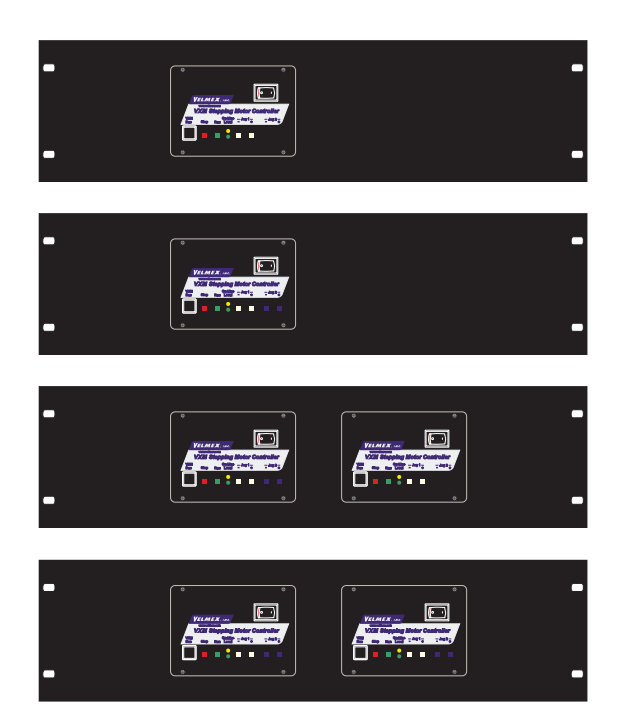

Rack Panel 1 Motor

Rack Panel 2 Motor

Rack Panel 3 Motor

Rack Panel 4 Motor

## **Appendix S**

## **Pick and Place Using JM-x\***

There are applications that require moving objects from a common pick location to an array of placement locations (or vice of versa.) One way to accomplish this would be to write individual moves to every array position followed by a move to the absolute pick position. The drawback to this approach is the unwieldy quantity of indexes to write if the array/matrix pattern is very large. The solution is to use the **JM-***x* command which is specifically designed for pick and place applications.

The JM-*x* command is similar to the JM<sub>*x*</sub> except the JM-*x* automatically moves back from absolute indexes after program *x* ends.

The JM-x is not suitable for any use other than pick-and-place within matrix looping patterns.

**JM-***x* **Jump to the beginning of program number x, come back for More after program x ends.** and automatically move back from absolute indexes that were in program  $x$  ( = 0 to 4).

Program number *x* will temporarily be the current program, all commands will be executed starting from the first one that was previously entered into program *x*.

The VXM will record motor 1 and 2 absolute indexes while in program *x*. When program *x* ends, the VXM will look ahead to the next incremental index, combining this index with the return distance of the recorded absolute index of the same motor. The other motor index recorded will also be moved back it's recorded distance.

- 1. The motor **reverse-direction-flags** set by "L-x", "LM-2", and "LM-3" looping commands will be disabled while in program x.
- 2. **Do not use absolute indexes for motor 3 or 4 in program** *x***,** use only incremental indexes for motor 3 or 4.
- 3. Any **absolute indexes** encountered on return from program x will **clear** all **recorded return distances** *x* that were saved in program

Memory usage = 2 bytes

The following examples are based on loops to produce multiple moves. By modifying the loop values, the number of moves per row and the number of rows can be changed.

**\*NEW COMMAND: available only on VXM firmware versions 1.20 & up**

 $\langle 79 \rangle$ 

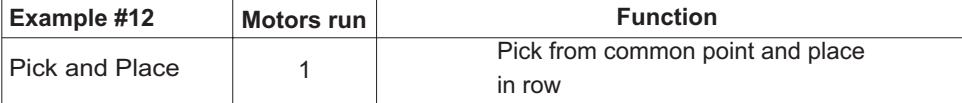

; This Pick and Place example moves one axis ; Placing parts 10x in one row ; The common pick/start location is set to zero absolute ;Output 1 is used to signal an external gripper ;Gripperis used to move parts from Pick to Place location  $\mathbf{E}% _{0}$ ; Program 1 is subroutine to go to pick location  $PM-1$ ;Select and clear program 1 IA1M0 ;Go to start **U5U5** ;Output 1 on to activate gripper  $P2P2$ ; Pause.2 sec.to let gripper grab part ; Program 0 is main program  $PM - 0$ ;Select and clear program 0  $IA1M-0$ ; Make this location zero (Start) U5 ;Output 1 on to activate ripper  $P<sub>2</sub>$ ; Pause .2 sec. to let gripper grab part IA1M1000 ; Move from pick location to place 1 LM0 ;Set loop marker here, loops will branch here  $U<sub>4</sub>$ ;Output 1 off to ungrip part  $JM-1$ ;Jump/return to program 1 to get another part ;Advance to next place location I1M800  $L10$ ;Do from loop marker 10x  $U<sub>4</sub>$ ; End with part not gripped

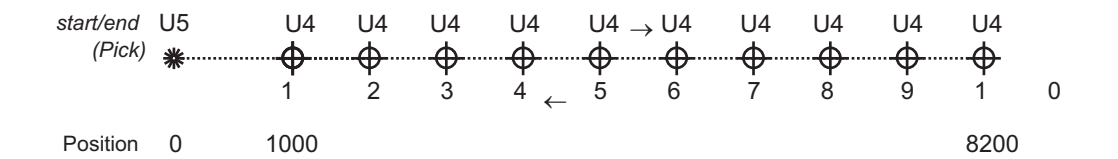

 $\langle 80 \rangle$ 

### **Pick and Place Using JM-x** (continued)

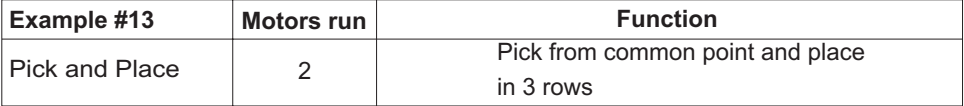

; This Pick and Place example moves  $X, Y$ ; Placing parts 8x in 3 rows ; The common pick/start location is set to zero absolute ;Output 1 is used to signal anexternal gripper ; Select and clear program 1 (subroutine) ;Go to start ;Output 1 on (Hold part) ; Select and clear program 0 (main program) IA1M-0, IA2M-0 ; Make this location zero (Start) ;Output 1 on (Hold part) .Move from pick location to place 1 ;Set loop marker here, loops will branch here ;Output 1 off (Drop part) ;Jump/return to program 1 to get another part I1M800 :Advance to next place location ;Do from loop marker 8x ; Advance Y to next row ;Do 3 rows ; End with Output 1 off (Drop part)  $\mathbf E$  $PM-1$ IA1M0, IA2M0 U<sub>5</sub>  $PM - 0$  $TT5$ IA1M1600  $LMO$ T<sub>14</sub>  $JM-1$  $\mbox{L\,8}$ I2M1200  $L - 3$  $U<sub>4</sub>$ 

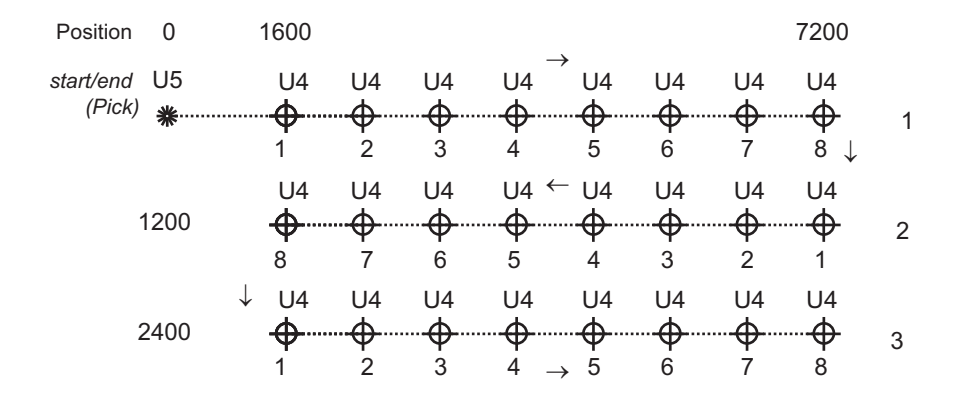

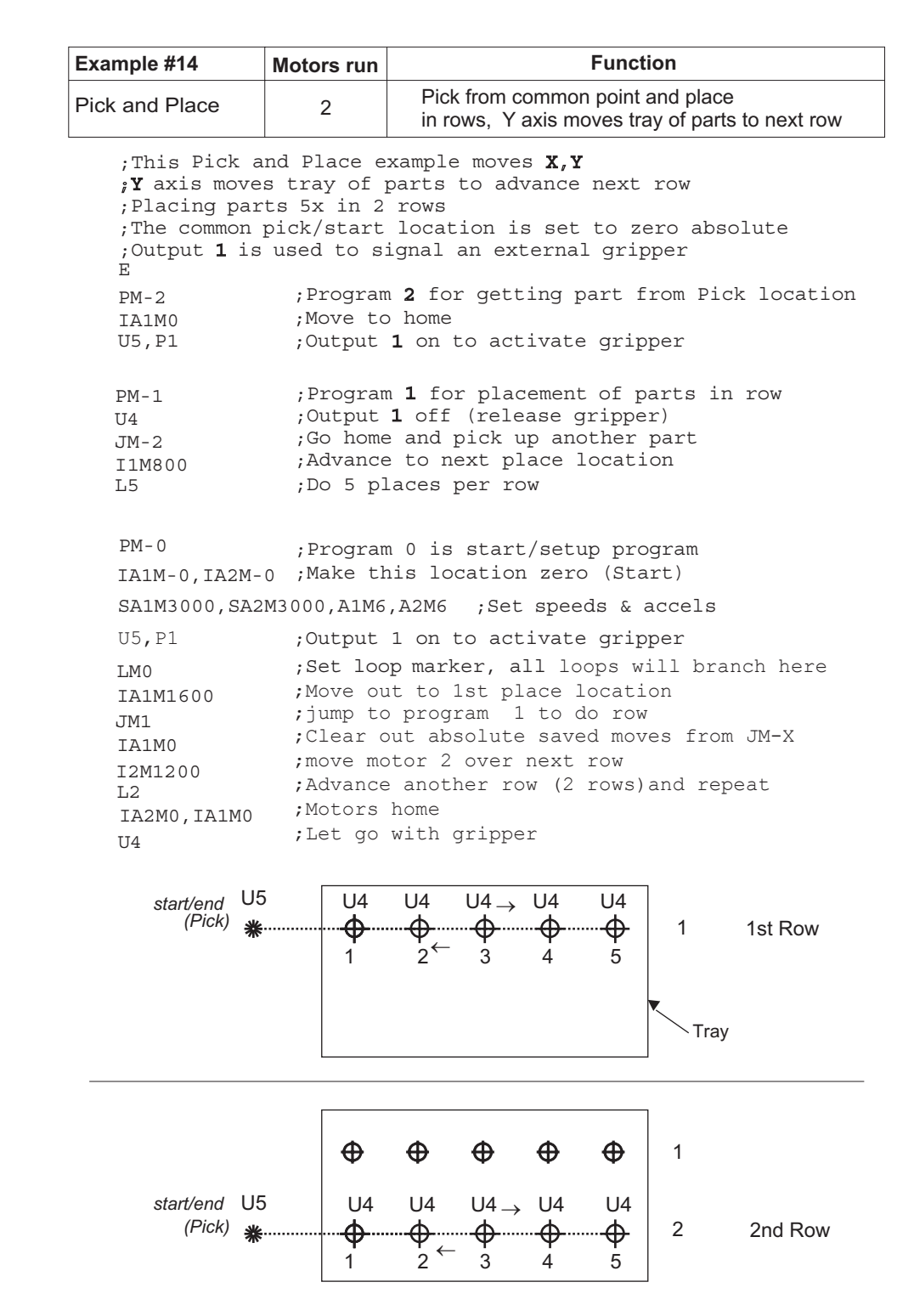

# Pick and Place Using JM-x (continued)

The following example is the similar to example 14 except for a third axis  $(Z)$  moves part up from pick location and down at place location, there are 3 rows instead of 2, The program will start again with the Run button.

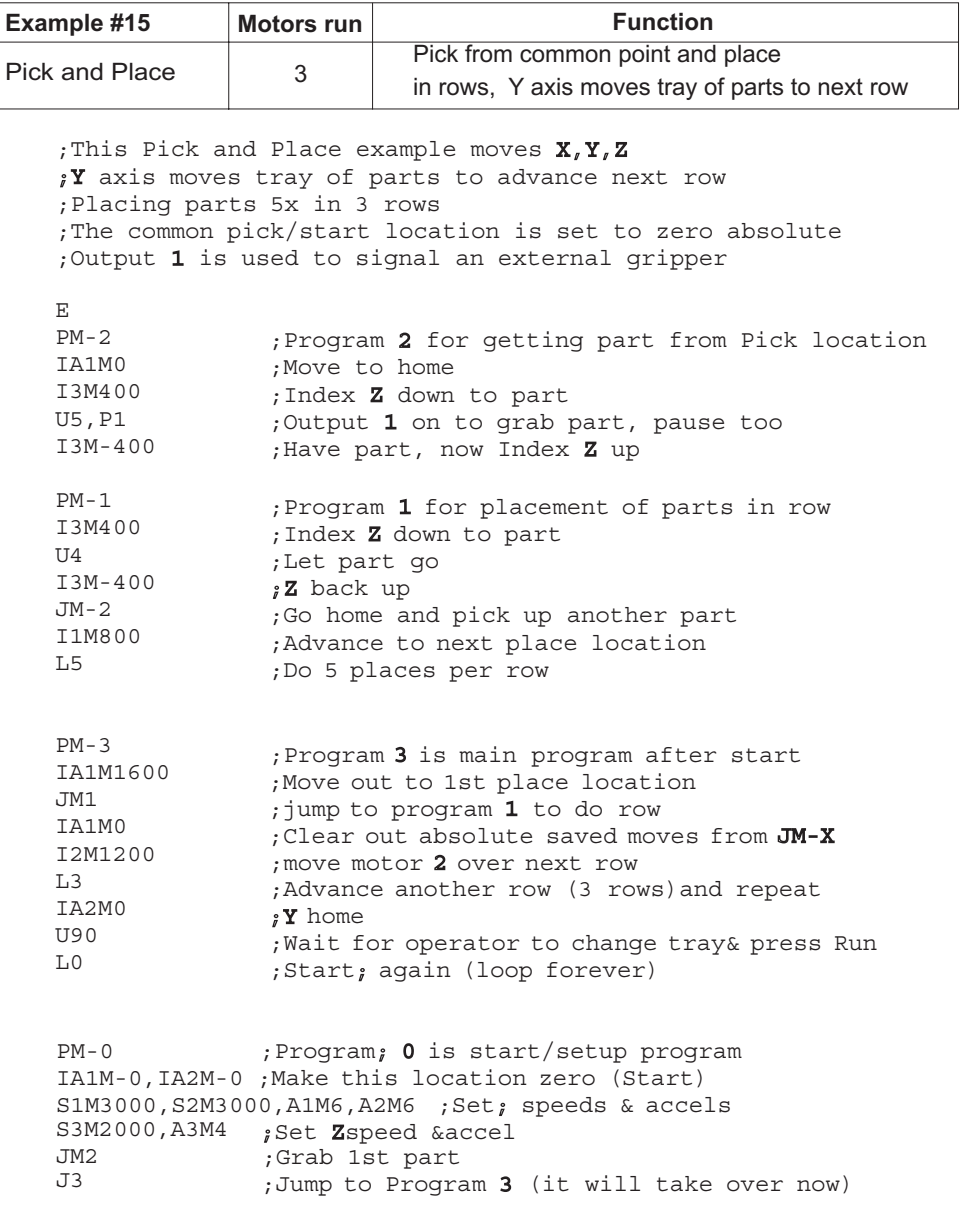

 $\langle 83 \rangle$ 

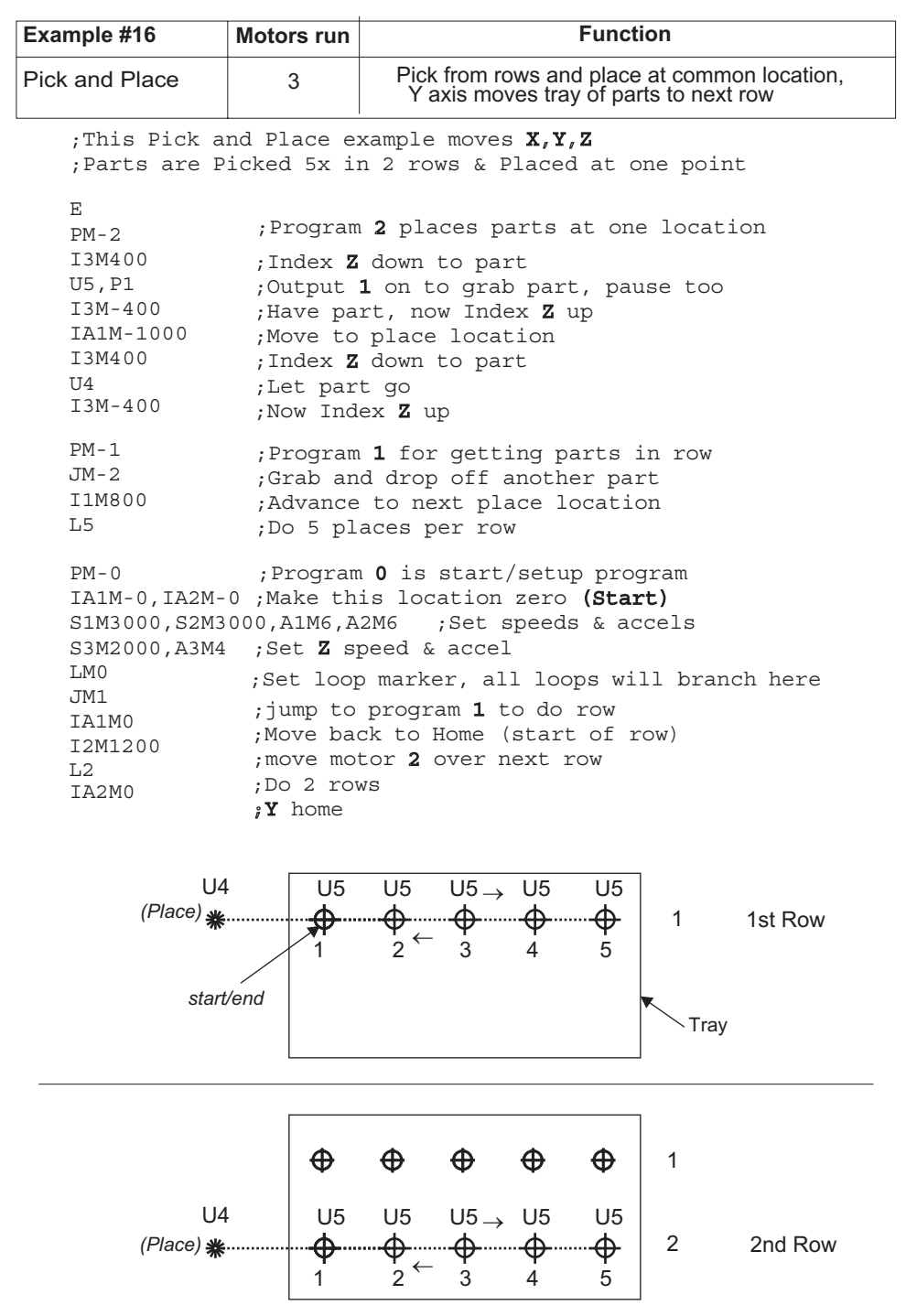

# **Appendix T**

# **Stand-alone Methods to Select/Alter Program**

Sometimes it is necessary for the user to interact directly with the VXM to select a program, stop program, change speed, or change to different routine based on an external input. Below are the four categories and the methods for user interaction with the VXM in standalone applications.

### **External Selection of Programs**

The default program the VXM uses is program #0. By pressing the Run button or a button connected to the Run input on the I/O (see Appendix K) program #0 will be started. If a binary switch is connected, to Inputs 2 and 3, programs #0 to #3 can be selected. See Appendix C and Application Note #AN103 for more information.

### **External Setting of Speed**

The **SmM-x** and **SAmM-x** commands that assign analog input value to motor speed can be used to vary speeds based on an external potentiometer setting. Refer to Appendix I and Application Note #AN102 for more information.

### **Program Interruption**

The Stop button or a button connected to Input 4 normally will stop a program in a controlled manner.

When Stop is pressed, the VXM will decelerate a running motor to a stop, and end the program. The VXM can be optionally set to run program #4 after stopping. See Appendix C and Appendix K for more information and other stop settings.

### ! **CAUTION:**

### **THE STOP BUTTON/INPUT 4 IS NOT AN EMERGENCY STOP. FOR EMERGENCY STOP, POWER TO VXM SHOULD BE DISCONNECTED.**

### **Conditional Branching**

Branching/jumping to a specific part of a program, when an external event occurs, is a way to produce an alternate function from a user input. There are three different ways the VXM can perform conditional branching:

- 1. **U13** and **U23** commands wait for a front panel button or I/O input to jump to a program or continue: "Motor 1 Jog -" button (I/O,10) will jump to program #1; "Motor 1 Jog +" button (I/O,11) will jump to program #2; the "Run" button (I/O,4) will continue in the current program. See Appendix B for more information.
- 2. Input 3 (I/O,7) is a special interrupt of a wait for input command. For example, the **U0** command will wait for a low on input 1 (I/O,5). When the VXM is waiting for Input 1 and Input 3 (I/O7) is pulled low the program will immediately branch to program #3. See Appendix C for more information about enabling/disabling this feature.
- 3. The **U11/U21** and **U12/U22** commands to skip-next-command-on-input-high/low are the most versatile conditional branch commands. These commands allow jumps or speed changes to occur based on the state of input 1 or 2. See the following page for more information about these commands.

## **Skip Next Command If Input High\*/Low\*\***

- **U11** Skip next command if Input 1 (I/O,5) is high. Memory usage = 2 bytes.
- **U21** Skip next command if Input 1 (I/O,5) is low. Memory usage = **2 bytes**.
- **U12** Skip next command if Input 2 (I/O,6) is high. Memory usage = **2 bytes**.
- **U22** Skip next command if Input 2 (I/O,6) is low. Memory usage = **2 bytes**.

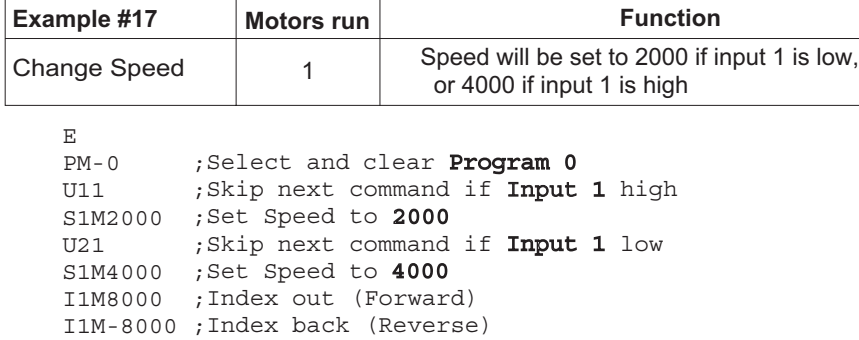

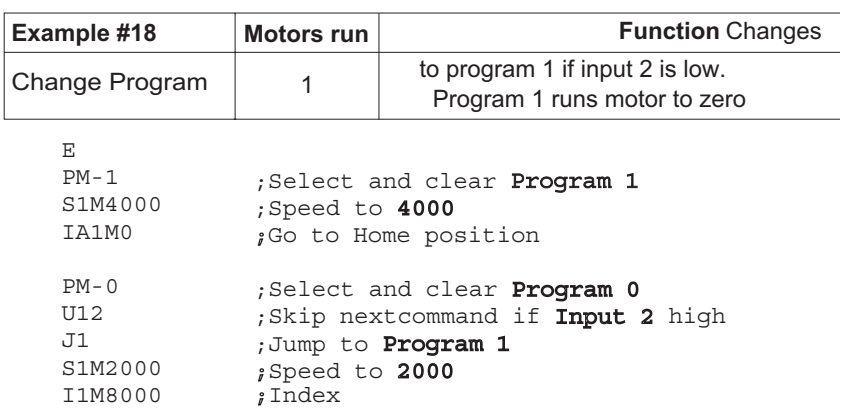

**\*NEW COMMANDS: available only on VXM firmware versions 1.22 & up, \*\* available on VXM firmware versions 1.30 & up**

### **Warranty**

Stepping Motor Controllers manufactured by Velmex are warranted to be free from defects for a period of two (2) years on all parts. Velmex's obligation under this warranty does not apply to defects due, directly or indirectly, to misuse, abuse, negligence, accidents, or unauthorized repairs, alterations, or cables/connectors that require replacement due to wear. Claims must be authorized, and a return authorization number issued before a product can be returned. The warranty does not cover items which are not manufactured or constructed by Velmex, Inc. These components are warranted by their respective manufacturer. Under the above warranty, Velmex will, at its option, either repair or replace a nonconforming or defective product.

The above warranty is the only warranty authorized by Velmex. Velmex shall in no event be responsible for any loss of business or profits, downtime or delay, labor, repair, or material costs, injury to person or property or any similar or dissimilar incidental or consequential loss or damage incurred by purchaser, even if Velmex has been advised of the possibility of such losses or damages.

Inasmuch as Velmex does not undertake to evaluate the suitability of any Velmex product for any particular application, the purchaser is expected to understand the operational characteristics of the product, as suggested in documentation supplied by Velmex, and to assess the suitability of Velmex products for this application.

This limited warranty give you specific legal rights which vary from State to State.

Record Controller and Motor information here for future reference:

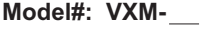

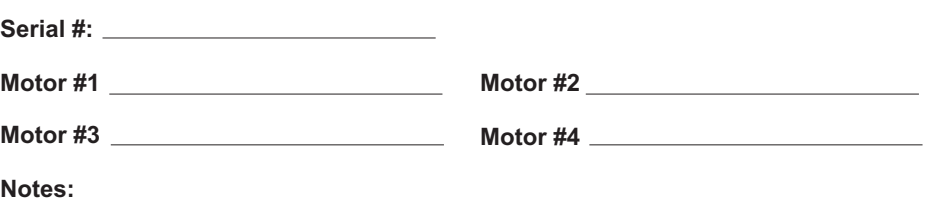

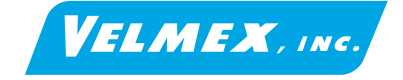

## **Contact Information**

*By Phone: By Fax: Email: By mail:* 585-657-6151 and 800-642-6446 585-657-6153 info@velmex.com

*On the Internet:* www.velmex.com and www.bislide.com Velmex, Inc. 7550 State Route 5 & 2 0 Bloomfield, NY 14469 USA

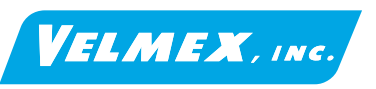

Copyright 2002 Velmex Inc. All rights reserved. Velmex, the Velmex logo, UniSlide, and BiSlide are trademarks of Velmex Inc. All other trademarks are the property of their respective owners.

Document # VXM-UM-E5 12-29-04